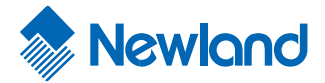

## **FM420** Fixed Mount Barcode Scanner

Integration Guide

#### Revisions

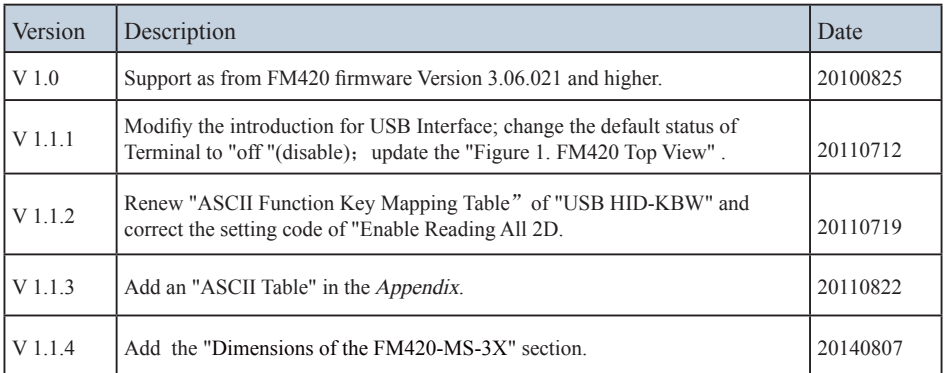

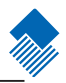

© 1999-2014 by Newland Auto-ID Tech. Co., Ltd, All rights reserved. No part of this publication may be reproduced, transmitted, or used in any form or by any means, electrical or mechanical, without prior written permission from Newland Auto-ID. The material in this manual is subject to change without notice.

All software, including firmware, is provided strictly on an "as is" basis and is provided without further warranty. Newland Auto-ID grants to the user a non-transferable and non-exclusive license to use each software or firmware program delivered hereunder (licensed program). Except as noted below, such license may not be assigned, sublicensed, or otherwise transferred by the user without prior written consent of Newland Auto-ID. No right to copy a licensed program in whole or in part is granted except as permitted under copyright law or as hereinafter expressly provided. The user agrees to maintain Newland Auto-ID's copyright notice on the licensed programs delivered hereunder, and to include the same on any authorized copies it makes in whole or in part. The user agrees not to decompile, disassemble, decode, or reverse engineer any licensed program or product delivered to the user or any portion thereof.

Newland Auto-ID reserves the right to make changes and improvements to any software or product for reliability, function, or design.

Newland Auto-ID does not assume any responsibility or liability arising out of, or in connection with, the application or use of any product, circuit, or application described herein.

No license is granted, either expressly or implicitly, estoppels, or otherwise under any Newland Auto-ID intellectual property rights. An implied license only exists for equipment, circuits, and subsystems contained in Newland Auto-ID products.

Microsoft and Windows are either registered trademarks or trademarks of Microsoft Corporation. All other product or service names are the property of their respective owners.

Newland Auto-ID Tech. Co., Ltd.

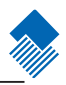

### Contents

### About this guide

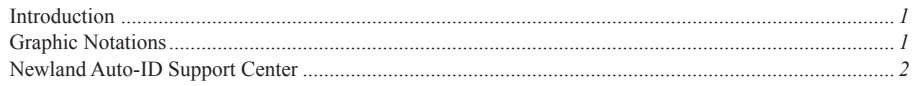

### Getting to Start

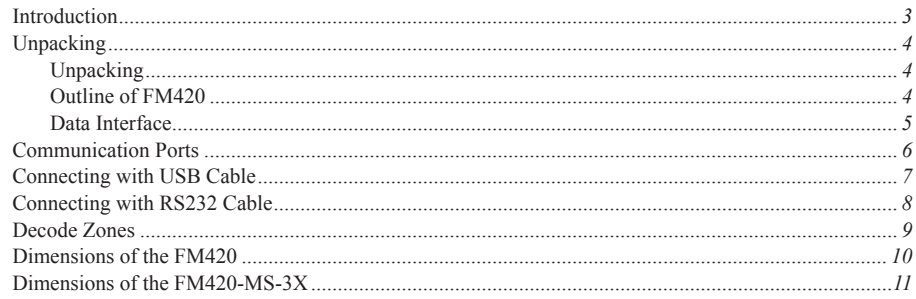

### Programming the Engine

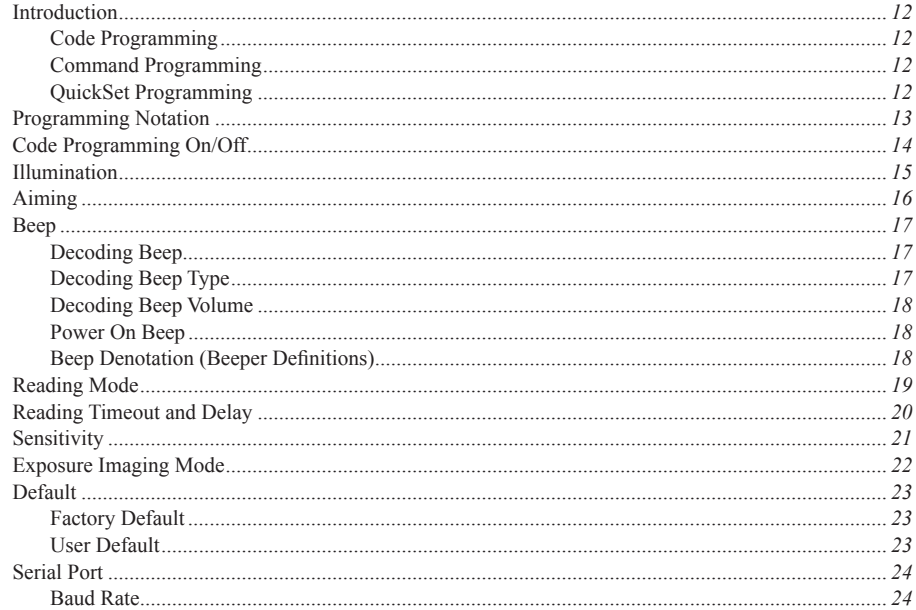

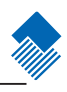

### RS232 Interface

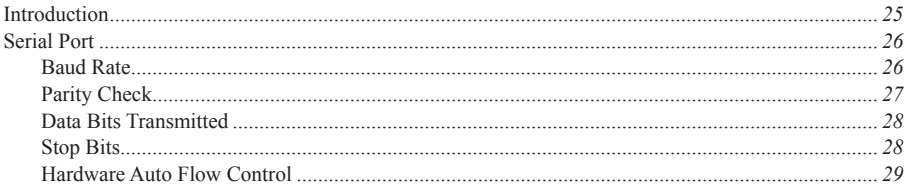

### **USB** Interface

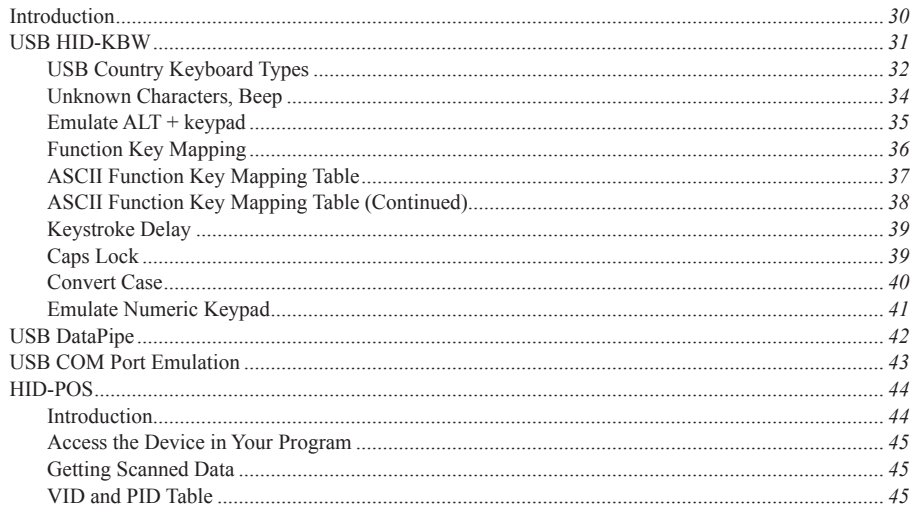

### Symbols

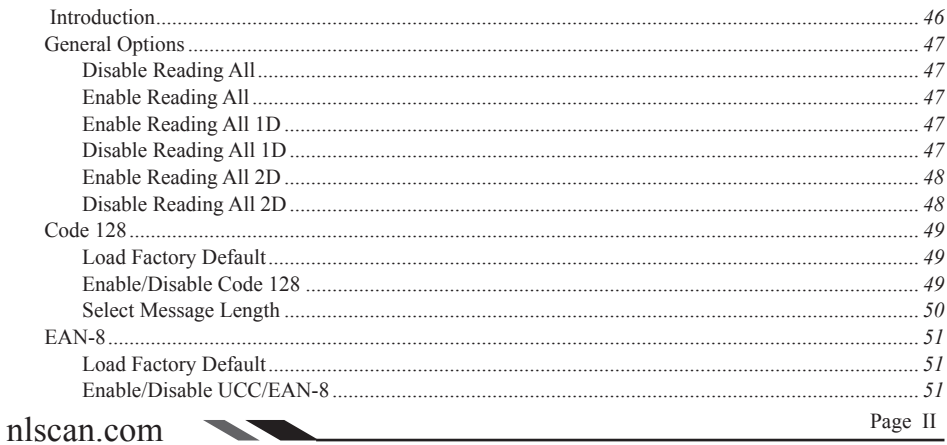

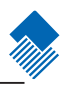

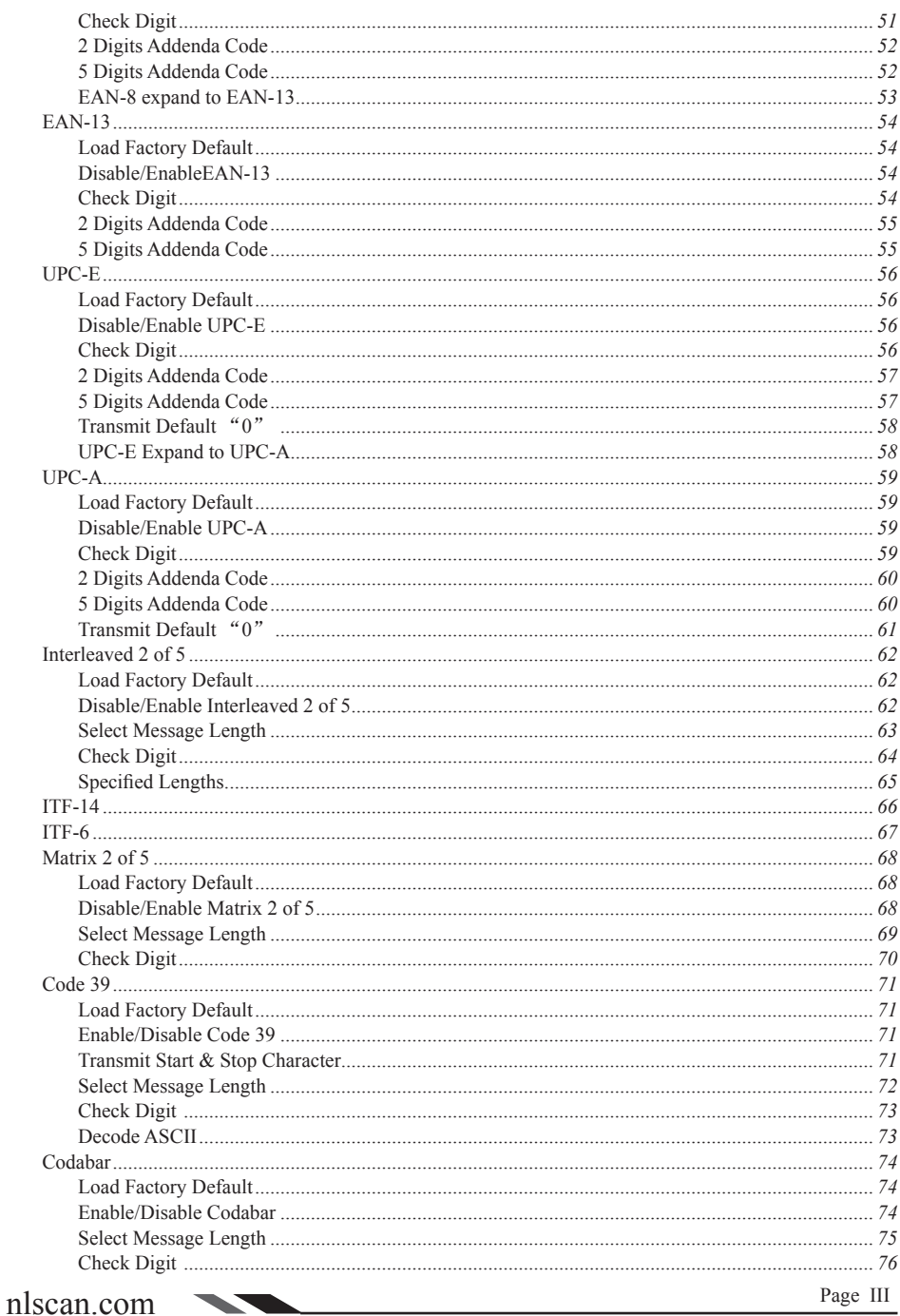

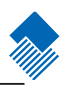

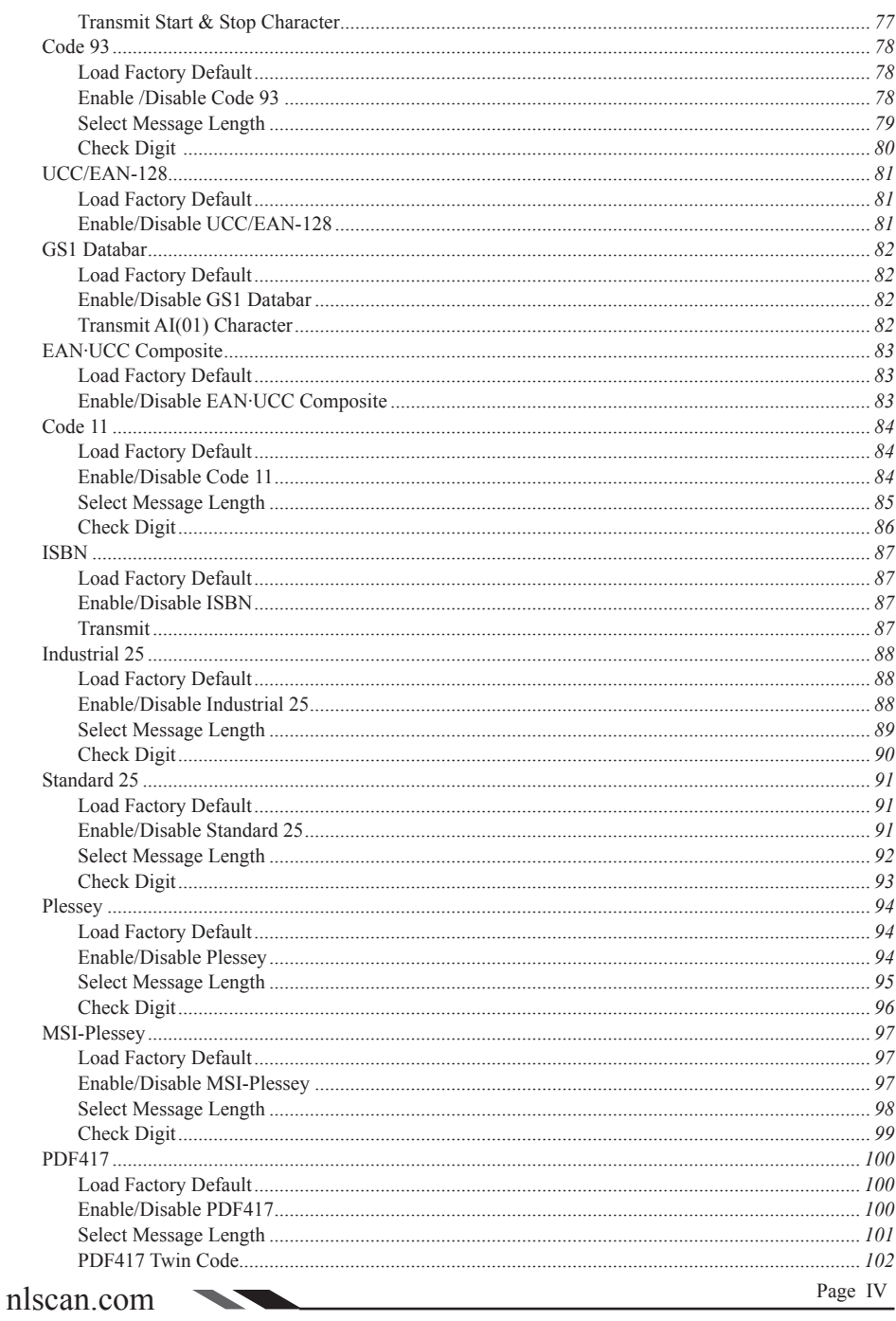

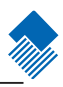

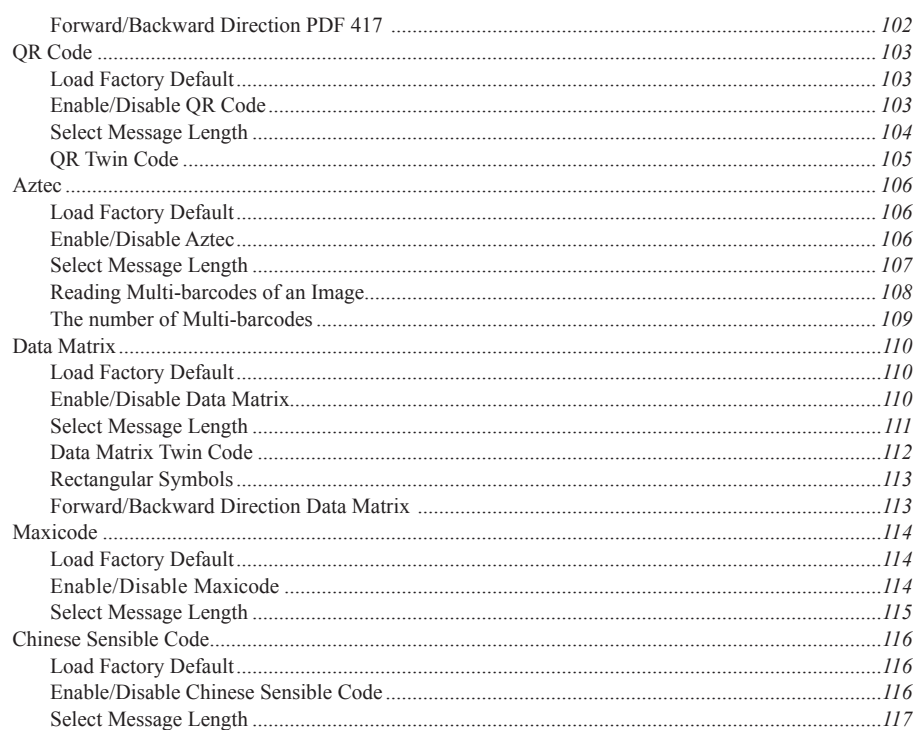

### **OCR**

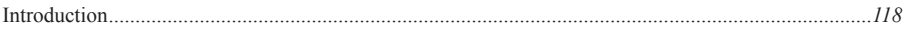

### Prefix/Suffix

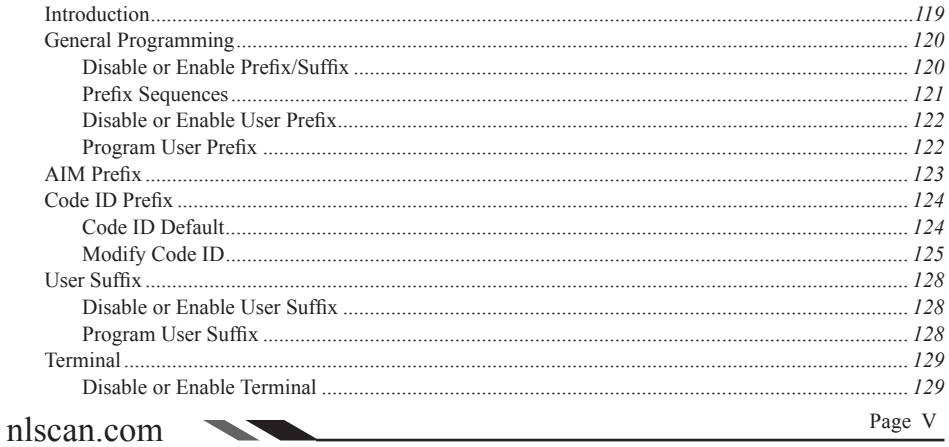

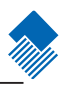

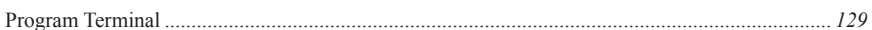

### Message Interception & Pack

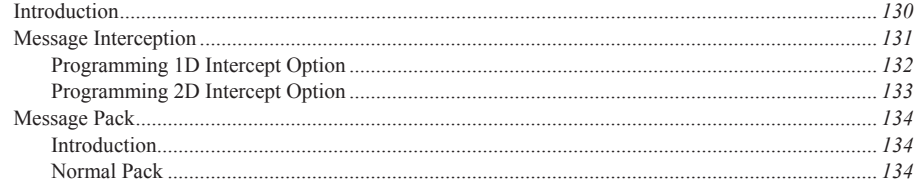

### **Batch Programming**

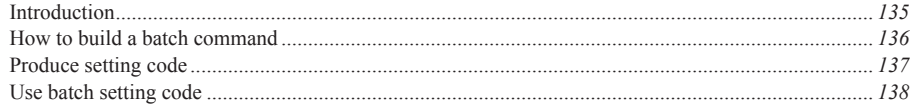

### Appendix

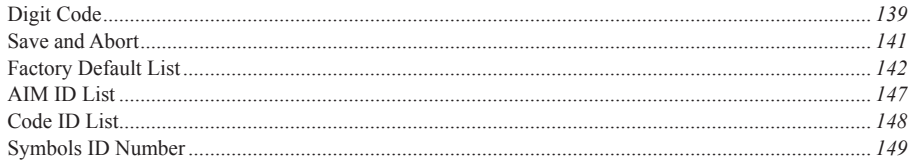

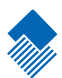

# <span id="page-9-0"></span>About this guide

#### Introduction

This FM420 Embedded 1D/2D Barcode Scanner Integration Guide provides general instructions for OEM integration.

Graphic Notations

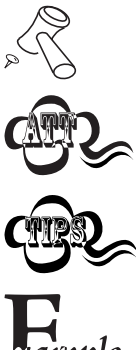

Tool – Handy item for a task.

Attention – Important subject to be aware of or to avoid.

Tips – Helpful information about a topic or a feature.

mple

Example – Illustration of how to use a feature.

### <span id="page-10-0"></span>About this guide

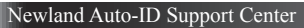

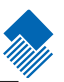

If you have a problem with your equipment, contact the Newland Support Center in your region. Before calling, have the model number, serial number, and several of your barcodes at hand.

Call the support Center from a phone near the scanning equipment so that the service person can try to talk you through your problem. If the equipment is found to be working properly and the problem is barcode readability, the Support Center will request samples of your bar codes for analysis at our plant.

If your problem cannot be solved over the phone, you may need to return your equipment for servicing. I f that is necessary, you will be given specific directions.

Note: Newland Auto-ID Tech. is not responsible for any damages incurred during shipment.

For service information, warranty information or technical assistance contact or call the Support Center listed below. For the latest service information go to [http://www.nlscan.com/](http://www.nlscan.com)en

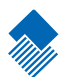

## <span id="page-11-0"></span>Getting to Start

#### Introduction

FM420 is a fixed mount barcode scanner. Newland Auto-ID patented **UIMG** technology ensure FM420 fast image capture and accurate decoding. It provides the customer the best value.

This chapter presents an overall picture of how to use FM420 step by step. Please have an FM420 handy.

This chapter is recommended to general users, maintenance personnel, and software programmers.

### <span id="page-12-0"></span>Getting to Start

#### Unpacking

#### Unpacking

Unpack FM420 and accessories. Check with the packing list. Make sure that there is no damage or missing part(s). If any damage or missing parts, please keep the original package and contact your supplier for services.

#### Outline of FM420

The figure below shows major components of FM420.

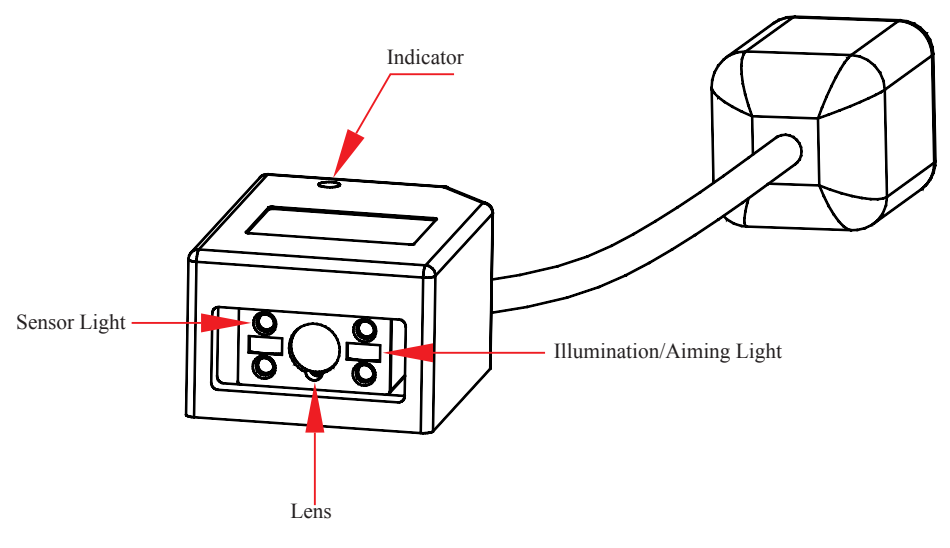

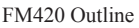

Note:

- » The scan window must be kept clean. Improper maintenance will breach the limited warranty.
- » Avoid rough objects not to damage or scratch the window.
- » Use brush to remove the stain.
- » Use soft cloth (cloth for glasses) to clean.
- » Prohibit spraying towards the window.
- » Only use clean water as a cleanser.

#### <span id="page-13-0"></span>Unpacking

#### Data Interface

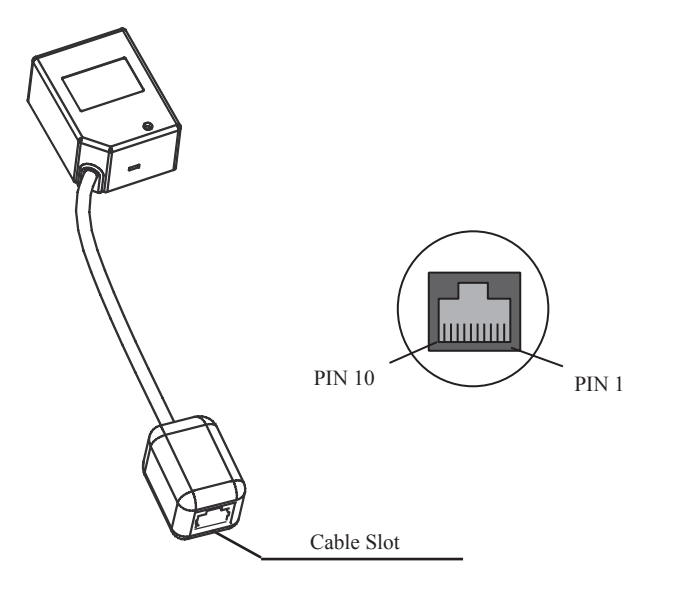

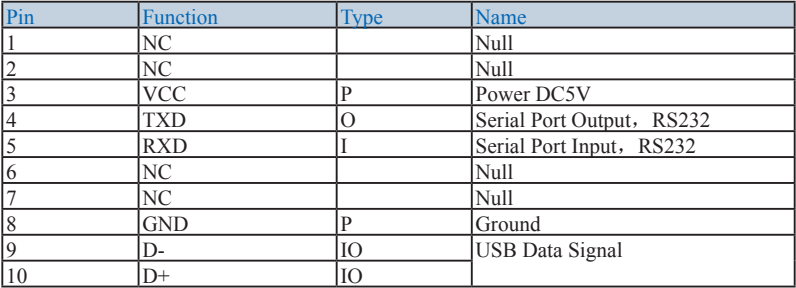

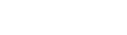

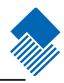

#### <span id="page-14-0"></span>Getting to Start

Communication Ports

FM420 must connect to a Host to operate. A Host can be PC, POS, or any intelligent terminal with at least one of the following communication ports: USB, RS232, or PS/2.

1、USB

USB port on Host:

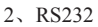

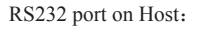

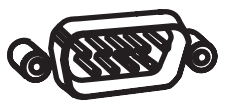

Please check the ports first to order the fitting cable.

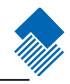

<span id="page-15-0"></span>Connecting with USB Cable

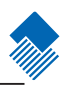

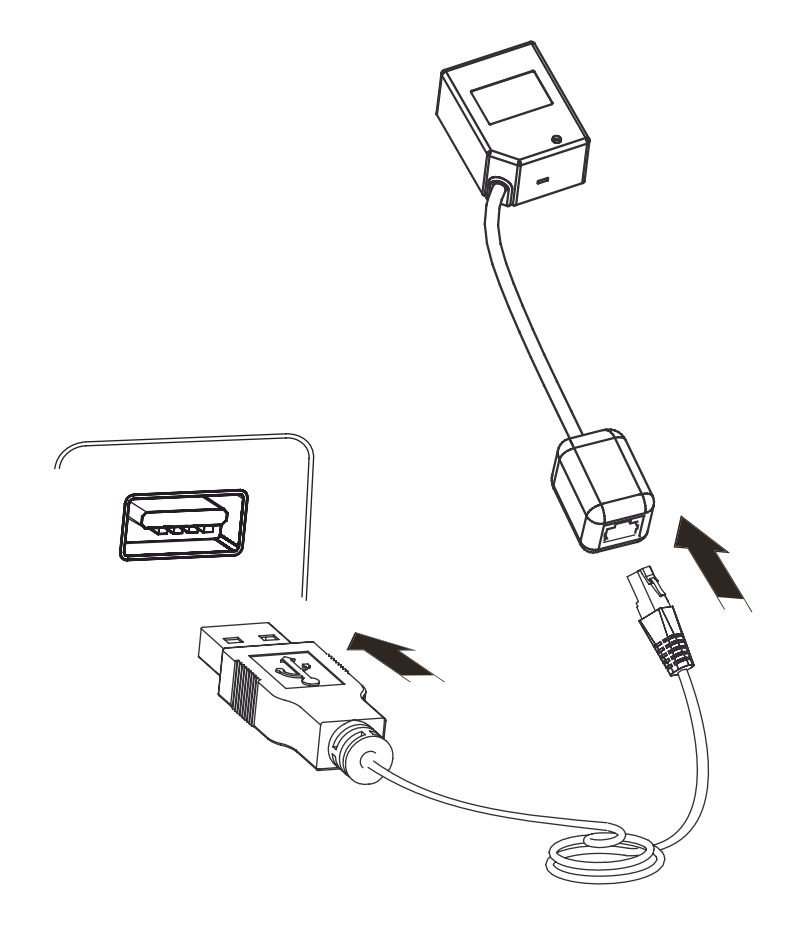

- 1、Insert USB Cable (RJ45 male head) into FM420 cable slot;
- 2、Insert USB Cable (USB male head) into Host's (female) USB connector;

#### <span id="page-16-0"></span>Connecting with RS232 Cable

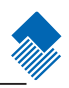

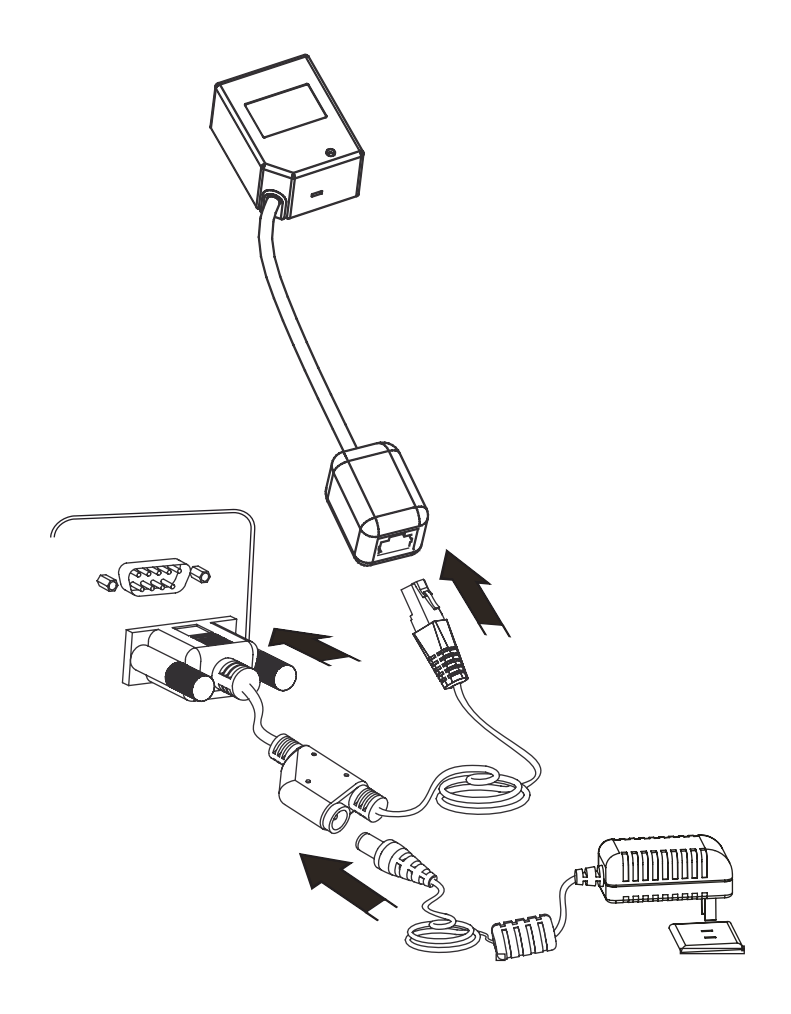

- 1、Insert RS232 cable (RJ45 male head) into FM420 cable slot;
- 2、Insert RS232 cable (RS232 male head) into Host's (female) RS232 connector;
- 3、Connect RS232 cable and the mains with power adapter;

<span id="page-17-0"></span>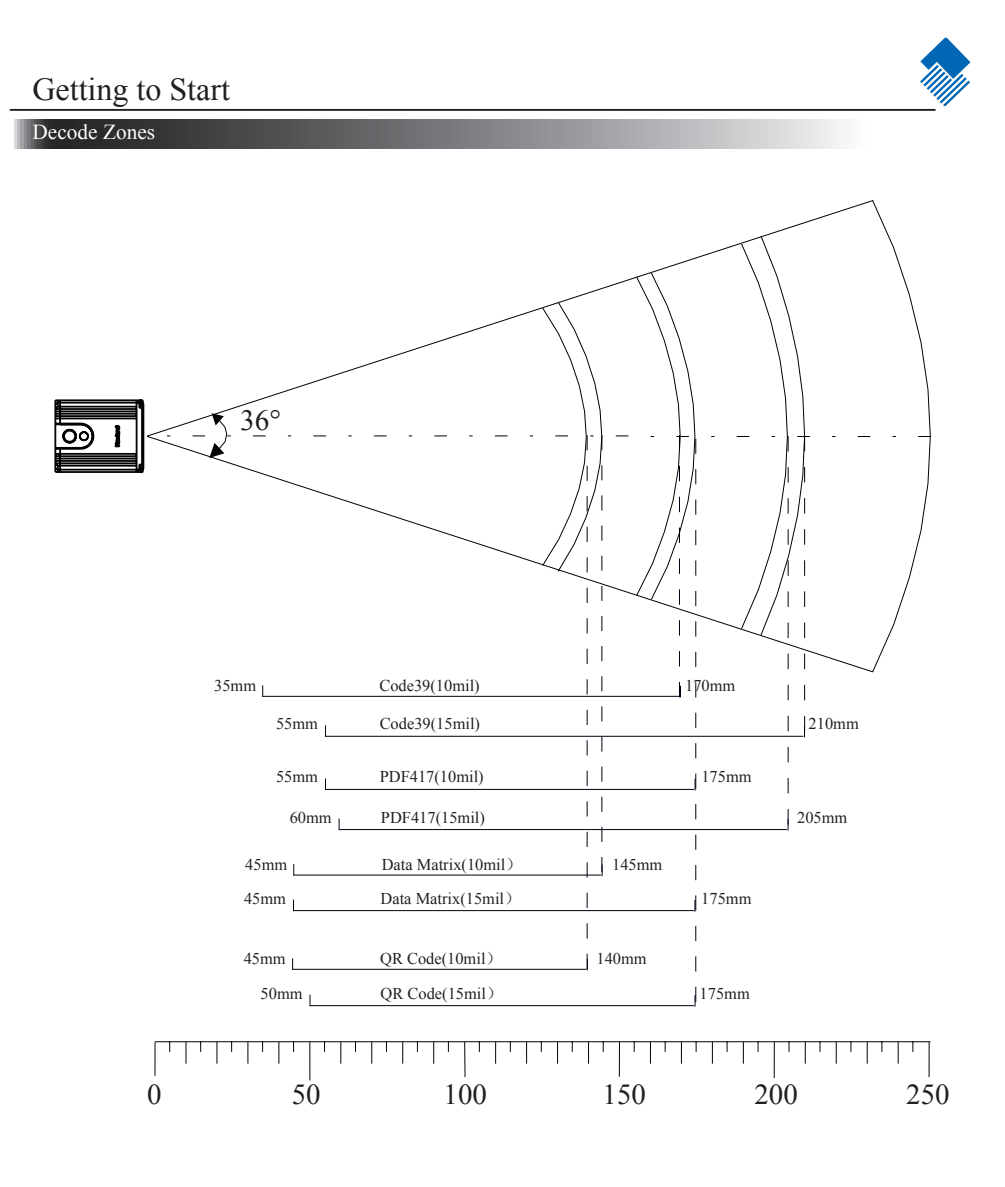

<span id="page-18-0"></span>Dimensions of the FM420

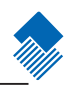

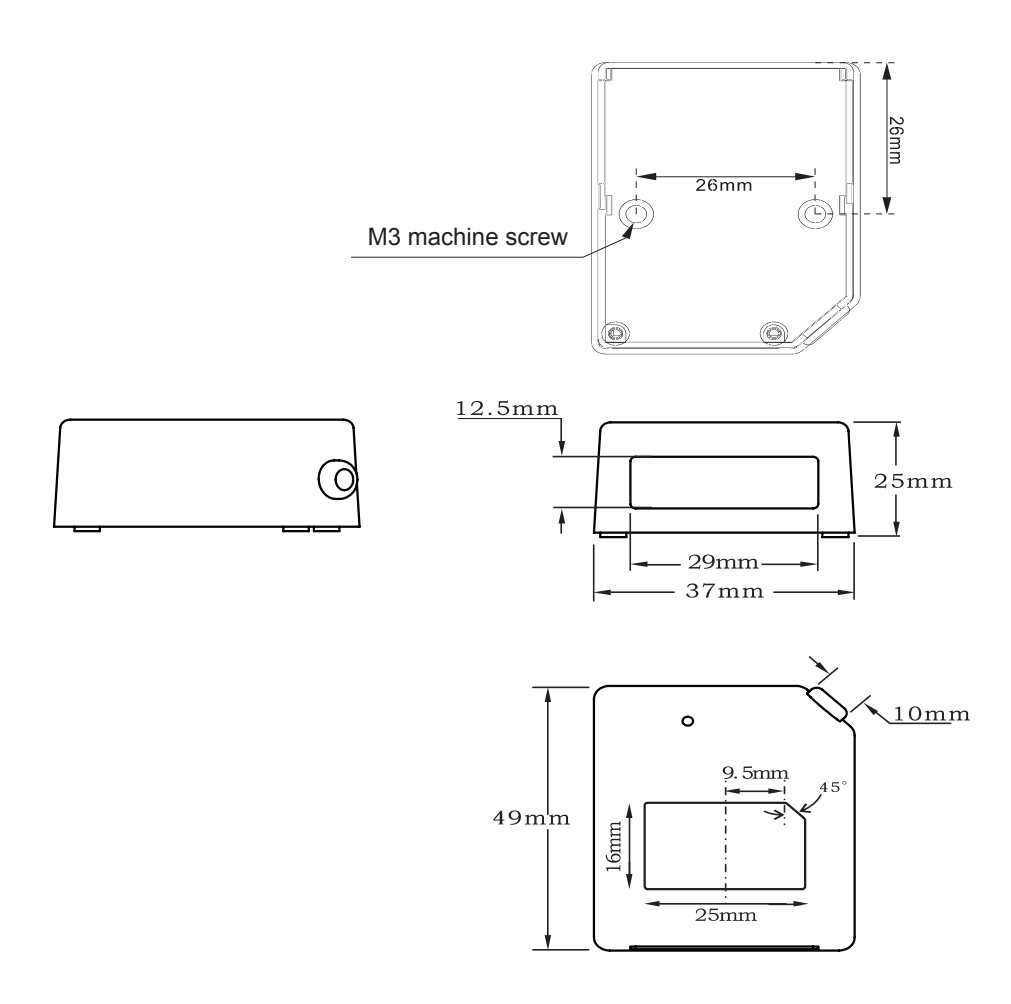

Note that the part of the mounting screws (M3 machine screw) into the scanner can not exceed 5mm.

### <span id="page-19-0"></span>Getting to Start

#### Dimensions of the FM420-MS-3X

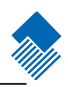

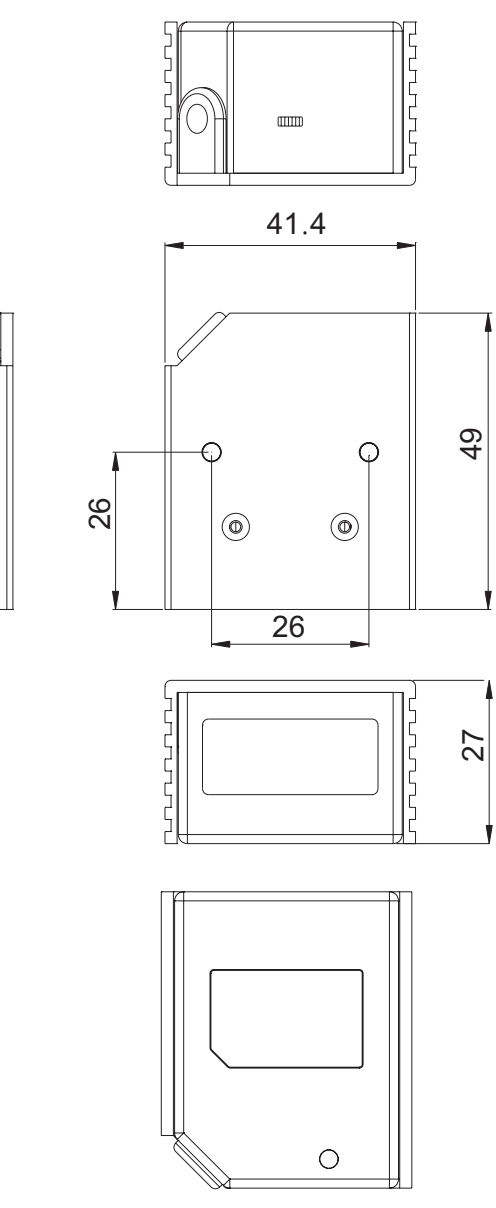

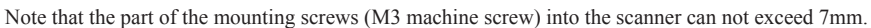

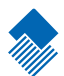

## <span id="page-20-0"></span>Programming the Engine

#### Introduction

There are 3 ways to program (configure) the Engine, Code Programming, Command Programming, and QuickSet Programming.

#### Code Programming

The Engine reads a set of specially encoded barcodes to program features. In the following sections, we will explain the options and features available and provide the barcodes to program them.

This method of programming the Engine is most straight forward. However, it requires manually readings of each barcode. As all manual operations, errors are more likely to occur.

#### Command Programming

The Host can send the Pro CMD strings (see the chapter of Software Interface) to program the Engine. In the following sections, the Pro CMD strings will be included with the barcodes for Code Programming.

A fixture, such as EVK3000 or other simplier circuit board, could be used to program the Engines before they are installed into your equipments or systems. Another alternative is to design the configuration capability in your equipments or systems.

This method of programming the Engine could be automated. A software program can be developed to download all the configuration data to the Engine.

#### QuickSet Programming

QuickSet is a Windows based GUI program for Newland Auto-ID bar code readers. It displays decoded data and captured images. The engine with its circuit board can be easily configured through the interface of QuickSet.

This method of programming the Engine is similar as the Command Programming. QuickSet is a software program developed for Newland Auto-ID products .

Note: The programming results are restored in non-volatile memory. They will not be lost when the Engine is powered off.

#### <span id="page-21-0"></span>Programming the Engine Programming Notation Tools  $\mathcal{L}_{\alpha}$ Code Pro 1 Code Programming OFF  $-2$ 4\*\* Code Programming OFF 【Pro CMD:0006000】  $-3$

This is the notation to disable the Code Programming.

There are 4 parts of a notation:

1、The first part of the notation is the barcode for Code Programming

2、The second part of the notation is the name of the options or features, such as Disable Code Programming.

- 3、The third part of the notation is the corresponding Pro CMD string of the Code Programming.
- 4、If there is "\*\*" in front of the name, it means the notation is factory default.

<span id="page-22-0"></span>Tools Code Programming On/Off **Code Programming On/Off** 

Read the "Code Programming ON" barcode to activate "Code Programming" function. One or more Code Programming barcodes can be read to configure the Engine.

If an option or feature needs additional parameters, such as digits, they can be found at the end of this chapter.

To exit Code Programming, read "Code Programming OFF" or any normal barcode.

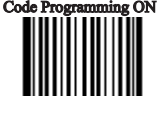

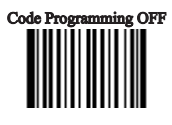

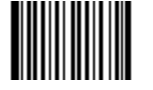

\*\* Code Programming OFF **【Pro CMD:0006000】** 

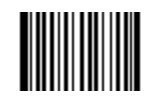

Code Programming ON 【Pro CMD:0006010】

The value of code programming can be sent to the Host. For factory default, "No Send Pro Code Value", the value of programming codes will not be sent to the Host; by reading "Send Pro Code Value", the reader will send the value of Programming Code to the Host.

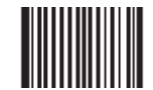

\*\*No Send Pro Code Value **【Pro CMD: 0002000】** 

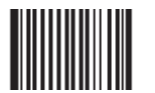

Send Pro Code Value 【Pro CMD:0002010】

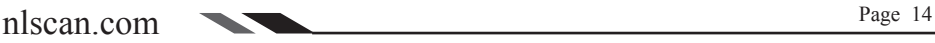

#### <span id="page-23-0"></span>Illumination

Illumination LED lighting up barcodes are used to capture better images. There are 4 modes:

- » "Illumination Wink": LED keeps flashing when reading
- » "Illumination Keep ON": LED keeps on when Power ON
- » "Illumination Read ON": LED keeps on when reading
- » "Illumination OFF": LED is off all the time

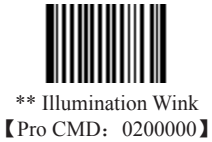

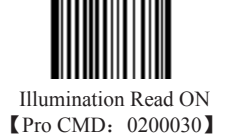

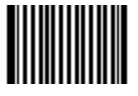

Illumination Keep ON **[Pro CMD:0200010]** 

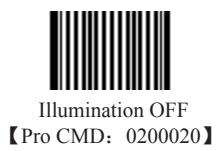

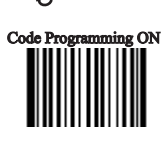

 $\sqrt{\text{N}}$  Tools

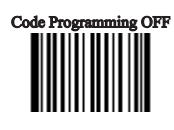

#### <span id="page-24-0"></span>Aiming

There are 3 modes:

- » "Aim Wink": LED keeps flashing when reading
- » "Aim Keep ON": LED keeps on when Power ON

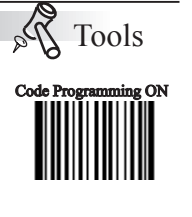

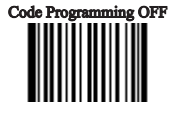

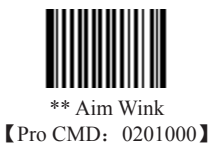

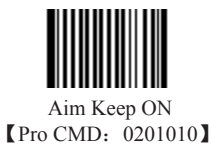

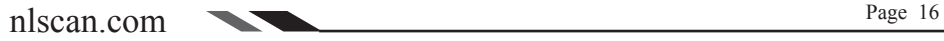

<span id="page-25-0"></span>Beep

#### Decoding Beep

Read "Beep ON" to enable all decoding beep denotation and read "Beep OFF" to disable.

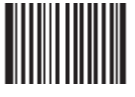

\*\*Beep ON **【Pro CMD:0203010】** 

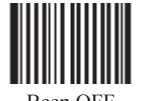

Beep OFF **【Pro CMD:0203000】** 

Decoding Beep Type

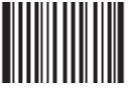

Type 1 【Pro CMD:0203020】

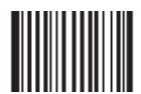

Type 2  $[$  Pro CMD: 0203021]

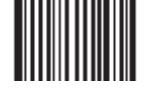

Type 3 【Pro CMD:0203022】

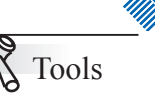

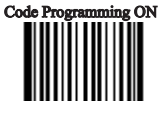

 $\chi$ 

Code Programming OFF

<span id="page-26-0"></span>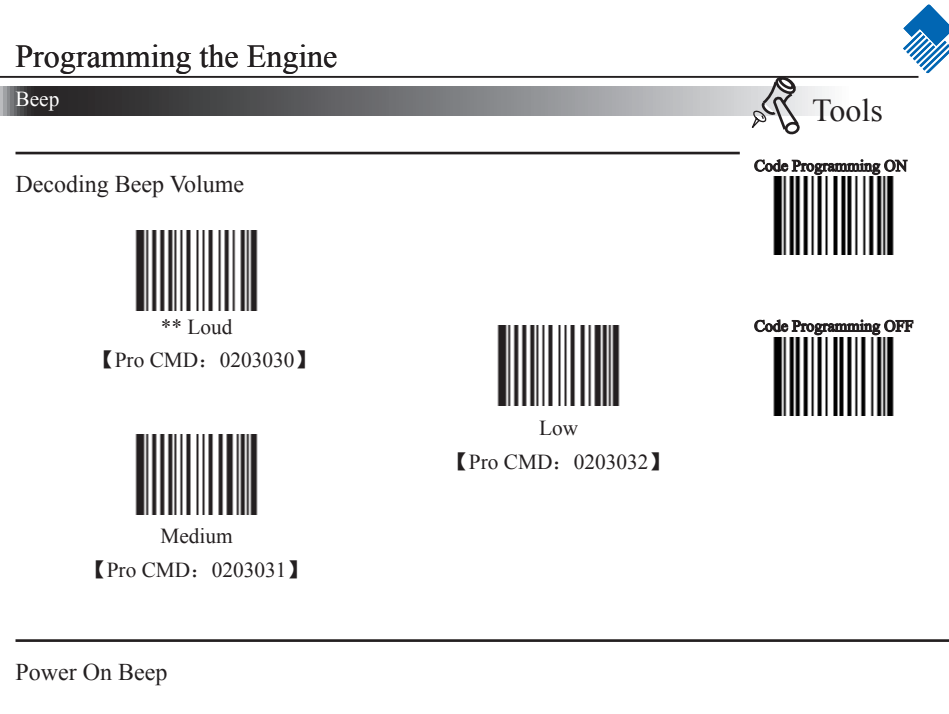

\*\* Beep On **【Pro CMD: 0204001】** 

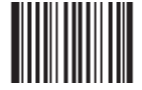

Beep OFF 【Pro CMD:0204000】

Beep Denotation (Beeper Definitions)

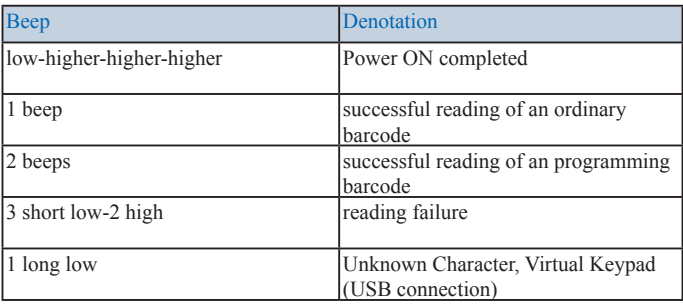

#### <span id="page-27-0"></span>Reading Mode

» Auto Mode: The ambient luminance change in front of the engine automatically initiates reading. After completion of reading, the engine goes to idle. Both luminance change and the Trigger can initiate reading when idle.

» Continuous Mode: Pull the Trigger line low to start reading. The engine will keep reading. To stop, pull trigger line low again.

> \*\*Auto Mode 【Pro CMD:0302010】

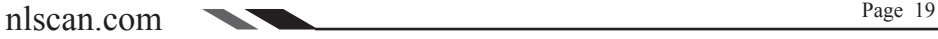

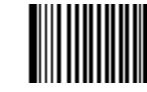

Continuous Mode 【Pro CMD:0302020】

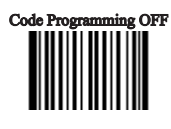

Code Programming ON

**K** Tools

 $\hat{p}_{\alpha}$ 

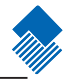

### <span id="page-28-0"></span>Programming the Engine

Reading Timeout and Delay

One Reading Timeout:If the engine doesn't read any barcode during the timeout period, it will stop reading automatically. One Reading Timeout is valid in Auto mode. The default timeout is 3000ms.

Same Barcode Reading Delay: It is used to avoid misreading on the same barcode (the same format and message) in a Same Barcode Reading Delay Time. It is valid only in Auto mode. The default delay is 1500ms.

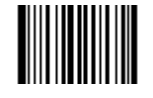

One Reading Timeout 【Pro CMD:0313000】

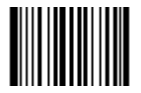

Same Barcode Reading Delay 【Pro CMD:0313010】

There are two options available in Same Barcode Reading Delay:

» (Multi-reading) Prohibit: The same symbol can be read after delay.

» (Multi-reading) Semi-prohibit: The same symbol can be read more than once in the delay period if ambient illumination is changed, for example the bar code is removed out of reading area and moved back.

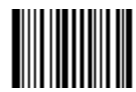

\*\* Multi-reading Semi-prohibit 【Pro CMD:0313020】

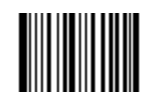

Multi-reading Prohibit 【Pro CMD:0313030】

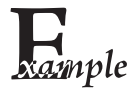

To set One Reading Timeout to 1500ms, read these programming codes:

- 1、"Code Programming ON"
- 2、"One Reading Timeout"
- 3、Digit Code "1","5","0","0", see Digit Code
- 4、"Save Programming"

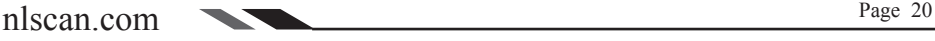

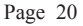

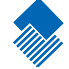

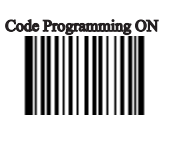

Tools

Code Pro

## <span id="page-29-0"></span>Sensitivity  $\delta_{\mathbf{X}}$  Tools

- » Sensitivity is how sensitive the engine is to ambient illumination change.
- » Sensitivity value is [1 .. 20]

» The lower the sensitivity value is the higher sensitivity will be. The lower the sensitivity value is the smaller illumination change will initiate reading.

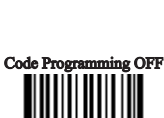

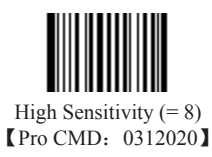

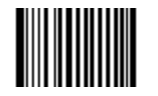

\*\* Normal Sensitivity (= 11) 【Pro CMD:0312010】

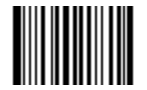

Low Sensitivity  $(= 14)$ 【Pro CMD:0312000】

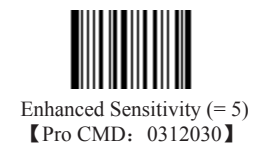

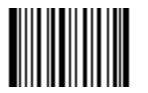

Program Sensitivity (Min:1, Max:20) 【Pro CMD:0312040】

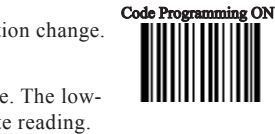

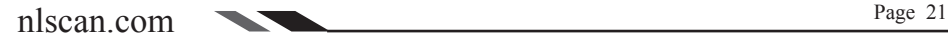

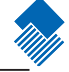

<span id="page-30-0"></span>Exposure Imaging Mode

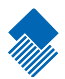

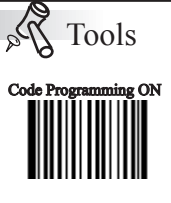

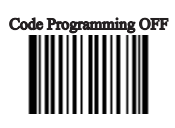

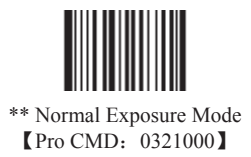

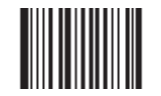

Reflections Eliminating Mode 【Pro CMD:0321010】

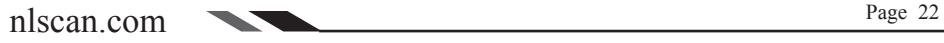

### <span id="page-31-0"></span>Programming the Engine

#### Default

Factory Default

Read "Load All Factory Default" to reset all parameters to factory default.

Applicable conditions:

» User options programming wrong configuration leads to reading malfunction

» Forget details of previous programming and start over.

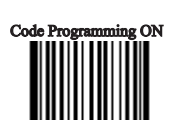

Tools

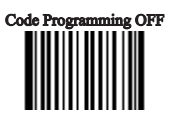

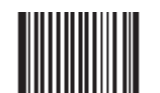

\*\*Load All Factory Default 【Pro CMD:0001000】

User Default

All user options can be saved as User Default. It will be restored in non-volatile memory. Read "Save as User Default" to save all the current user options to be User Default, and erase the previous User Default. Read "Load User Default" to restore the engine to User Default.

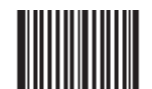

Save as User Default 【Pro CMD:0001150】

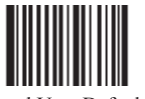

Load User Default 【Pro CMD:0001160】

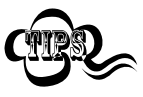

If read "Load All Factory Default", User Default will still be restored in non-volatile memory.

### <span id="page-32-0"></span>Programming the Engine

### Serial Port  $\bigotimes_{\mathcal{C}} \bigotimes_{\mathcal{C}}$  Tools

The engine and the Host should use the same serial port parameters: baud rate, parity check, data bits and stop bits. The sequence is as follows: 9600 (baud rate), null (parity check), 8 (data bits), 1 (stop bits).

#### Baud Rate

Baud rate is the number of bits of data transmitted per second. Set your scan engine baud rate to match the baud rate setting of the Host device. Otherwise, they can not communicate.

The engine supports the following baud rates (The default baud rate is 9600):

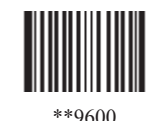

**【Pro CMD:0100030】** 

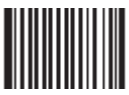

1200 【Pro CMD:0100000】

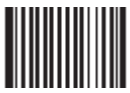

2400 【Pro CMD:0100010】

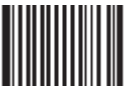

4800 **【Pro CMD: 0100020】** 

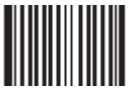

14400 **【Pro CMD:0100040】** 

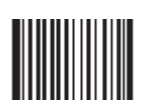

Code Pro

Code Programming OFF

19200 【Pro CMD:0100050】

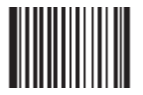

38400 **【Pro CMD:0100060】** 

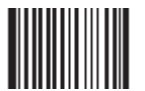

57600 【Pro CMD:0100070】

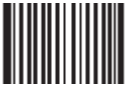

115200 【Pro CMD:0100080】

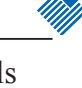

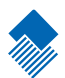

## <span id="page-33-0"></span>RS232 Interface

Introduction

When the scanner is connected to the Host with RS232 cable, system will select RS232 connection by default.

Under RS232 connection, the scanner and the Host use the same communication parameters: baud rate, parity

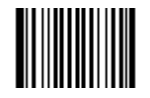

Select RS232 Connection 【Pro CMD:1100000】

The scanner and the Host should use the same serial port parameters: baud rate, parity check, data bits and stop bits. The sequence is as follows: <sup>9600</sup> (baud rate), null (parity check), <sup>8</sup> (data bits), <sup>1</sup> (stop bits).

#### Baud Rate

Baud rate is the number of bits of data transmitted per second. Set your scanner baud rate to match the baud rate setting of the Host device. Otherwise, they can not communicate.

The scanner supports the following baud rates (The default baud rate is 9600):

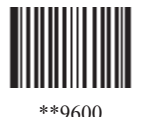

**【Pro CMD:0100030】** 

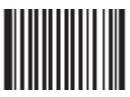

1200 【Pro CMD:0100000】

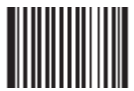

2400 【Pro CMD:0100010】

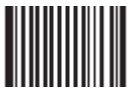

4800 **【Pro CMD: 0100020】** 

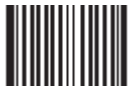

14400 **【Pro CMD:0100040】** 

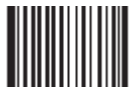

19200 【Pro CMD:0100050】

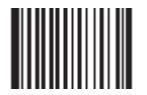

38400 **【Pro CMD:0100060】** 

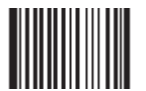

57600 【Pro CMD:0100070】

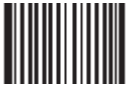

115200 【Pro CMD:0100080】

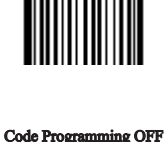

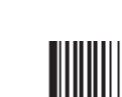

<span id="page-34-0"></span>Code Pro Serial Port  $\bigotimes_{\mathcal{C}} \bigotimes_{\mathcal{C}}$  Tools

#### <span id="page-35-0"></span>Parity Check

Parity check options should be the same on the scanner and the Host.

» Select Odd parity: If data has an odd number of 1 bits, the parity bit value is set to 0.

» Select Even parity:If data has an even number of 1 bits, the parity bit value is set to 0.

» Select No Parity Check and parity bit will not be sent.

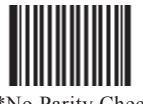

\*\*No Parity Check 【Pro CMD:0101000】

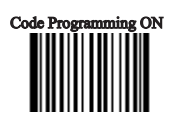

 $\sqrt{\Lambda}$  Tools

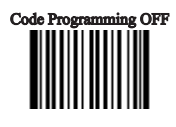

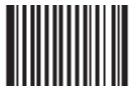

Odd Check 【Pro CMD:0101020】

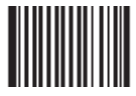

Even Check 【Pro CMD:0101010】

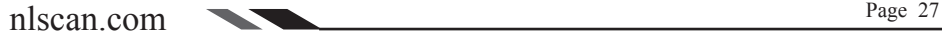
Serial Port

Data Bits Transmitted

Select data bits transmitted to be 5, 6, 7 and 8. Ensure the selections on the scanner and the Host are the same.

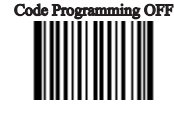

Code Pro

 $\sim$ 

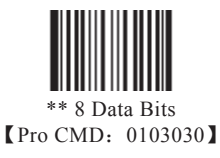

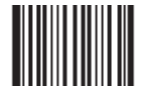

6 Data Bits 【Pro CMD:0103010】

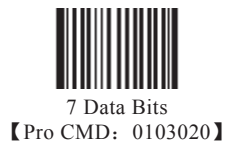

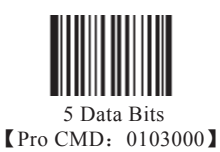

Stop Bits

Stop bit follows every byte to indicate the end of transmission and the start of the next transmission.

Default 1 stop bit.

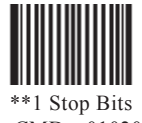

【Pro CMD:0102000】

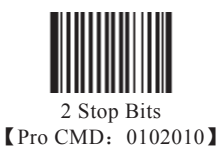

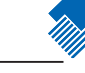

Tools

# RS232 Interface

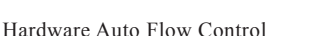

When enabled, the scanner will decide if the data should be sent in accordance with CTS signal level. When it is low level CTS signal, it means the serial port's cache memory of receiving end (such as PC) is full and the scanner will not send data through RS232 until CTS signal is set to high level by receiving end. When the scanner is not ready for receiving, it will set RTS signal to low level. When sending end (such as PC) detects it, it could not send data to the scanner any more, otherwise the data will be lost.

When disabled, data's sending and receiving through serial port will not be effected by RTS/CTS signal.

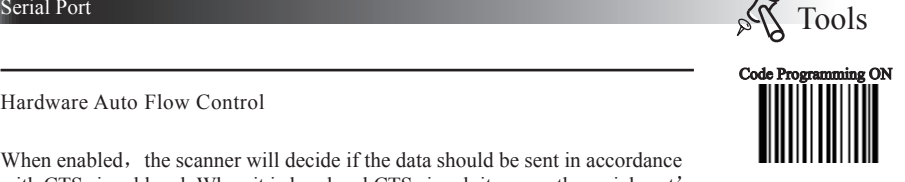

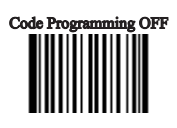

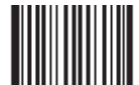

\*\*Disable Hardware Auto Flow Control 【Pro CMD:0104000】

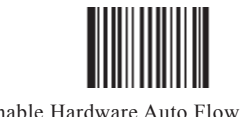

Enable Hardware Auto Flow Control 【Pro CMD:0104010】

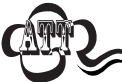

----------Before enabling this function, please be sure that RTS/CTS signal line is contained in RS232 cable. If not, a RS232 communication error will occur.

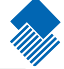

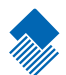

#### Introduction

There are four options for USB connection, and any of them could be set as the default protocol on demand.

» USB HID-KBW: it emulates the unit`s transmission to a USB keyboard input with no need of command settings or loading any driver. The barcode data could be entered by the virtual keyboard directly and it is also convenient for the Host to receive data.

» USB DataPipe: USB DataPipe is a transport protocol developed by Newland Auto-ID Tech Co., Ltd, which requires installation of a specific driver on the Host. It supports data transmission and user preference programming. The DataPipe driver for Windows is available in http://www.nlscan.com/home.php.

» USB COM Port Emulation: it emulates the USB port on the Host to an RS 232 port with the same data transport and settings as the real RS 232 port. This connection mode is based on USB DataPipe protocol and requires the USB DataPipe driver, too.

» HID-POS: it is based on the HID port, with no need for customized driver installation. Its transmission is much faster than that of virtual keyboard and traditional RS 232 interface.

When a USB connection and an RS 232 connection are used at the same time, the unit will select the USB connection by default for its priority.

USB connection (no driver needed) supports simulating the Imager transmission to be a USB keyboard input. The Host receives keystrokes of the virtual keyboard. It works in "Plug and Play" base. There is no driver required.

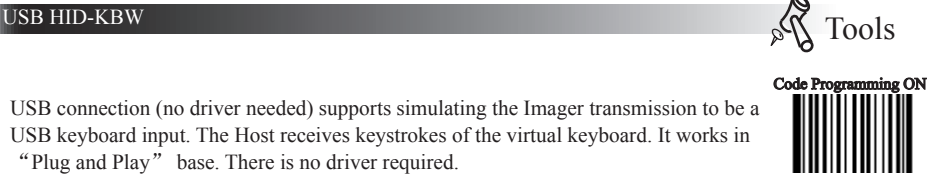

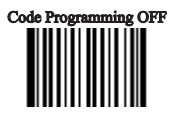

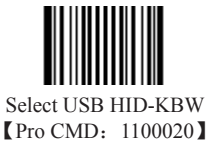

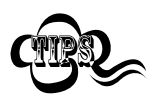

If the input field of the Host allows keyboard input, no software needed to assist HID-KBW input.

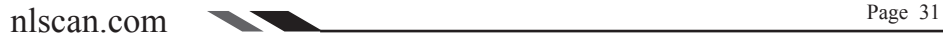

USB HID-KBW Tools

#### USB Country Keyboard Types

The keyboard arrangements and country codes vary in different countries. Refer country codes to the table "USB Country Keyboard Types". Follow the steps mentioned below to program.

- 1、"Code Programming ON"
- 2、"Select Country Code"
- 3、 Read digit codes (according to country code)
- 4、"Save programming"
- 5、"Code Programming OFF"

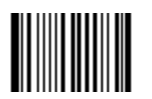

Select Country Code 【Pro CMD:1103000】

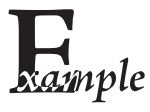

Emulate Norway keyboard: 1. "Code Programming ON" 2."Select Country Code" 3. Digit code: "1", "5" 4."Save Programming" 5."Code Programming OFF"

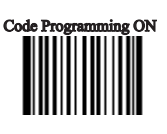

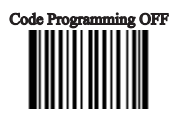

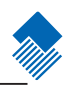

### USB HID-KBW

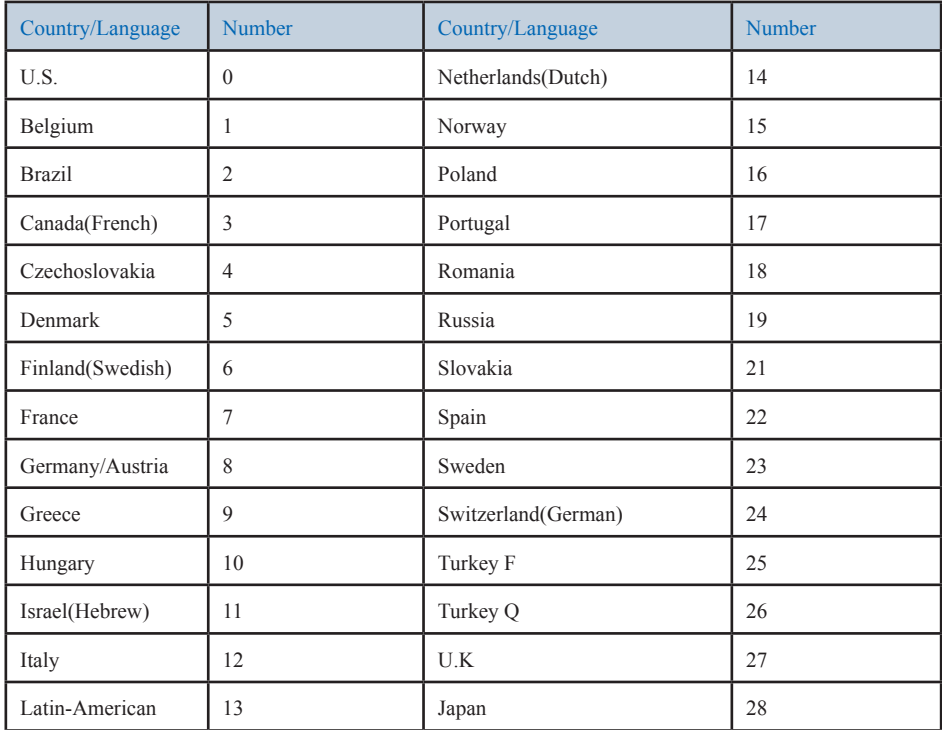

USB HID-KBW Tools

Unknown Characters, Beep

HID-KBW deems an unknown character to be a character is not included in a country keyboard type. It may not be able to allocate and send a keystroke, thus lead to an error beep.

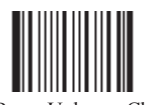

\*\* No Beep, Unkown Character 【Pro CMD:1103030】

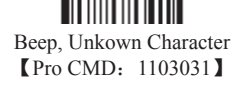

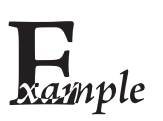

Suppose select country keyboard types France (number 7), read a barcode "AÐF". Since the " $\ddot{D}$ " (0xD0) is not included in France country code, the Imager skip " $\ddot{D}$ " and transmit "AF". For factory default, no beep produced. Read "Beep, Unkown Character" to indicate unknown character.

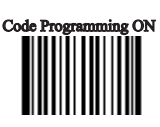

Code Programming OFF

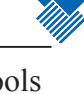

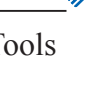

USB HID-KBW Tools

Emulate  $ALT$  + keypad

When enabled, full ASCII characters  $(0x00 \sim 0x$ ff) can be sent over the numeric keypad regardless country keyboard selections.

- 1、"ALT" Make
- 2、According to the ASCII value, input the numbers over the numeric keypad
- 3、"ALT "Break

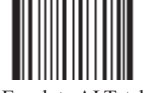

\*\* No Emulate ALT + keypad 【Pro CMD:1103060】

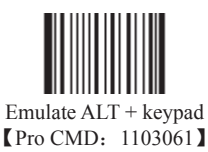

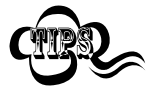

Too much keystroke emulation slows the sending speed.

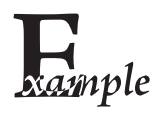

Suppose country code "7", France is selected, and "Emulate  $ALT + keypad$ " is enabled. Barcode message "AÐF" (65/208/70) will be sent as: 1. "ALT make" + "0, 6,  $5" +$  "ALT Break" 2. "ALT make" + "2, 0, 8" + "ALT Break"<br>3. "ALT make" + "0, 7, 0" + "ALT Break" "ALT make" + "0, 7,  $0$ " + "ALT Break"

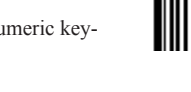

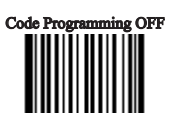

Code Programming ON

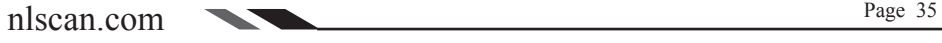

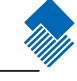

# **Tools** USB HID-KBW

Function Key Mapping

When enabled, function characters  $(0x00-0x1F)$  are sent as ASCII sequences over the numeric keypad.

- 1、"Ctrl make"
- 2、 Hit function key
- 3、"Ctrl Break"

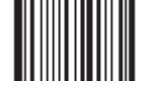

\*\* No Function Key Mapping 【Pro CMD:1103130】

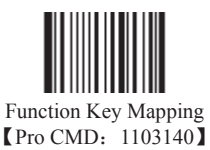

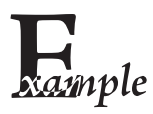

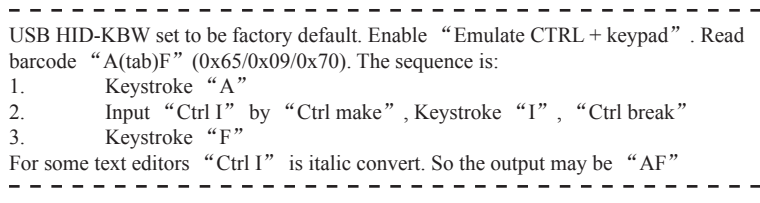

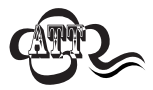

Enable "Emulate  $ATL + keypad$ " will automatically disable "Emulate CTRL + keypad" $\equiv$  $\overline{\phantom{a}}$  $\overline{a}$ 

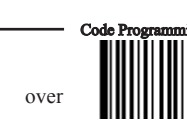

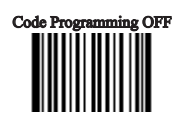

 $\overline{C}$ ON

USB HID-KBW

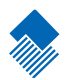

### ASCII Function Key Mapping Table

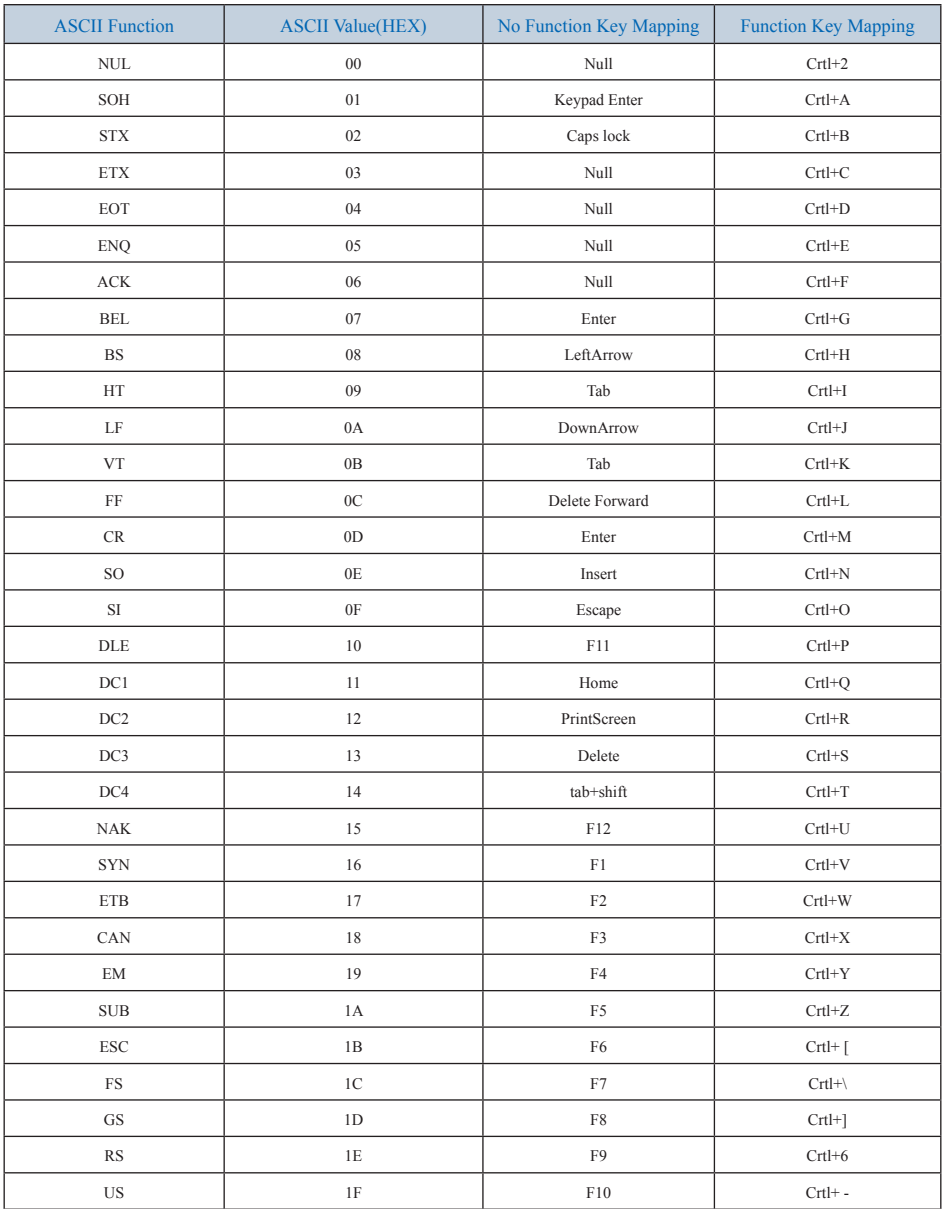

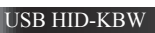

### ASCII Function Key Mapping Table (Continued)

The last five characters in the Full ASCII "CTRL" + column ( $[\ ]$  6 - ), apply to US only. The following chart indicates the equivalents of these five characters for different countries.

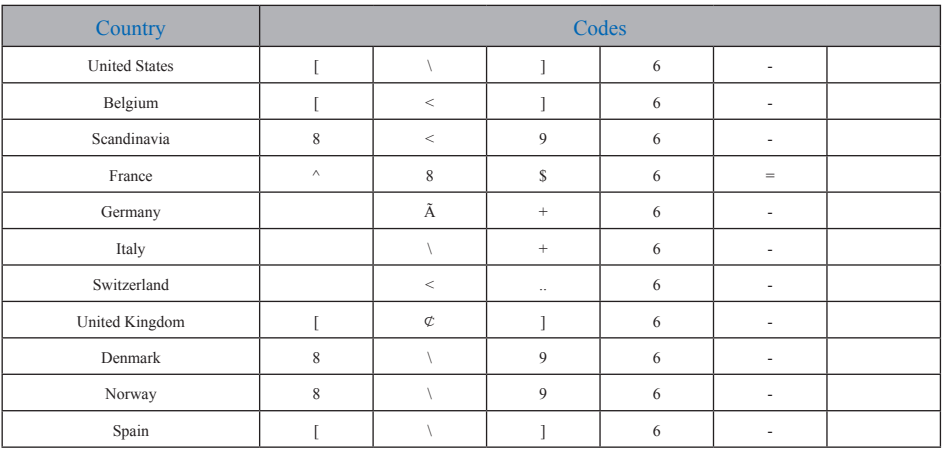

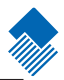

# USB HID-KBW  $\beta$ <sup>o</sup> Tools

#### Keystroke Delay

This parameter sets the delay, in milliseconds, between emulated keystrokes. Scan programming code below to increase the delay when the Host require a slower transmission of data.

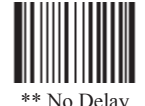

【Pro CMD:1103050】

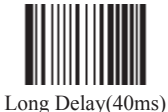

【Pro CMD:1103052】

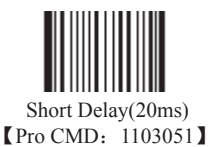

Caps Lock

The case of the data is inverted regardless of the state of the Caps Lock key on the Host. Lower case and upper case are converted correspondingly.

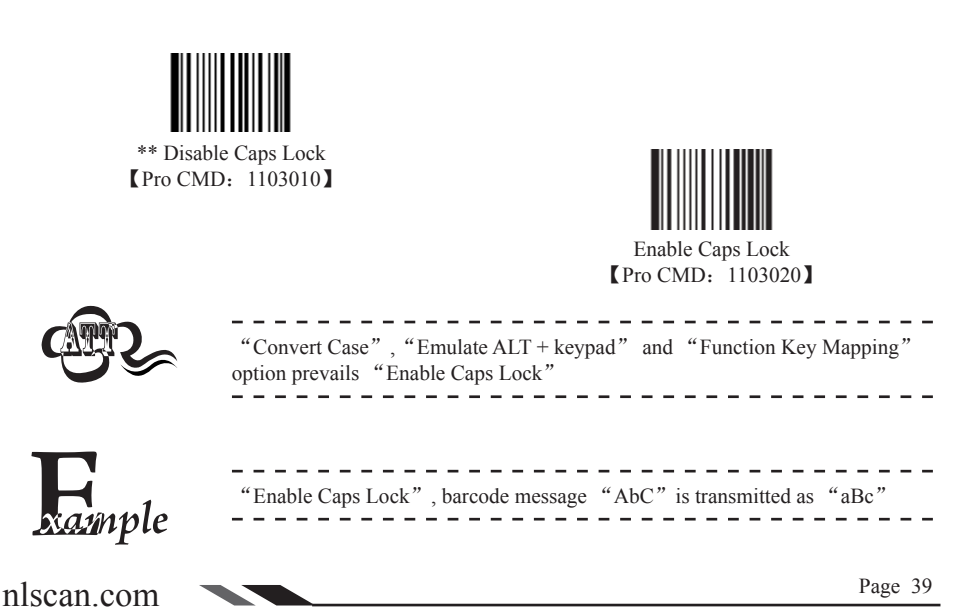

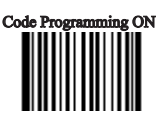

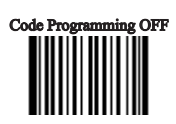

Convert Case

The Imager converts all barcode messages to the selected case.

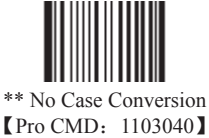

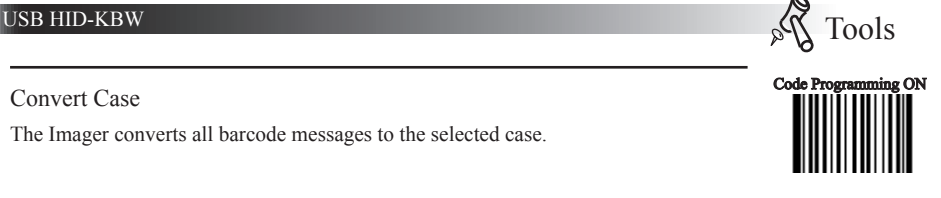

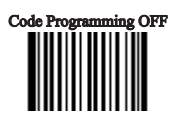

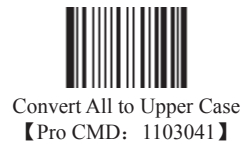

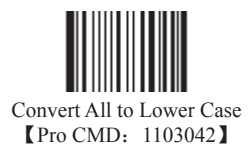

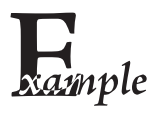

-------Read "Convert All to Lower Case", Barcode message "AbC" is sent as "abc"

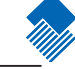

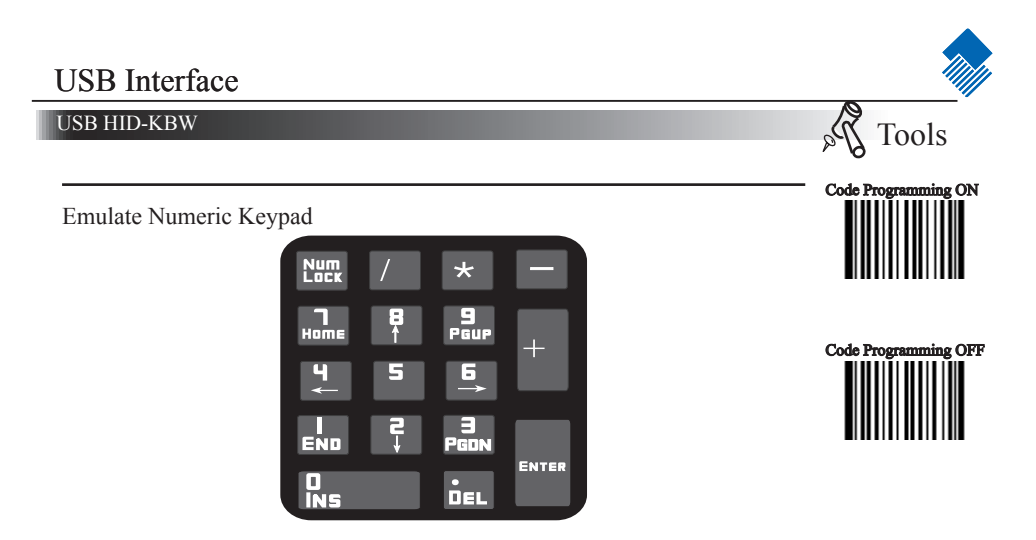

When disable, the whole barcode message will be emulated as keystrokes on main keyboard.

Read "Emulate Numeric Keypad" to enable the function. when " $0~9$ " is of the barcode message, it will be emulated as keystrokes on numeric keypad. But sign such as "+" "" \*"" "\*"" "". " is emulated as keystrokes on main keyboard.

Numeric keypad is normally at the right of a standard keyboard. This function is effected by the current state of "Num Lock" of Host's numeric keypad. The emulate numeric keypad couldn't control the state of "Num Lock". So, if "Num Lock" light off, the output is function key instead of numbers.

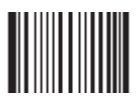

\*\* Disable Emulate Numeric Keypad 【Pro CMD:1103110】

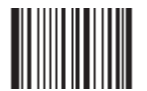

Emulate Numeric Keypad 【Pro CMD:1103120】

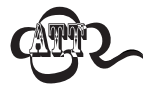

Check Num Lock light before use this function. Enable "Emulate  $ALT + \text{keypad}$ " will automatically disable this function

Enable "Emulate Number Keyboard" and read the "A4.5" barcode. If "Num Lock" on the Host is ON, the data received will be "A4.5". If "Num Lock" is OFF, Host will receive the data from keyboard as follow:

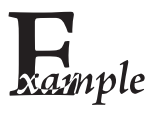

Host receives data "A". This character is not included in keyboard, thus the data will be sent as normal.

Next, Host receives data "4" corresponding to the instruction of "Cursor move to left".

Then, Host receives data "." corresponding to the instruction of "delete the character" just back of cursor".

There is no input generated by data "4" as the data "5" corresponds to NO instructions.

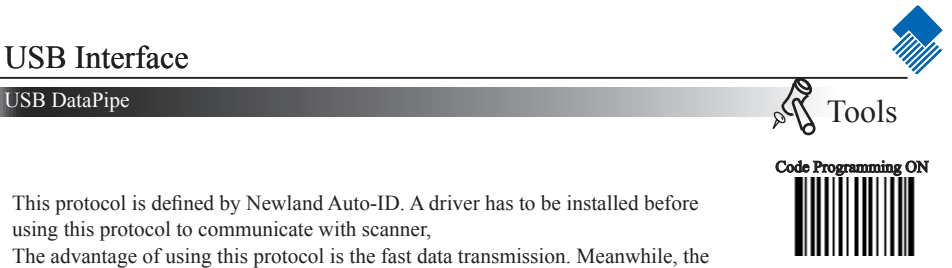

Code Programming OFF

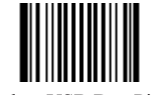

This protocol is defined by Newland Auto-ID. A driver has to be installed before

The advantage of using this protocol is the fast data transmission. Meanwhile, the

using this protocol to communicate with scanner,

SDK can be easily integrated into the application system.

Select USB DataPipe 【Pro CMD:1100010】

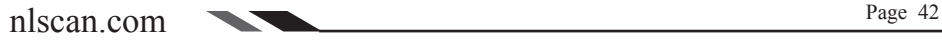

When the USB port is connected to Host serial port in order to receive data from scanner, the model of imitating USB-to-RS232 has to be chosen. Hence, the scanner and the Host must communicate at the same parameters and the parameters of real serial port and visual serial port must be the same.

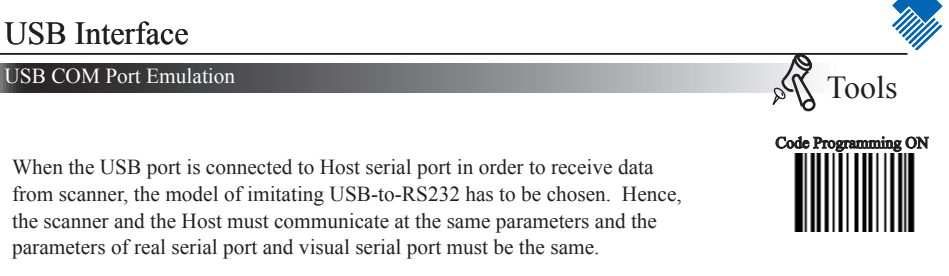

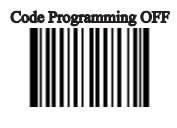

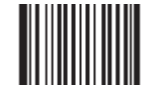

Select USB COM Port Emulation 【Pro CMD:1100060】

HID-POS

#### Introduction

The HID POS interface is recommended for new applications. It can send up to 56 characters in a single USB report and is muchfaster than keyboard emulation.

- » Features:
- » HID based, no custom driver required
- » Much faster than keyboard emulation and traditional RS-232

Note: HID POS does not require a custom driver installation. However, a HID interface on Windows 98 does.

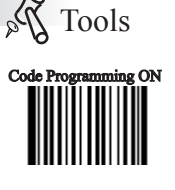

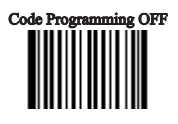

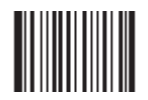

Select HID-POS 【Pro CMD:1100080】

Access the Device in Your Program

#### HID-POS

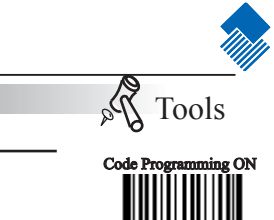

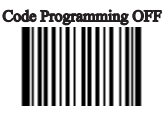

# Getting Scanned Data

After scanning and decoding a bar code, the device sends the following input report:

CreateFile opens the device as a HID, then ReadFile delivers the scanned data

For complete information on USB and HID interfaces, please see www.USB.

to the application. Use WriteFile to send data to the device.

org or refer to one of the following manuals:

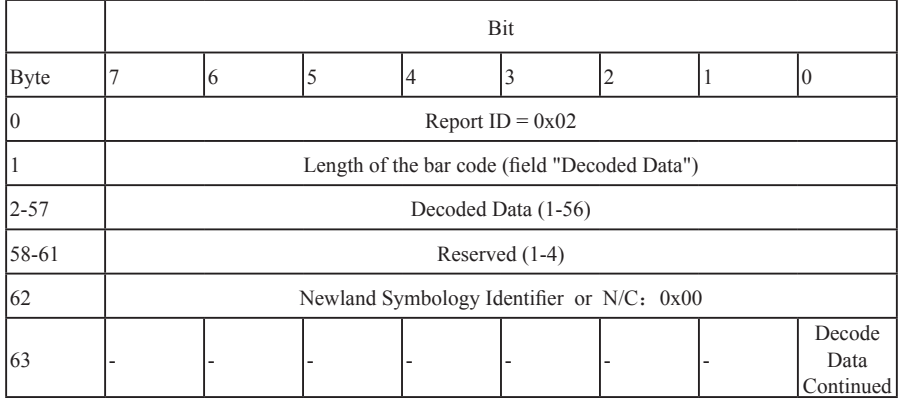

#### VID and PID Table

USB uses two numbers to identify a device and find the correct drivers. The first is the VID (Vendor ID), assigned by the USB Implementers Forum. The Newland vendor ID (VID) is 1EAB (hex). The second is the PID (Product ID). A range of PIDs is used for each Newland product sub family, so each PID contains a base number and an interface type (keyboard, COM port, etc.).

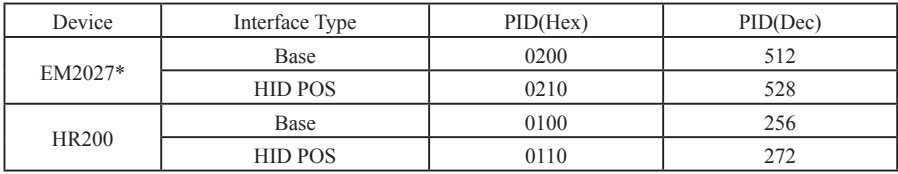

\*EM2027:A 2D barcode scan engine which is also designed and manufactured by Newland. please see www.nlscan to get more EM2027 product info.

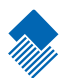

# Symbols

#### Introduction

This chapter lists all the available symbols and provides the programming barcodes to enable/disable them.

Disabling reading of the symbols which do not apply, will improve reading performance. The few abling reading of the symbols are, the fast the scanner will work.

# Symbols

Disable Reading All Disable Reading All = Allow reading Programming Codes only.

Enable Reading All Enable Reading All = Enable to read all symbols and Programming Codes.

Enable Reading All 【Pro CMD:0001020】

Disable Reading All **【Pro CMD: 0001010】** 

Enable Reading All 1D

Disable Reading All 1D

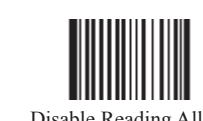

Disable Reading All 1D 【Pro CMD:0001030】

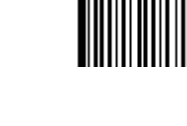

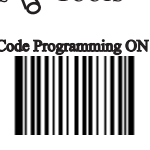

Code Programming OFF

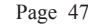

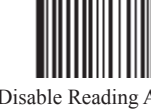

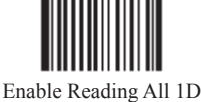

【Pro CMD:0001040】

General Options **General Options** 

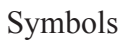

Enable Reading All 2D

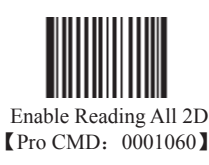

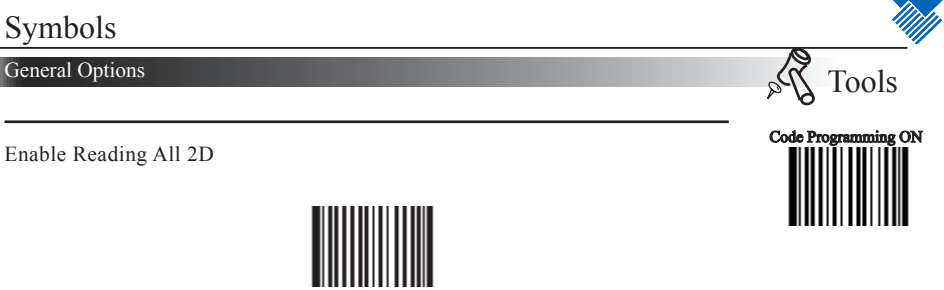

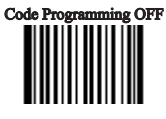

Disable Reading All 2D

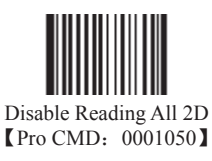

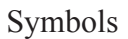

Load Factory Default

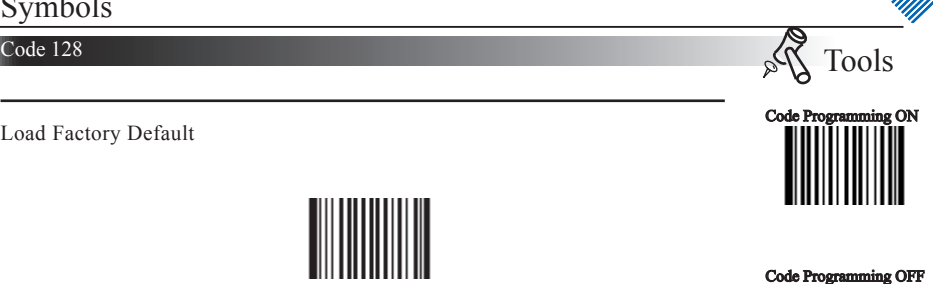

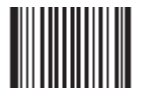

\*\* Load Code 128 Factory Default **【Pro CMD: 0400000】** 

Enable/Disable Code 128

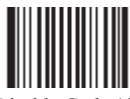

Disable Code 128 【Pro CMD:0400010】

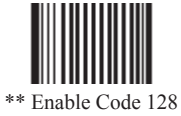

【Pro CMD:0400020】

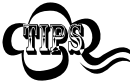

When the scanner can not read Code 128, please read "Enable Code 128" and try again.<br> $-\frac{1}{2} - \frac{1}{2} - \frac{1}{2} - \frac{1}{2} - \frac{1}{2} - \frac{1}{2} - \frac{1}{2} - \frac{1}{2} - \frac{1}{2} - \frac{1}{2} - \frac{1}{2} - \frac{1}{2} - \frac{1}{2} - \frac{1}{2} - \frac{1}{2} - \frac{1}{2} - \frac{1}{2}$ 

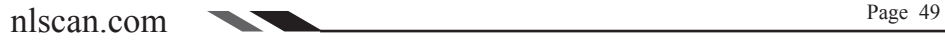

Select Message Length

match the valid length.

"Max. Message Length".

Code Programming ON  $\log \sum_{\alpha}$  Tools

Code Pro

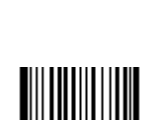

It is used to program the valid reading length of Code 128. The scanner will not send barcode message to the Host, if the decoded data length does not

Code 128 Message Length is defined by "Min. Message Length" and

Min Message Length (default: 1) **【Pro CMD: 0400030】** 

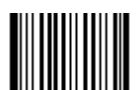

Max Message Length (default: 48) **[Pro CMD: 0400040]** 

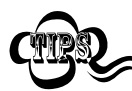

1D bar code Message Length should not exceed 127 bytes. If Max Message Length is less than Min Message Length, it means the scanner will only support barcodes of the two lengths. If Max Message Length is equal to Min Message Length, the scanner will only support barcodes of the length.

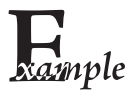

To set Min Message Length of Code 128 to 8 bytes and Max Message Length to 12 bytes, read these programming codes

- 1、"Code Programming ON"
- 2、"Select Min Message Length"
- 3、Digit Code "8", see Digit Code
- 4、"Save Programming",see Digit Code
- 5、"Select Max Message Length"
- 6、Digit Code "1"
- 7、Digit Code "2"
- 8、"Save Programming"
- 9、"Code Programming OFF"

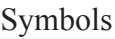

#### EAN-8

Load Factory Default

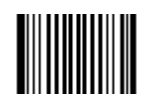

\*\* Load UCC/EAN-8 Factory Default **【Pro CMD: 0401000】** 

Enable/Disable UCC/EAN-8

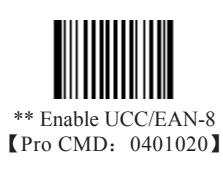

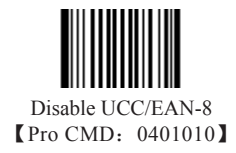

Code Programming ON

Tools

 $\lambda_{\alpha}$ 

Code Programming OFF

Check Digit

UCC/EAN-8 is fixed 8 digits barcode and the last digit is check digit.

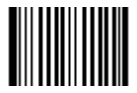

\*\*Transmit Check 【Pro CMD:0401040】

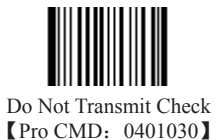

#### EAN-8

#### 2 Digits Addenda Code

Addenda Code is the one to the right of an ordinary code. Picture below shows an ordinary code with a 2 digits Addenda Code. The left one in blue lines is an ordinary code. The right one in red lines is the 2 digits Addenda Code.

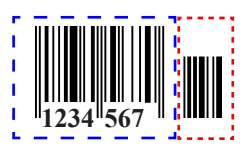

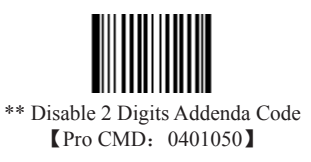

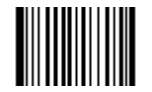

Enable 2 Digits Addenda Code **[Pro CMD: 0401060]** 

5 Digits Addenda Code

5 Digits Addenda Code is the one to the right of an ordinary code. Picture below shows an ordinary code with a 5 digits Addenda Code. The left one in blue lines is an ordinary code. The right one in red lines is the 5 digits Addenda Code.

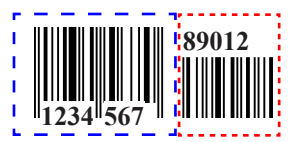

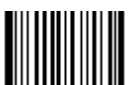

\*\* Disable 5 Digits Addenda Code 【Pro CMD:0401070】

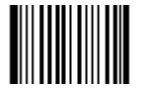

Enable5 Digits Addenda Code 【Pro CMD:0401080】

" Enable 2 Digits Addenda Code " — read an ordinary code and 2 digits Addenda Code. " Enable 5 Digits Addenda Code " — read an ordinary code and 5 digits Addenda Code. "Disable 2 Digits Addenda Code " — read an ordinary code only, and ignore 2 digits Addenda Code.

nlscan.com Page 52

Tools

Code P

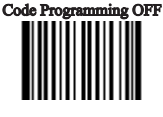

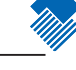

# Symbols EAN-8  $\lambda_{\alpha}$ Code Programming ON EAN-8 expand to EAN-13 Expand EAN-8 to EAN-13, by adding 5 bytes of "0" to the left, and then transmit.

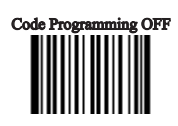

Tools

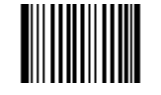

\*\* Do Not Expand to EAN-13 **【Pro CMD: 0401090】** 

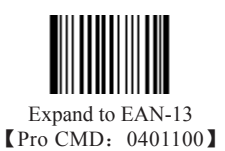

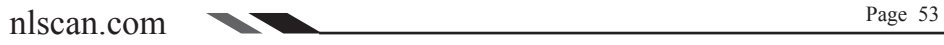

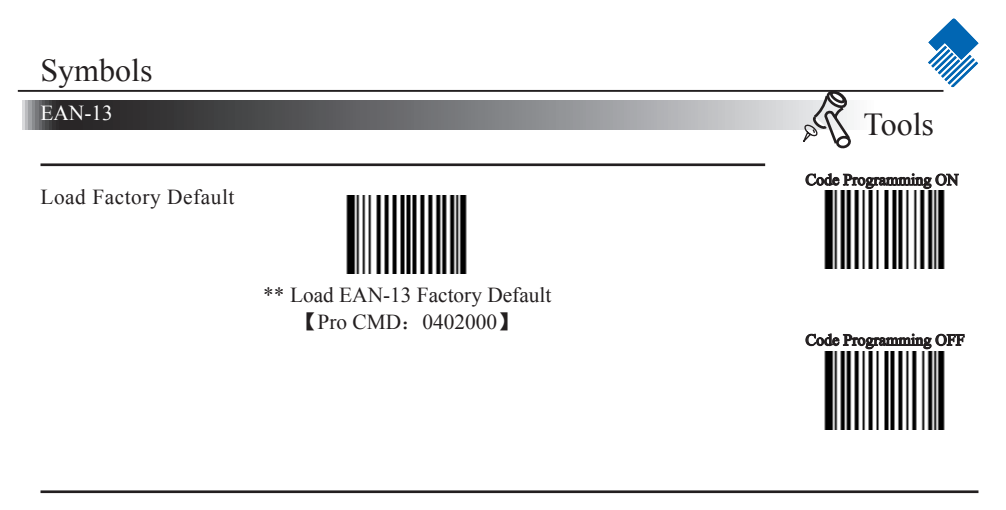

Disable/EnableEAN-13

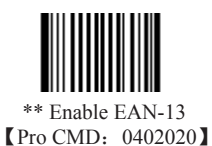

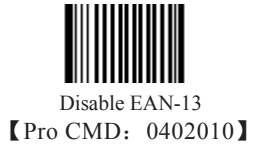

Check Digit

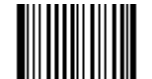

\*\* Transmit Check 【Pro CMD:0402040】

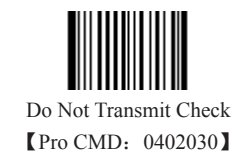

#### EAN-13

#### 2 Digits Addenda Code

Addenda Code is the one to the right of an ordinary code. Picture below shows an ordinary code with a 2 digits Addenda Code. The left one in blue lines is an ordinary code. The right one in red lines is the 2 digits Addenda Code.

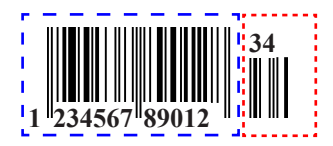

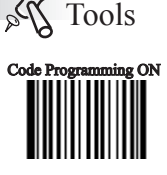

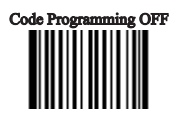

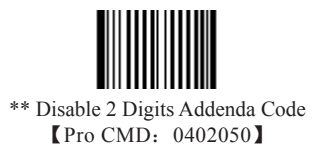

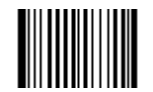

Enable 2 Digits Addenda Code **[Pro CMD: 0402060]** 

5 Digits Addenda Code

5 Digits Addenda Code is the one to the right of an ordinary code. Picture below shows an ordinary code with a 5 digits Addenda Code. The left one in blue lines is an ordinary code. The right one in red lines is the 5 digits Addenda Code.

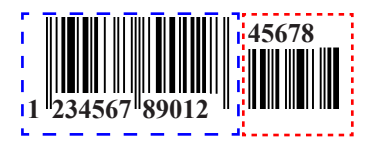

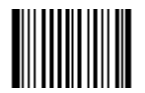

\*\* Disable 5 Digits Addenda Code 【Pro CMD:0402070】 Enable5 Digits Addenda Code

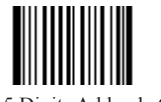

【Pro CMD:0402080】

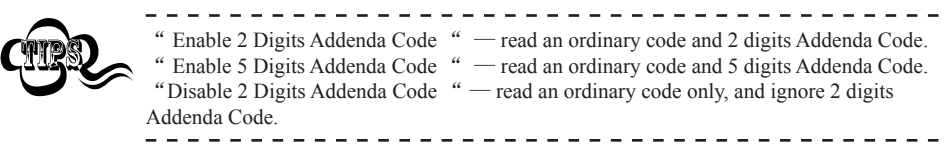

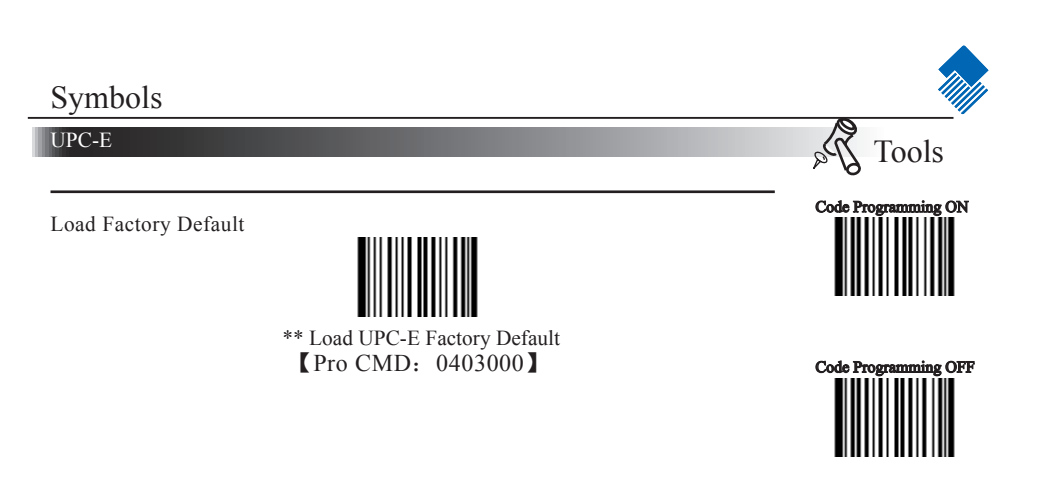

Disable/Enable UPC-E

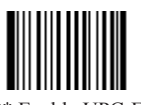

\*\* Enable UPC-E 【Pro CMD:0403020】

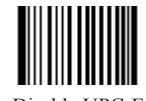

Disable UPC-E 【Pro CMD:0403010】

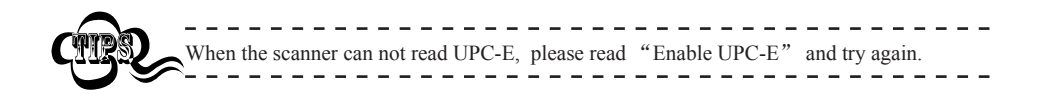

Check Digit

UPC-E is fixed 8 digits barcode and the last digit is check digit.

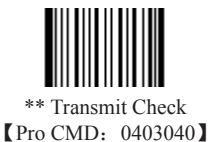

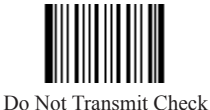

【Pro CMD:0403030】

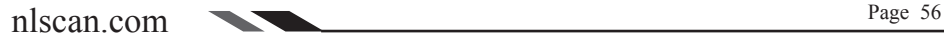

#### UPC-E

#### 2 Digits Addenda Code

Addenda Code is the one to the right of an ordinary code. Picture below shows an ordinary code with a 2 digits Addenda Code. The left one in blue lines is an ordinary code. The right one in red lines is the 2 digits Addenda Code.

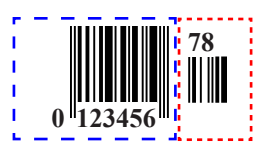

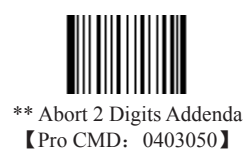

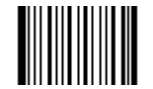

Enable 2 Digits Addenda Code **【Pro CMD: 0403060】** 

5 Digits Addenda Code

5 Digits Addenda Code is the one to the right of an ordinary code. Picture below shows an ordinary code with a 5 digits Addenda Code. The left one in blue lines is an ordinary code. The right one in red lines is the 5 digits Addenda Code.

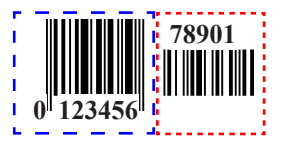

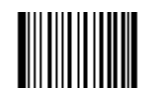

\*\* Disable 5 Digits Addenda Code 【Pro CMD:0403070】

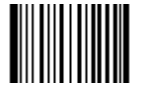

Enable 5 Digits Addenda Code 【Pro CMD:0403080】

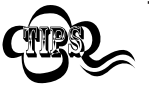

Enable 2 Digits Addenda Code " — read an ordinary code and 2 digits Addenda Code. " Enable 5 Digits Addenda Code " — read an ordinary code and 5 digits Addenda Code. "Disable 2 Digits Addenda Code " — read an ordinary code only, and ignore 2 digits Addenda Code.

nlscan.com Page 57

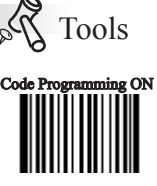

Code Programming OFF

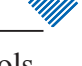

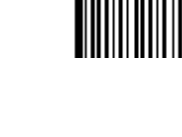

### Symbols

Transmit Default "0"

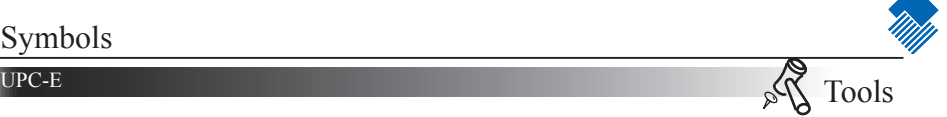

Code Programming ON

Code Programming OFF

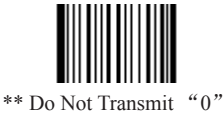

The first byte of UPC-E is default to "0".

【Pro CMD:0403090】

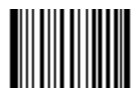

Transmit 【Pro CMD:0403100】

UPC-E Expand to UPC-A

Follow the standard algorithm to expand UPC-E to UPC-A.

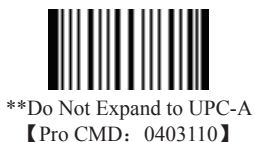

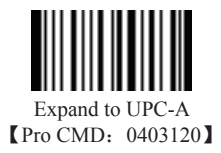

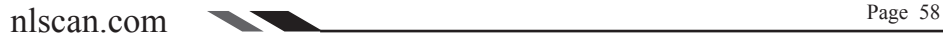

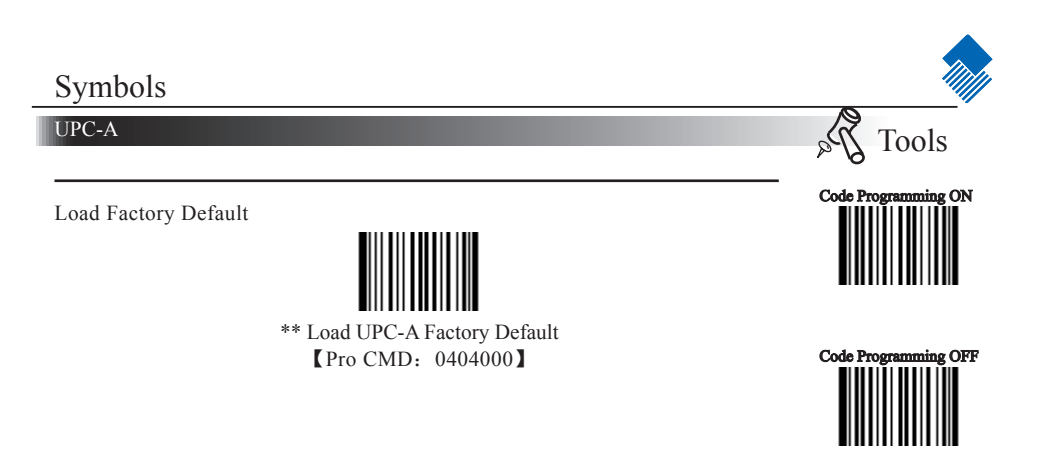

Disable/Enable UPC-A

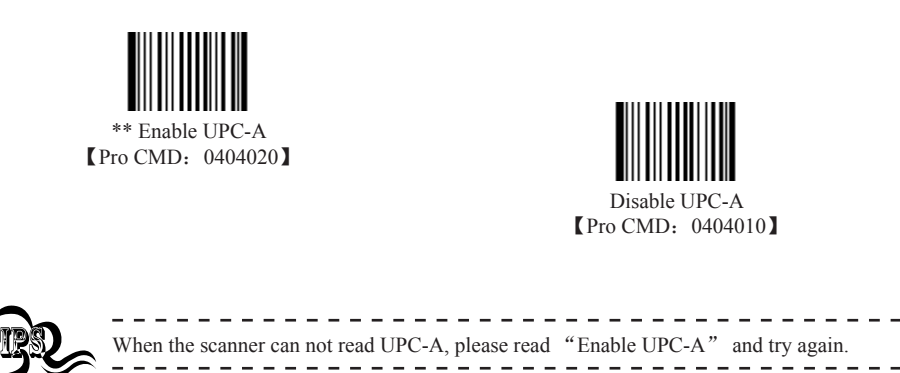

Check Digit

UPC-A is fixed 13 digits barcode and the last digit is Check Digit.

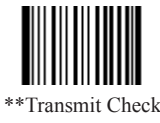

\*\*Transmit Check 【Pro CMD:0404040】

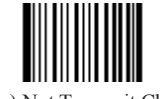

(Do) Not Transmit Check **【Pro CMD: 0404030】** 

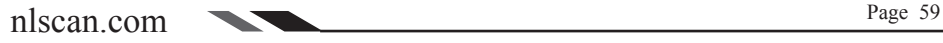

#### UPC-A

#### 2 Digits Addenda Code

Addenda Code is the one to the right of an ordinary code. Picture below shows an ordinary code with a 2 digits Addenda Code. The left one in blue lines is an ordinary code. The right one in red lines is the 2 digits Addenda Code.

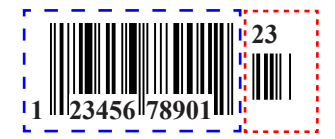

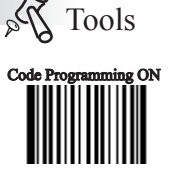

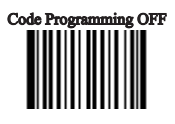

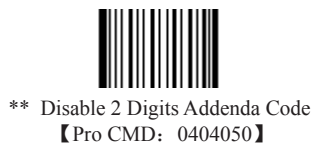

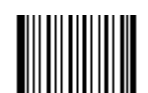

Enable 2 Digits Addenda Code **[Pro CMD: 0404060]** 

5 Digits Addenda Code

5 Digits Addenda Code is the one to the right of an ordinary code. Picture below shows an ordinary code with a 5 digits Addenda Code. The left one in blue lines is an ordinary code. The right one in red lines is the 5 digits Addenda Code.

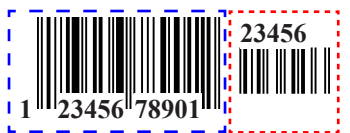

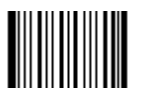

\*\* Disable 5 Digits Addenda Code 【Pro CMD:0404070】

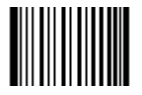

Enable 5 Digits Addenda Code 【Pro CMD:0404080】

" Enable 2 Digits Addenda Code " — read an ordinary code and 2 digits Addenda Code. " Enable 5 Digits Addenda Code " — read an ordinary code and 5 digits Addenda Code. "Disable 2 Digits Addenda Code " — read an ordinary code only, and ignore 2 digits Addenda Code.

# Symbols

UPC-A

Transmit Default "0"

The first byte of UPC-A is default to "0".

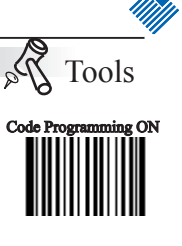

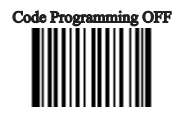

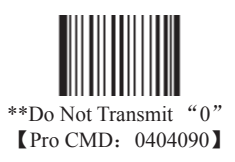

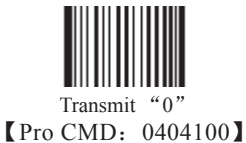

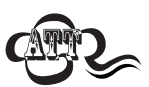

UPC-A has the default "0" but it is not printed out, unlike UPC-E. Read "Transmit 0" will add a "0" to transmit.

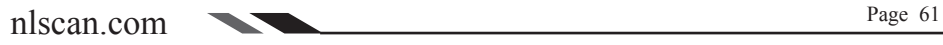

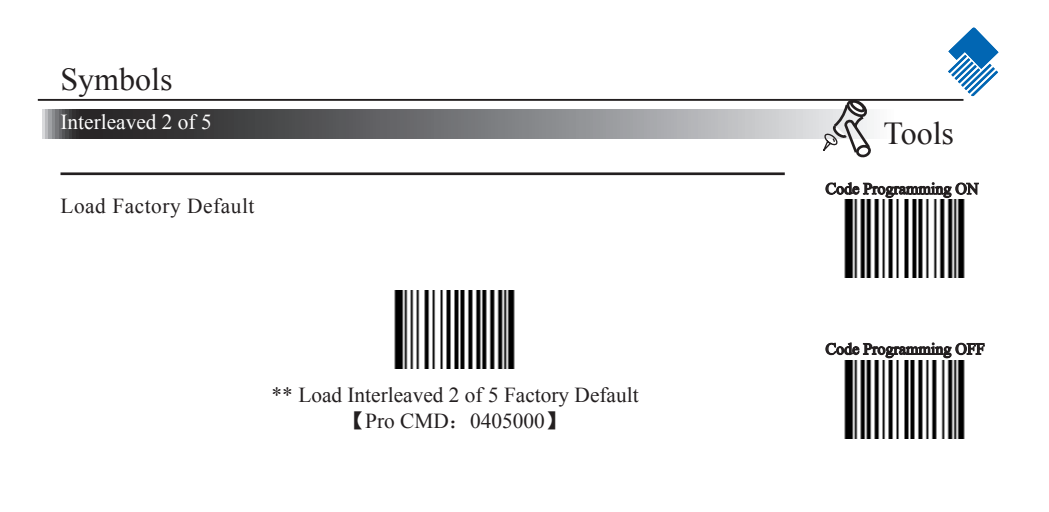

Disable/Enable Interleaved 2 of 5

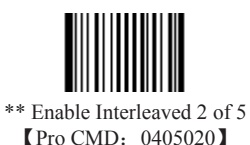

Disable Interleaved 2 of 5 【Pro CMD:0405010】

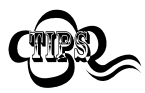

When the scanner can not read Interleaved 2 of 5, please read "Enable Interleaved 2 of 5" and try again  $- - - - - \frac{1}{2}$ 

Interleaved 2 of 5

Select Message Length

It is used to program the valid reading length of Interleaved 2 of 5. The scanner will not send barcode message to the Host, if the decoded data length does not match the valid length.

Interleaved 2 of 5 Message Length is defined by "Min. Message Length" and "Max. Message Length"

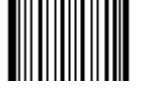

Min Message Length (default: 6) 【Pro CMD:0405030】

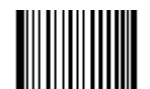

Max Message Length (default: 80) **【Pro CMD: 0405040】** 

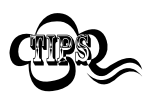

1D bar code Message Length should not exceed 127 bytes. If Max Message Length is less than Min Message Length, it means the scanner will only support barcodes of the two lengths. If Max Message Length is equal to Min Message Length, the scanner will only support barcodes of the length.

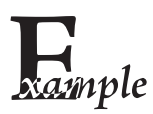

To set Min Message Length of Interleaved 2 of 5 as 8 bytes, and Max Message length as 12 bytes, read these programming codes:

- 1. "Code Programming ON"
- 2. "Select Min Message Length"
- 3. Digit Code "8", see Digit Code Appendix (Pxxx)
- 4. "Save Programming", see Digit Code Appendix (Pxxx)
- 5. "Select Max Message Length"
- 6. Digit Code "1"
- 7. Digit Code "2"
- 8. "Save Programming"
- 9. "Code Programming OFF"

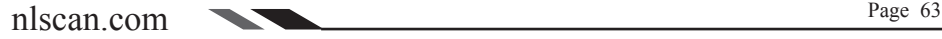

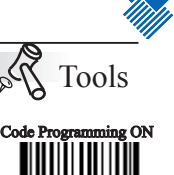

Code Pro
#### Interleaved 2 of 5

#### Check Digit

Interleaved 2 of 5 may include Check Digit (not compulsory) following its barcode messages. It verifies the barcode message.

» "NO Check, Transmit All" means to read without check and transmit all bytes including barcode message and Check digit.

» "Check, Do Not Transmit Check Digit" means to read and check. If verification is successful, transmits barcode message; if not, scanner will not send barcode message to the Host.

» "Check, Transmit All" means to read and check. If verification is successful, transmits all messages; if not, scanner will not send barcode message to the Host.

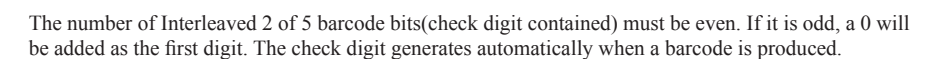

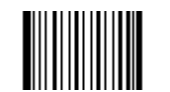

\*\* NO Check, Transmit All 【Pro CMD:0405050】

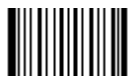

Check, Do Not Transmit Check Digit **【Pro CMD: 0405060】** 

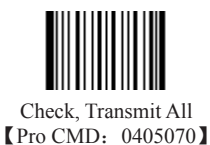

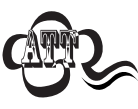

When "Check, Do Not Transmit Check digit" is enabled and barcode message length minus one is less than Min Message Length, it will lead to an error. E.g.: Reading a 4-byte (include check Digit) Interleaved 2 of 5 with the Min Message Length being 4 bytes and "Check, Do Not Transmit Check digit" enabled leads to an error.

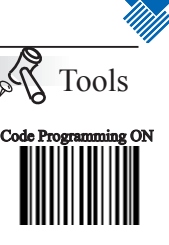

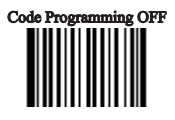

Interleaved 2 of 5

#### Specified Lengths

Program the scanner to read specified lengths or ranges of specified lengths for Interleaved 2 of 5. The length value must be 3 decimal digits. And the length value MUST be an even number between 2 to 64. Read "Enable Specified Length" to enable this feature or "Disable Specified Length" to disable.

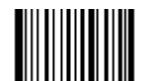

\*\* Disable Specified Length  $\blacksquare$ Pro CMD: 0405140]

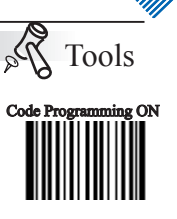

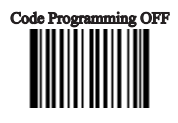

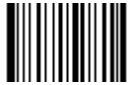

Add Code Length **[Pro CMD: 0405160]** 

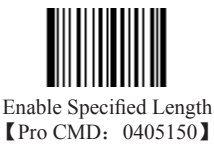

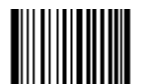

Remove Code Length 【Pro CMD:0405170】

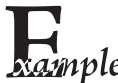

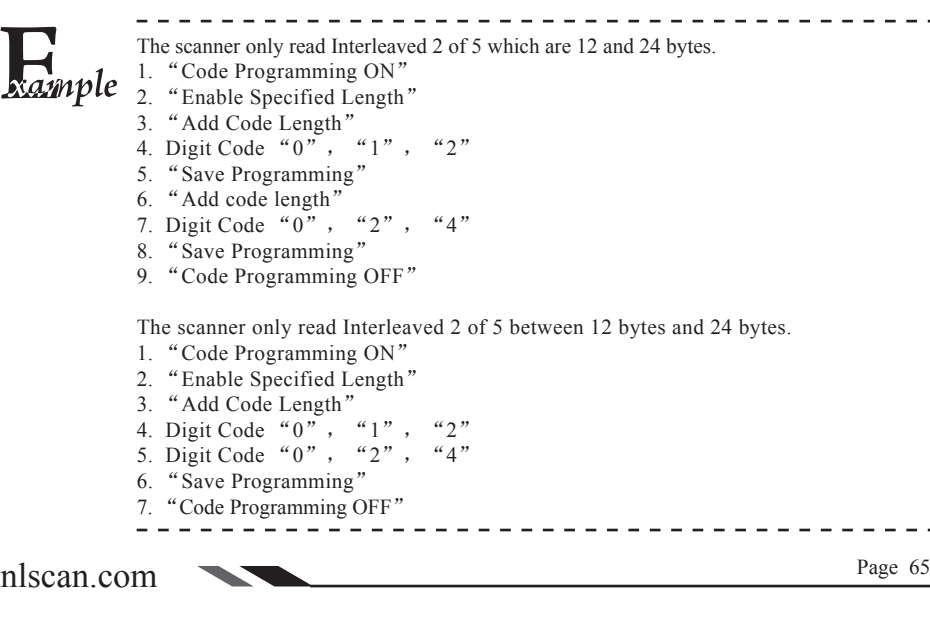

#### ITF-14

ITF-14 is a fixed length, 14 bytes Interleaved 2 of 5 barcode with Check digit. By factory default, it is disabled.

When enabled, ITF-14 precedes 14-byte Interleaved 2 of 5 barcode.

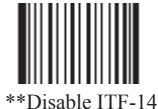

**【Pro CMD: 0405080】** 

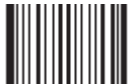

Enable ITF-14, Do Not Transmit Check Digit 【Pro CMD:0405090】

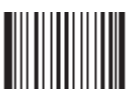

Enable ITF-14, Transmit Check Digit 【Pro CMD:0405100】

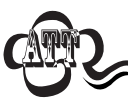

For instance, when ITF-14 is enabled and Interleaved 2 of 5 is disabled, the ITF-14 and 14 bytes Interleaved 2 of 5 with check digit can be read, but other Interleaved 2 of 5 can not.

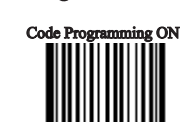

 $\mathcal{L}_\alpha$ 

Tools

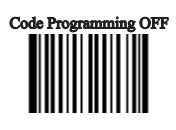

ITF-6

ITF-6 is a fixed length 6 bytes Interleaved 2 of 5 barcode with check digit. When enabled, ITF-6 precedes 6-byte Interleaved 2 of 5 barcode.

\*\*Disable ITF-6 User Selection 【Pro CMD:0405110】

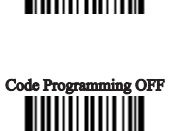

Code Programming ON

 $\mathcal{L}_\alpha$ 

Tools

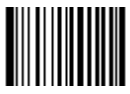

ITF-6, Read, Do Not Transmit Check Digit **【Pro CMD:0405120】** 

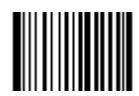

ITF-6, Read, Transmit Check Digit 【Pro CMD:0405130】

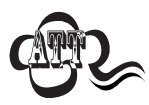

For instance, when ITF-6 is enabled and Interleaved 2 of 5 is disabled, the ITF-6 and 6 bytes Interleaved 2 of 5 with check digit can be read, but other Interleaved 2 of 5 can not-----------------

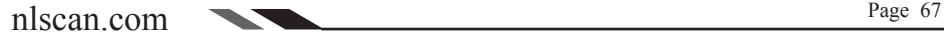

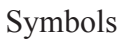

Matrix 2 of 5

Load Factory Default

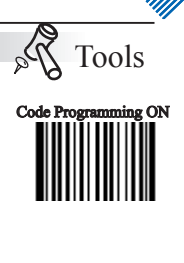

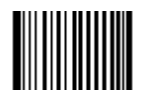

\*\* Load Matrix 2 of 5 Factory Default 【Pro CMD:0406000】

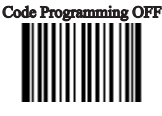

Disable/Enable Matrix 2 of 5

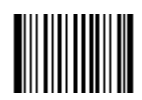

Enable Matrix 2 of 5 【Pro CMD:0406020】

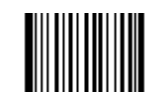

\*\* Disable Matrix 2 of 5 【Pro CMD:0406010】

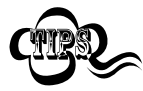

When the scanner can not read Interleaved 2 of 5, please read "Enable Interleaved 2 of 5" and try again $-$ 

Matrix 2 of 5

Select Message Length

It is used to program the valid reading length of Matrix 2 of 5. The scanner will not send barcode message to the Host, if the decoded data length does not match the valid length.

Matrix 2 of 5 Message Length is defined by "Min. Message Length" and "Max. Message Length"

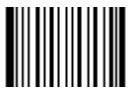

Min Message Length (default: 4) 【Pro CMD:0406030】

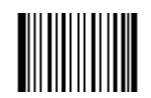

MaxMessage Length (default: 80) 【Pro CMD:0406040】

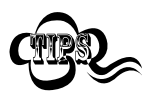

1D bar code Message Length should not exceed 127 bytes. If Max Message Length is less than Min Message Length, it means the scanner will only support barcodes of the two lengths. If Max Message Length is equal to Min Message Length, the scanner will only support barcodes of the length.

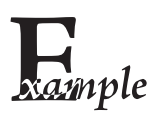

To set Min Message Length of Matrix 2 of 5 as 8 bytes, and Max Message length as 12 bytes, read these programming codes:

- 1. "Code Programming ON"
- $2mple$ <sup>1.</sup> Select Min Message Length"
	- 3. Digit Code "8", see Digit Code Appendix (Pxxx)
	- 4. "Save Programming", see Digit Code Appendix (Pxxx)
	- 5. "Select Max Message Length"
	- 6. Digit Code "1"
	- 7. Digit Code "2"
	- 8. "Save Programming"
	- 9. "Code Programming OFF"

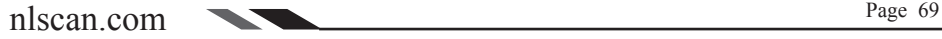

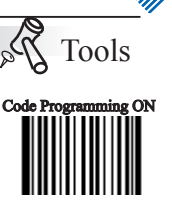

Code Pro

#### Matrix 2 of 5

#### Check Digit

Matrix 2 of 5 may include Check Digit (not compulsory) following its barcode messages. It verifies the barcode message.

» "NO Check, Transmit All" means to read without check and transmit all bytes including barcode message and Check digit.

» "Check, Do Not Transmit Check Digit" means to read and check. If verification is successful, transmits barcode message; if not, scanner will not send barcode message to the Host.

» "Check, Transmit All" means to read and check. If verification is successful, transmits all messages; if not, scanner will not send barcode message to the Host.

The number of Matrix 2 of 5 barcode bits(check digit contained) must be even. If it is odd, a 0 will be added as the first digit. The check digit generates automatically when a barcode is produced.

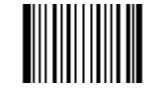

\*\* NO Check, Transmit All 【Pro CMD:0406050】

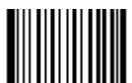

Check, Do Not Transmit Check Digit 【Pro CMD:0406060】

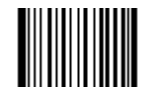

Check, Transmit All 【Pro CMD:0406070】

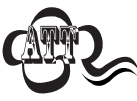

When "Check, Do Not Transmit Check digit" is enabled and barcode message length minus one is less than Min Message Length, it will lead to an error. E.g.: Reading a 4-byte (include check Digit) Matrix 2 of 5 with the Min Message Length being 4 bytes and "Check, Do Not Transmit Check digit" enabled leads to an error.

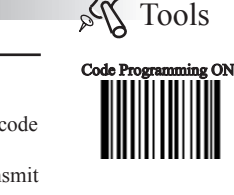

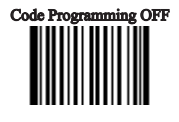

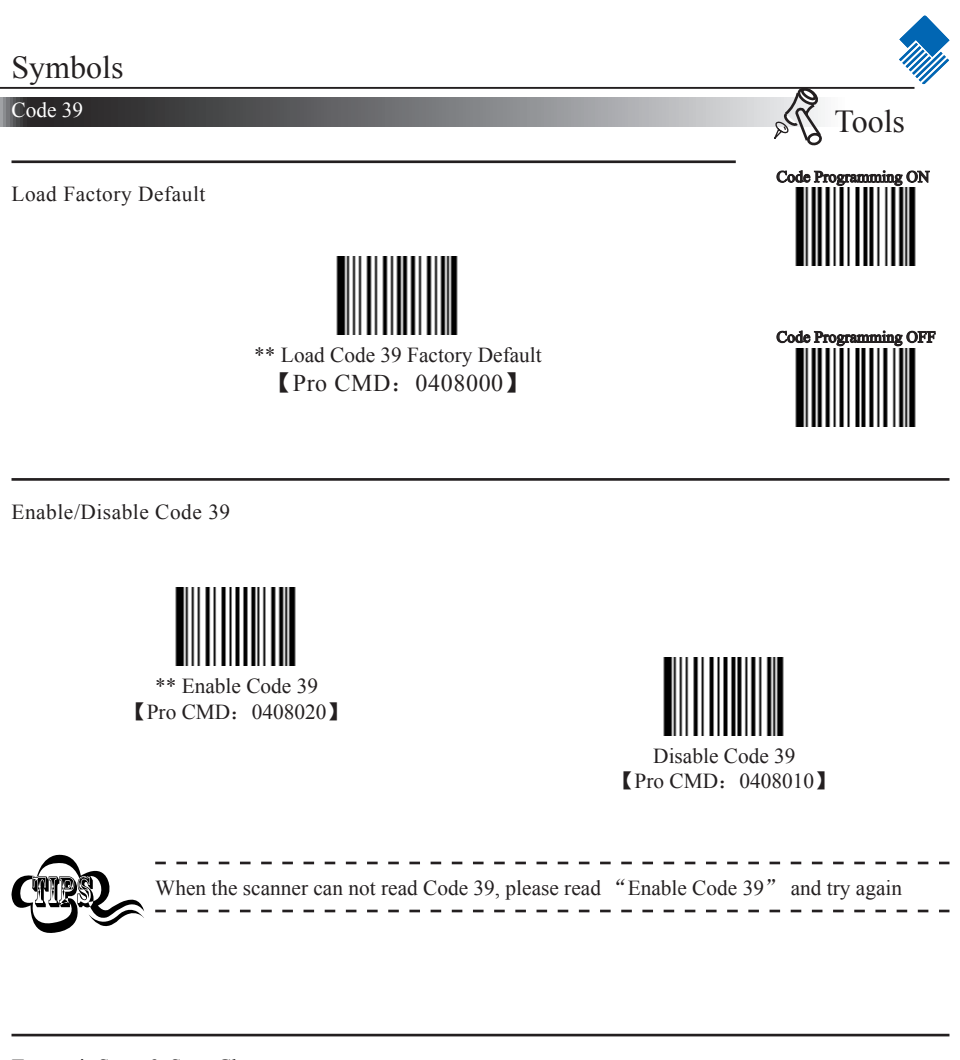

Transmit Start & Stop Character

Transmission of "\*" can be selected.

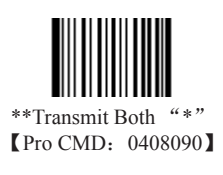

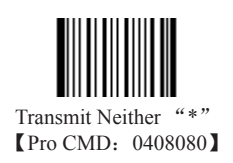

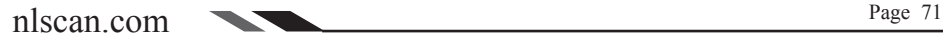

Select Message Length

the valid length.

"Max. Message Length ".

Code Programming ON  $\log \sum_{\alpha}$  Tools

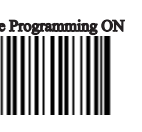

Code Pro

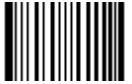

It is used to program the valid reading length of Code 39. The scanner will not send barcode message to the Host, if the decoded data length does not match

Code 39 Message Length is defined by "Min. Message Length" and

Min Message Length (default: 4) 【Pro CMD:0408030】

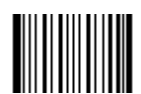

Max Message Length (default: 48) 【Pro CMD:0408040】

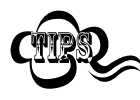

1D bar code Message Length should not exceed 127 bytes. If Max Message Length is less than Min Message Length, it means the scanner will only support barcodes of the two lengths. If Max Message Length is equal to Min Message Length, the scanner will only support barcodes of the length.

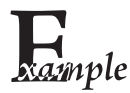

To set Min Message Length of Code 39 to 8 bytes, and Max Message Length to 12 bytes, read these programming codes:

- 1. "Code Programming ON"
- 2. "Select Min Message Length"
- 3. Digit Code "8", see Digit Code
- 4. "Save Programming", see Digit Code
- 5. "Select Max Message Length"
- 6. Digit Code "1"
- 7. Digit Code "2"
- 8."Save Programming"
- 9."Code Programming OFF"

Check Digit

Code 39 may include Check Digit (not compulsory) following its barcode message. It verifies the barcode message.

» "NO Check, Transmit All" means to read without check and transmit all bytes including barcode message and Check Digit.

» "Check, Do Not Transmit Check Digit" means to read and check. If verification is successful, transmits barcode message; if not, scanner will not send barcode message to the Host.

» "Check, Transmit All" means to read and check. If verification is successful, transmits all messages; if not, scanner will not send barcode message to the Host.

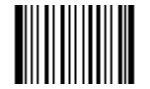

\*\* NO Check, Transmit All **【Pro CMD: 0408050】** 

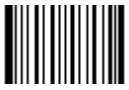

Check, Do not transmit Check Digit **【Pro CMD: 0408060】** 

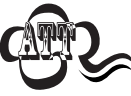

When "Check, Do not Transmit Check digit" is enabled and barcode message length minus one is less than Min Message Length, it will lead to an error. E.g.: Reading a 4-byte (include check byte) Code 39 with the Min Message Length being 4 bytes and "Check, Do not transmit Check Digit" enabled leads to an error.

Decode ASCII

Code 39 can include full ASCII characters. For factory default, the scanner only decodes part of them. Read "Full ASCII decode" to decode full ASCII characters.

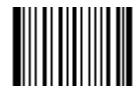

\*\*Partial ASCII Decode 【Pro CMD:0408100】

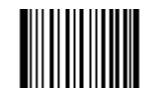

Full ASCII Decode 【Pro CMD:0408110】

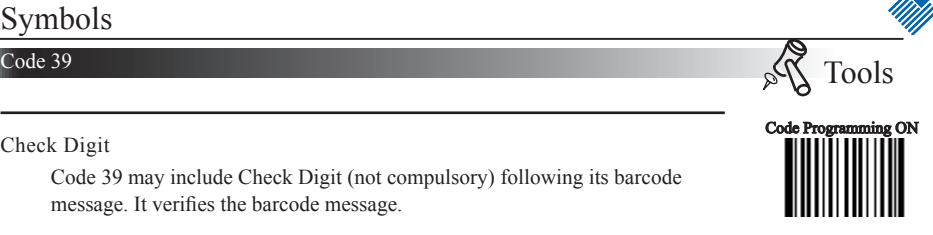

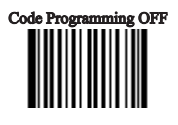

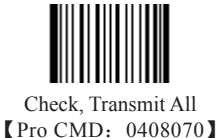

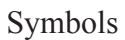

Load Factory Default

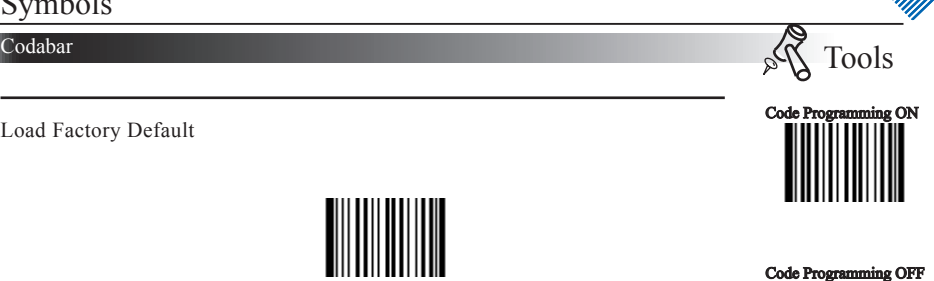

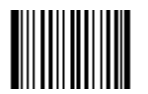

\*\* Load Codabar Factory Default **【Pro CMD: 0409000】** 

Enable/Disable Codabar

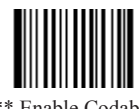

\*\* Enable Codabar 【Pro CMD:0409020】

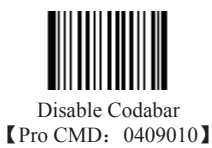

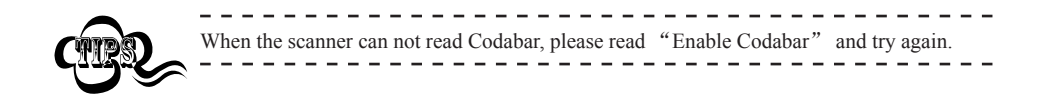

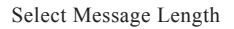

It is used to program the valid reading length of Codabar. The scanner will not send barcode message to the Host, if the decoded data length does not match the valid length.

Codabar Message Length is defined by "Min. Message Length" and "Max. Message Length ".

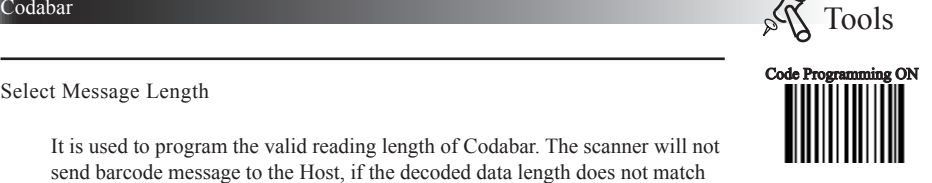

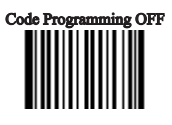

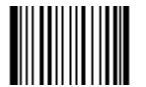

Min Message Length (default: 2) 【Pro CMD:0409030】

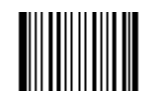

Max Message Length (default: 60) 【Pro CMD:0409040】

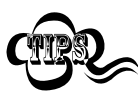

1D bar code Message Length should not exceed 127 bytes. If Max Message Length is less than Min Message Length, it means the scanner will only support barcodes of the two lengths. If Max Message Length is equal to Min Message Length, the scanner will only support barcodes of the length.

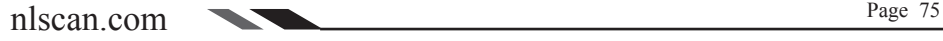

Check Digit

Codabar may include Check Digit (not compulsory) following its barcode message. It verifies the barcode message.

» "NO Check, Transmit All" means to read without check and transmit all bytes including barcode message and Check Digit.

» "Check, Do Not Transmit Check Digit" means to read and check. If verification is successful, transmits barcode message; if not, scanner will not send barcode message to the Host.

» "Check, Transmit All" means to read and check. If verification is successful, transmits all messages; if not, scanner will not send barcode message to the Host.

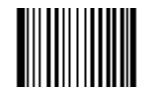

\*\* NO Check, Transmit All 【Pro CMD:0409050】

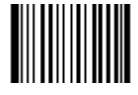

Check, Do not transmit Check Digit 【Pro CMD:0409060】

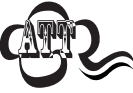

When "Check, Do not Transmit Check digit" is enabled and barcode message length minus one is less than Min Message Length, it will lead to an error. E.g.: Reading a 4-byte (include check byte) Codabar with the Min Message Length being 4 bytes and "Check, Do not transmit Check Digit" enabled leads to an error.

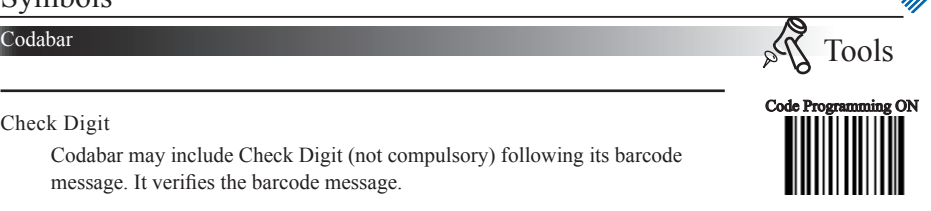

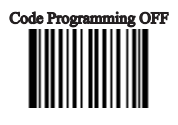

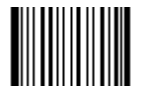

Check, Transmit All 【Pro CMD:0409070】

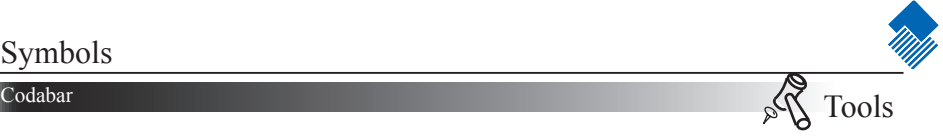

Transmit Start & Stop Character

Codabar uses either one of "A", "B", "C" and "D" as the start character and the stop character. Transmission of them can be selected.

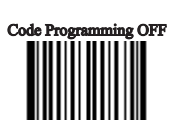

Code Programming ON

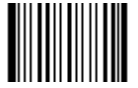

\*\*Transmit Both Start & Stop Character 【Pro CMD:0409090】

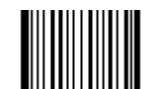

Transmit Neither Start & Stop Character **【Pro CMD: 0409080】** 

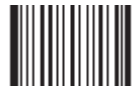

\*\*Use ABCD/ABCD As Start & Stop Character 【Pro CMD:0409100】

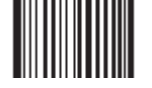

\*\*Use Upper Letter  $\Gamma$ Pro CMD: $\left[0409120\right]$ 

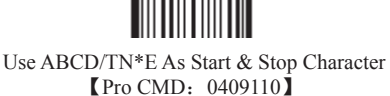

Use Lower Letter 【Pro CMD:0409130】

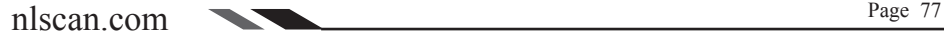

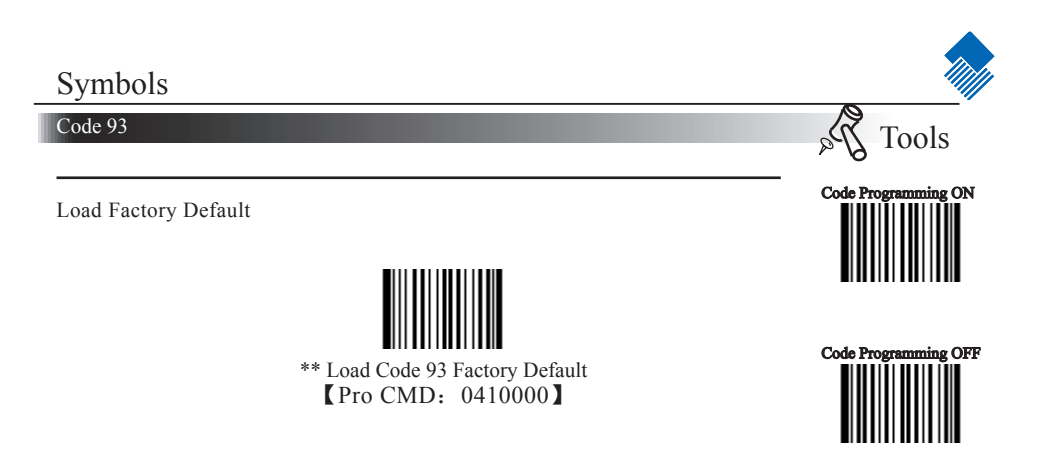

Enable /Disable Code 93

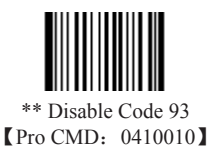

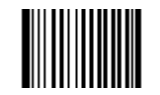

Enable Code 93 【Pro CMD:0410020】

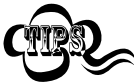

When the scanner can not read Code 93, please read "Enable Code 93" and try again.

Code 93

Select Message Length

It is used to program the valid reading length of Code 93. The scanner will not send barcode message to the Host, if the decoded data length does not match the valid length.

Code 93 Message Length is defined by "Min. Message Length" and "Max. Message Length ."

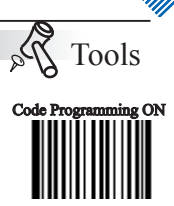

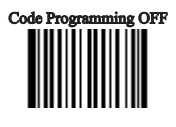

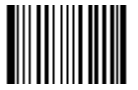

Min Message Length (default: 1) 【Pro CMD:0410030】

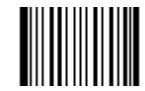

Max Message Length (default: 48) 【Pro CMD:0410040】

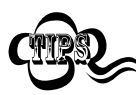

1D bar code Message Length should not exceed 127 bytes. If Max Message Length is less than Min Message Length, it means the scanner will only support barcodes of the two lengths. If Max Message Length is equal to Min Message Length, the scanner will only support barcodes of the length.

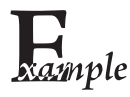

To set Min Message Length of Code 93 to 8 bytes and Max Message Length to 12 bytes, read these programming codes:

- 1."Code Programming ON"
- 2."Select Min Message Length"
- 3. Digit Code "8", see Digit Code
- 4."Save Programming", see Digit Code
- 5."Select Max Message Length"
- 6. Digit Code "1"
- 7. Digit Code "2"
- 8."Save Programming"
- 9."Code Programming OFF"

Check Digit

Code 93 may include Check Digits (not compulsory) following its barcode message. The two digits verify the barcode message.

» "NO Check, Transmit All" means to read without check and transmit all bytes including barcode message and Check Digits.

» "Check, Do Not Transmit Check Digit" means to read and check. If verification is successful, transmits barcode message; if not, scanner will not send barcode message to the Host.

» "Check, Transmit All" means to read and check. If verification is successful, transmits all messages; if not, scanner will not send barcode message to the Host.

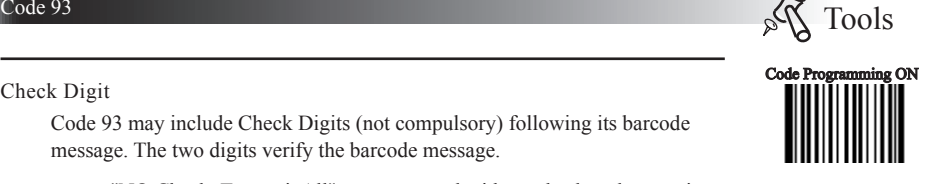

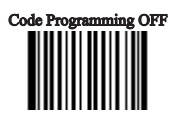

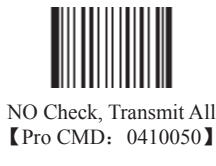

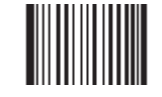

Check, Transmit All 【Pro CMD:0410070】

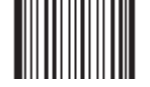

\*\* Check, Do not transmit Check Digit 【Pro CMD:0410060】

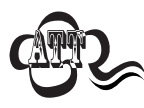

. . . . . . . . . . <u>. . . . . . . . . . .</u> . When "Check, Do not Transmit Check digit" is enabled and barcode message length minus one is less than Min Message Length, it will lead to an error. E.g.: Reading a 4-byte (include check byte) Code 93 with the Min Message Length being 4 bytes and "Check, Do not transmit Check Digit" enabled leads to an error.

UCC/EAN-128  $\sqrt{X}$  Tools

Load Factory Default

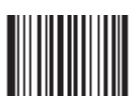

\*\* Load UCC/EAN-128 Factory Default **【Pro CMD: 0412000】** 

Enable/Disable UCC/EAN-128

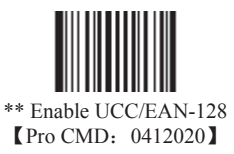

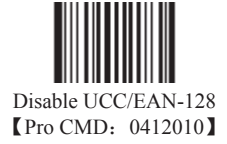

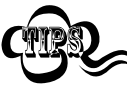

When the scanner can not read UCC/EAN-128, please read "Enable UCC/EAN-128" and try again.

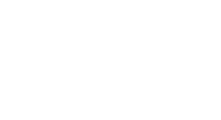

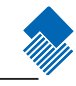

Code Programming ON

Code Programming OFF

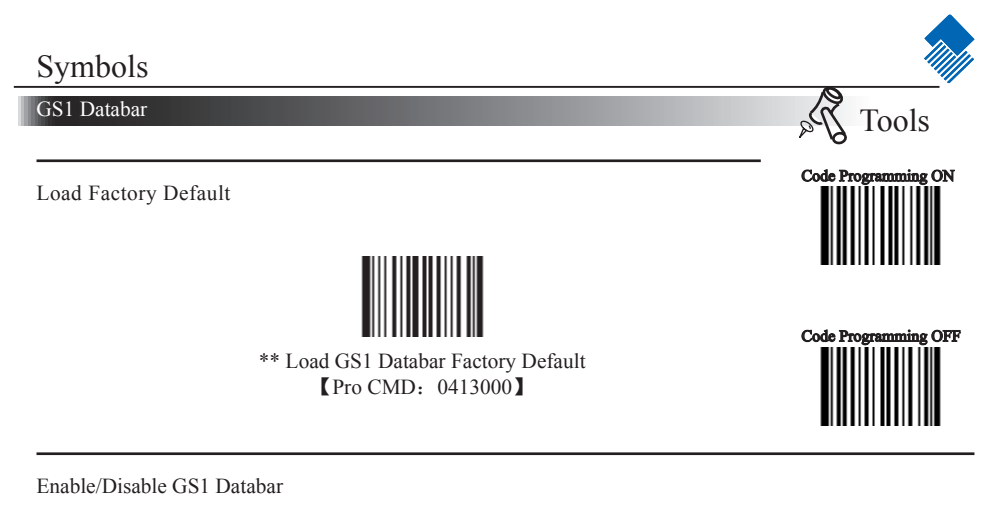

\*\* Enable GS1 Databar 【Pro CMD:0413020】

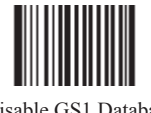

Disable GS1 Databar 【Pro CMD:0413010】

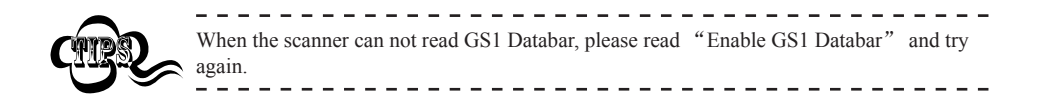

Transmit AI(01) Character

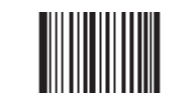

\*\* Transmit AI(01) Character 【Pro CMD:0413060】

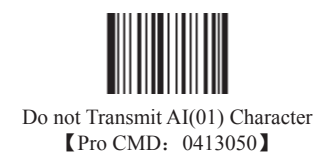

EAN·UCC Composite

Load Factory Default

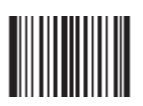

\*\* Load EAN·UCC Composite Factory Default  $[$  Pro CMD:  $0414000]$ 

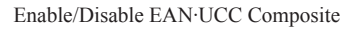

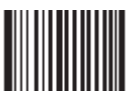

Enable EAN·UCC Composite **【Pro CMD: 0414020】** 

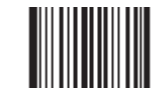

\*\* Disable EAN·UCC Composite 【Pro CMD:0414010】

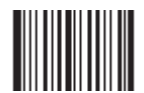

Enable UPC/EAN Composite 【Pro CMD:0414040】

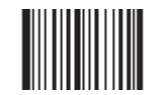

\*\* Disable UPC/EAN Composite 【Pro CMD:0414030】

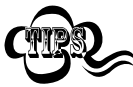

When the scanner can not read EAN·UCC Composite, please read "Enable EAN·UCC Composite" and try again. \_ \_ \_ \_ \_ \_ \_ \_ \_ \_ \_ \_ \_ \_

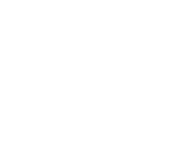

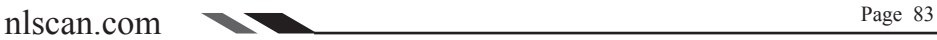

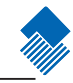

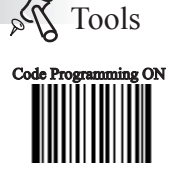

Code Programming OFF

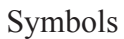

Load Factory Default

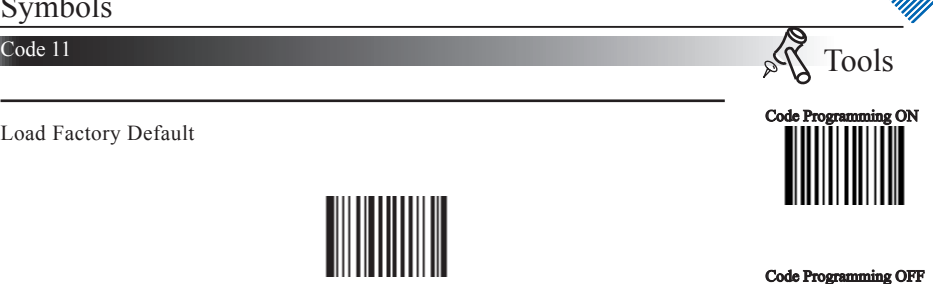

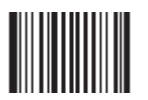

\*\* Load Code 11 Factory Default **【Pro CMD: 0415000】** 

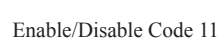

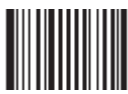

Enable Code 11 【Pro CMD:0415020】

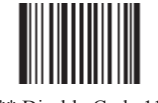

\*\* Disable Code 11 【Pro CMD:0415010】

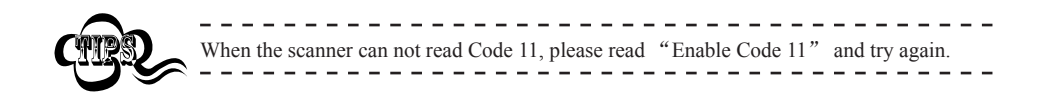

Select Message Length

It is used to program the valid reading length of Code 11. The scanner will not send barcode message to the Host, if the decoded data length does not match the valid length.

Code 11 Message Length is defined by "Min. Message Length" and "Max. Message Length ."

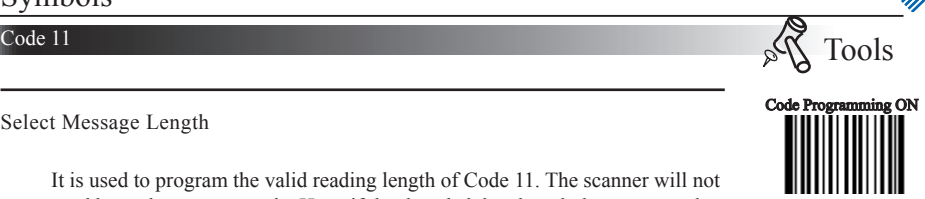

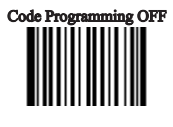

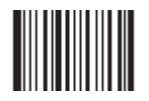

Min Message Length (default: 4) **【Pro CMD: 0415030】** 

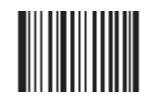

Max Message Length (default: 48) 【Pro CMD:0415040】

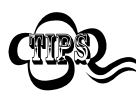

1D bar code Message Length should not exceed 127 bytes. If Max Message Length is less than Min Message Length, it means the scanner will only support barcodes of the two lengths. If Max Message Length is equal to Min Message Length, the scanner will only support barcodes of the length.

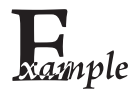

To set Min Message Length of Code11 to 8 bytes and Max Message Length to 12 bytes, read these programming codes:

- 1."Code Programming ON"
- 2."Select Min Message Length"
- 3. Digit Code "8", see Digit Code
- 4."Save Programming", see Digit Code
- 5."Select Max Message Length"
- 6. Digit Code "1"
- 7. Digit Code "2"
- 8."Save Programming"
- 9."Code Programming OFF"

## nlscan.com Page 85

#### Check Digit

Code 11 may include Check Digit (not compulsory) following its barcode message. It verifies the barcode message.

» "NO Check, Transmit All" means to read without check and transmit all bytes including barcode message and Check Digit.

» "Check, Do Not Transmit Check Digit" means to read and check. If verification is successful, transmits barcode message; if not, scanner will not send barcode message to the Host.

» "Check, Transmit All" means to read and check. If verification is successful, transmits all messages; if not, scanner will not send barcode message to the Host.

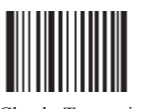

NO Check, Transmit All 【Pro CMD:0415050】

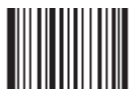

\*\* Single Check Digit, MOD11 **【Pro CMD: 0415060】** 

Double Check Digits, MOD11/MOD11 【Pro CMD:0415070】

Double Check Digits, MOD11/MOD9 【Pro CMD:0415080】

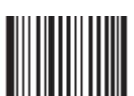

Single Check Digit MOD11 (Len  $\leq$  10) Double Check Digits MOD11/MOD11 (Len > 10) 【Pro CMD:0415090】

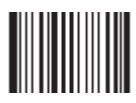

Single Check Digit MOD11 (Len  $\leq$  10) Double Check Digits MOD11/MOD9 (Len > 10) 【Pro CMD:0415100】

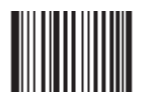

Do not transmit Check Digit 【Pro CMD:0415110】

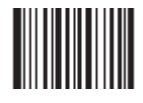

\*\* Transmit Check Digit 【Pro CMD:0415120】

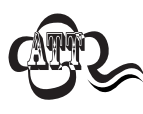

When "Check, Do not Transmit Check digit" is enabled and barcode message length minus one is less than Min Message Length, it will lead to an error. E.g.: Reading a 4-byte (include check byte) Code 11 with the Min Message Length being 4 bytes and "Check, Do not transmit Check Digit" enabled leads to an error.

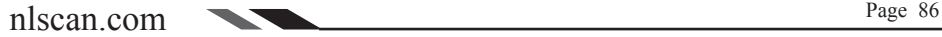

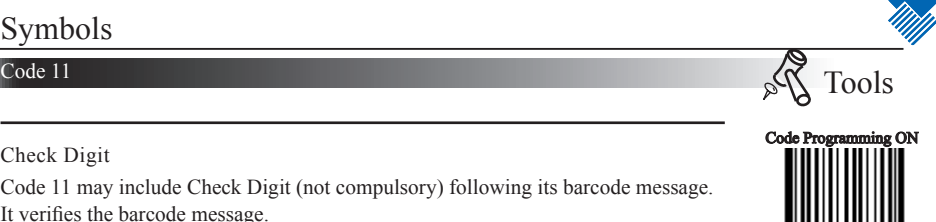

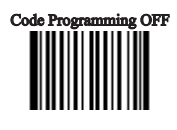

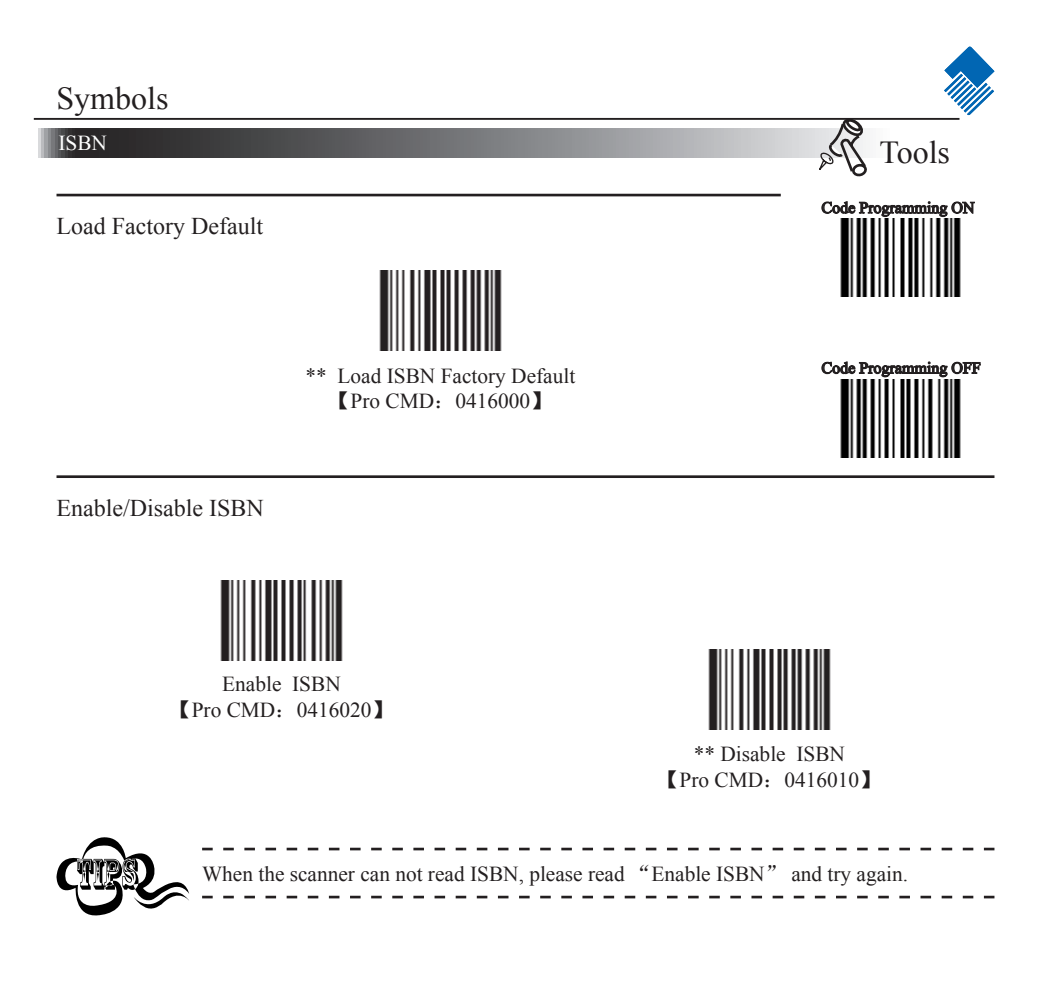

Transmit

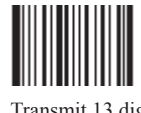

\*\* Transmit 13 digits **【Pro CMD: 0416030】** 

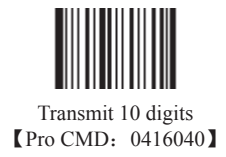

nlscan.com Page 87

Load Factory Default

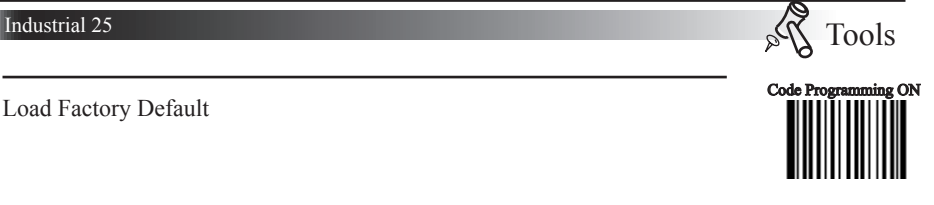

Code Programming OFF

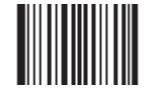

\*\* Load Industrial 25 Factory Default **【Pro CMD: 0417000】** 

Enable/Disable Industrial 25

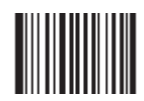

Enable Industrial 25 【Pro CMD:0417020】

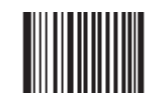

\*\* Disable Industrial 25 【Pro CMD:0417010】

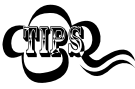

-------------When the scanner can not read Industrial 25, please read "Enable Industrial 25" and try again.. . . . . . . .

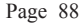

Industrial 25

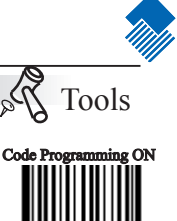

Select Message Length

It is used to program the valid reading length of Industrial 25. The scanner will not send barcode message to the Host, if the decoded data length does not match the valid length.

Industrial 25 Message Length is defined by "Min. Message Length" and "Max. Message Length ."

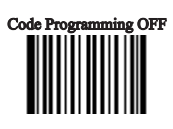

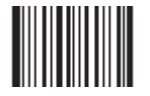

Min Message Length (default: 6) **【Pro CMD:0417030】** 

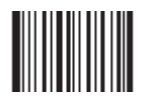

Max Message Length (default:48) 【Pro CMD:0417040】

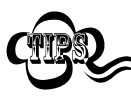

1D bar code Message Length should not exceed 127 bytes. If Max Message Length is less than Min Message Length, it means the scanner will only support barcodes of the two lengths. If Max Message Length is equal to Min Message Length, the scanner will only support barcodes of the length.

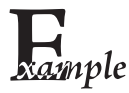

To set Min Message Length of Industrial 25 to 8 bytes and Max Message Length to 12 bytes, read these programming codes:

- 1."Code Programming ON"
- 2."Select Min Message Length"
- 3. Digit Code "8", see Digit Code
- 4."Save Programming", see Digit Code
- 5."Select Max Message Length"
- 6. Digit Code "1"
- 7. Digit Code "2"
- 8."Save Programming"
- 9."Code Programming OFF"

## nlscan.com Page 89

Check Digit

Industrial 25 may include Check Digit (not compulsory) following its barcode message. It verifies the barcode message.

» "NO Check, Transmit All" means to read without check and transmit all bytes including barcode message and Check Digit.

» "Check, Do Not Transmit Check Digit" means to read and check. If verification is successful, transmits barcode message; if not, scanner will not send barcode message to the Host.

» "Check, Transmit All" means to read and check. If verification is successful, transmits all messages; if not, scanner will not send barcode message to the Host.

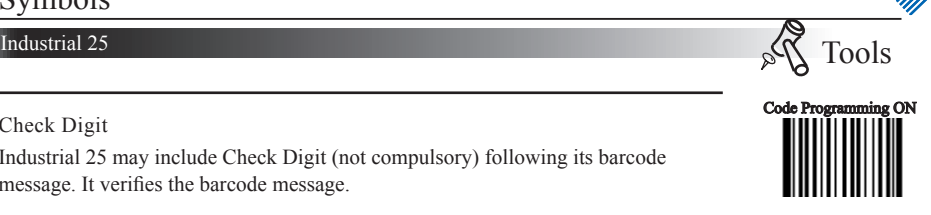

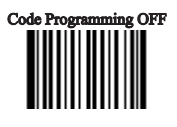

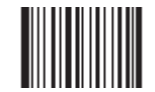

\*\* NO Check, Transmit All 【Pro CMD:0417050】

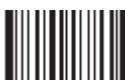

Check, Do Not Transmit Check Digit 【Pro CMD:0417060】

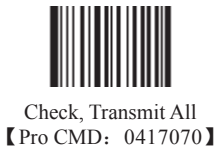

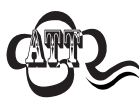

- - - - - - - -- - - - - - - - - -When "Check, Do not Transmit Check digit" is enabled and barcode message length minus one is less than Min Message Length, it will lead to an error. E.g.: Reading a 4-byte (include check byte) Industrial 25 with the Min Message Length being 4 bytes and "Check, Do not transmit Check Digit" enabled leads to an error.

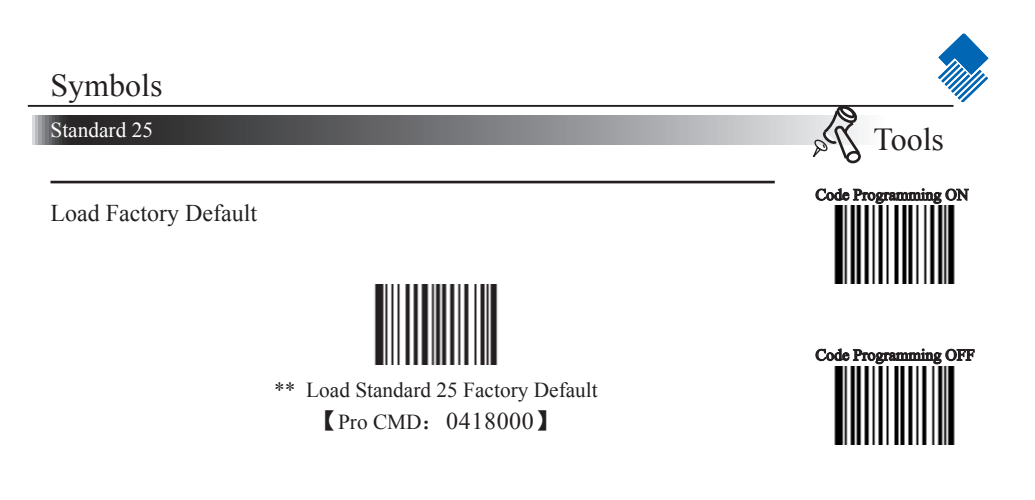

Enable/Disable Standard 25

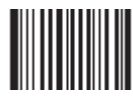

Enable Standard 25 【Pro CMD:0418020】

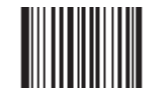

\*\* Disable Standard 25 【Pro CMD:0418010】

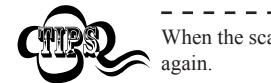

When the scanner can not read Standard 25, please read "Enable Standard 25" and try  $\frac{1}{2}$ 

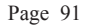

Code Programming ON Standard 25  $\bigotimes$  Tools

Select Message Length

It is used to program the valid reading length of Standard 25. The scanner will not send barcode message to the Host, if the decoded data length does not match the valid length.

Standard 25 Message Length is defined by "Min. Message Length" and "Max. Message Length ."

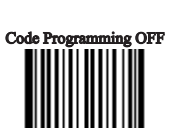

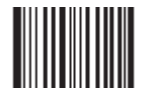

Min Message Length (default: 6) **【Pro CMD:0418030】** 

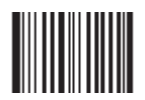

Max Message Length (default:48) 【Pro CMD:0418040】

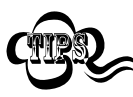

1D bar code Message Length should not exceed 127 bytes. If Max Message Length is less than Min Message Length, it means the scanner will only support barcodes of the two lengths. If Max Message Length is equal to Min Message Length, the scanner will only support barcodes of the length.

--------

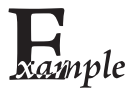

To set Min Message Length of Standard 25 to 8 bytes and Max Message Length to 12 bytes, read these programming codes:

- 1."Code Programming ON"
- 2."Select Min Message Length"
- 3. Digit Code "8", see Digit Code
- 4."Save Programming", see Digit Code
- 5."Select Max Message Length"
- 6. Digit Code "1"
- 7. Digit Code "2"
- 8."Save Programming"
- 9."Code Programming OFF"

#### Check Digit

Standard 25 may include Check Digit (not compulsory) following its barcode message. It verifies the barcode message.

» "NO Check, Transmit All" means to read without check and transmit all bytes including barcode message and Check Digit.

» "Check, Do Not Transmit Check Digit" means to read and check. If verification is successful, transmits barcode message; if not, scanner will not send barcode message to the Host.

» "Check, Transmit All" means to read and check. If verification is successful, transmits all messages; if not, scanner will not send barcode message to the Host.

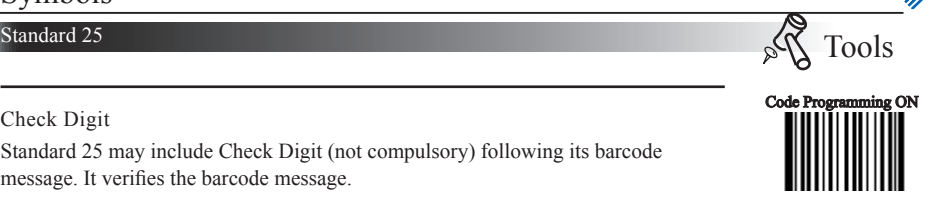

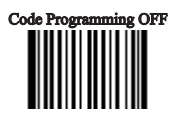

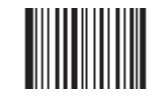

\*\* NO Check, Transmit All 【Pro CMD:0418050】

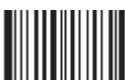

Check, Do Not Transmit Check Digit 【Pro CMD:0418060】

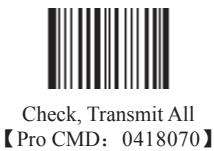

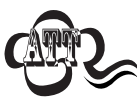

When "Check, Do not Transmit Check digit" is enabled and barcode message length minus one is less than Min Message Length, it will lead to an error. E.g.: Reading a 4-byte (include check byte) Industrial 25 with the Min Message Length being 4 bytes and "Check, Do not transmit Check Digit" enabled leads to an error.

Plessey

Load Factory Default

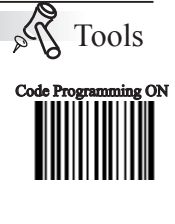

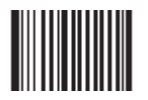

\*\* Load Plessey Factory Default **【Pro CMD: 0419000】** 

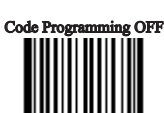

Enable/Disable Plessey

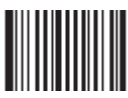

Enable Plessey 【Pro CMD:0419020】

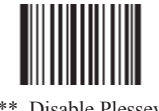

\*\* Disable Plessey 【Pro CMD:0419010】

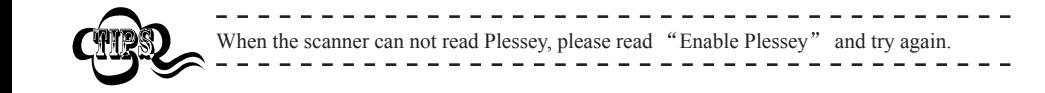

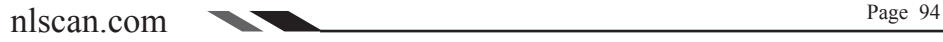

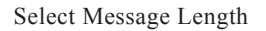

It is used to program the valid reading length of Plessey. The scanner will not send barcode message to the Host, if the decoded data length does not match the valid length.

Plessey Message Length is defined by "Min. Message Length" and "Max. Message Length ."

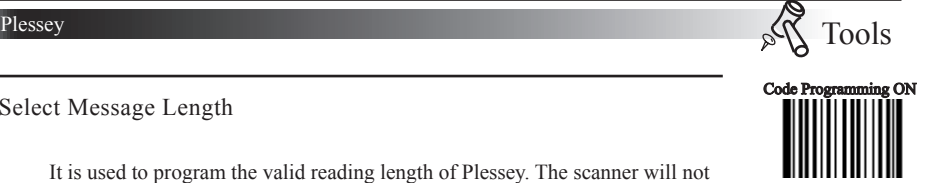

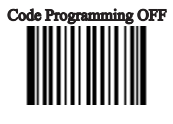

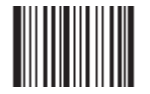

Min Message Length (default: 4) **【Pro CMD: 0419030】** 

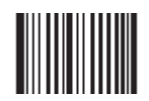

Max Message Length (default:48) 【Pro CMD:0419040】

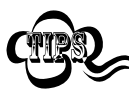

1D bar code Message Length should not exceed 127 bytes. If Max Message Length is less than Min Message Length, it means the scanner will only support barcodes of the two lengths. If Max Message Length is equal to Min Message Length, the scanner will only support barcodes of the length.

----------

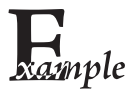

To set Min Message Length of Plessey to 8 bytes and Max Message Length to 12 bytes, read these programming codes:

- 1."Code Programming ON"
- 2."Select Min Message Length"
- 3. Digit Code "8", see Digit Code
- 4."Save Programming", see Digit Code
- 5."Select Max Message Length"
- 6. Digit Code "1"
- 7. Digit Code "2"
- 8."Save Programming"
- 9."Code Programming OFF"

## nlscan.com Page 95

Check Digit

Plessey may include Check Digits (not compulsory) following its barcode message. The two digits verify the barcode message.

» "NO Check, Transmit All" means to read without check and transmit all bytes including barcode message and Check Digits.

» "Check, Do Not Transmit Check Digit" means to read and check. If verification is successful, transmits barcode message; if not, scanner will not send barcode message to the Host.

» "Check, Transmit All" means to read and check. If verification is successful, transmits all messages; if not, scanner will not send barcode message to the Host.

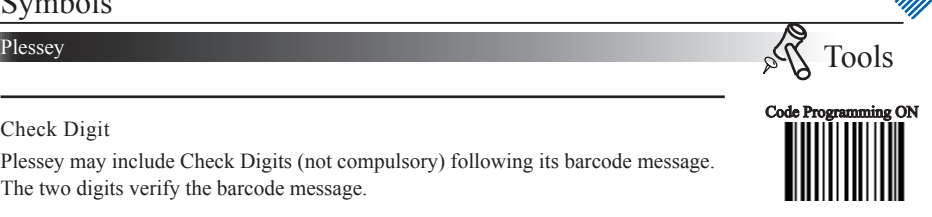

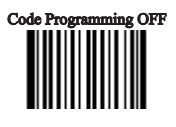

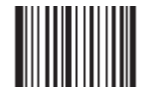

NO Check, Transmit All 【Pro CMD:0419050】

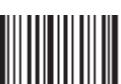

Check, Do Not Transmit Check Digit 【Pro CMD:0419060】

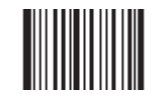

\*\* Check, Transmit All 【Pro CMD:0419070】

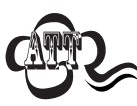

When "Check, Do not Transmit Check digit" is enabled and barcode message length minus one is less than Min Message Length, it will lead to an error. E.g.: Reading a 4-byte (include check byte) Plessey with the Min Message Length being 4 bytes and "Check, Do not transmit Check Digit" enabled leads to an error.

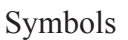

Load Factory Default

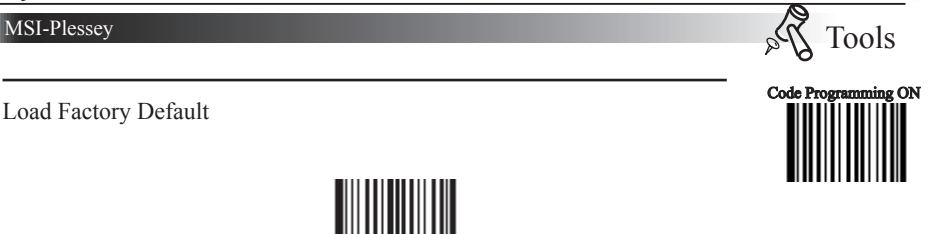

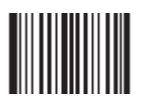

\*\* Load MSI-Plessey Factory Default **【Pro CMD: 0420000】** 

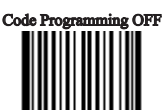

Enable/Disable MSI-Plessey

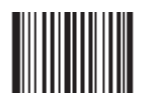

Enable MSI-Plessey 【Pro CMD:0420020】

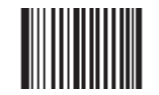

\*\* Disable MSI-Plessey **【Pro CMD: 0420010】** 

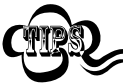

 $- - - - - - -$ When the scanner can not read MSI-Plessey, please read "Enable MSI-Plessey" and try again.<u>------------------</u>

MSI-Plessey

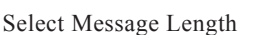

It is used to program the valid reading length of MSI-Plessey. The scanner will not send barcode message to the Host, if the decoded data length does not match the valid length.

MSI-Plessey Message Length is defined by "Min. Message Length" and "Max. Message Length ."

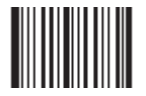

Min Message Length (default: 4) **【Pro CMD: 0420030】** 

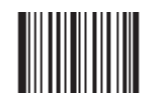

Code Pr

Tools

Code Pro

Max Message Length (default:48) 【Pro CMD:0420040】

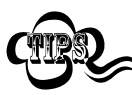

1D bar code Message Length should not exceed 127 bytes. If Max Message Length is less than Min Message Length, it means the scanner will only support barcodes of the two lengths. If Max Message Length is equal to Min Message Length, the scanner will only support barcodes of the length.

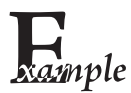

To set Min Message Length of MSI-Plessey to 8 bytes and Max Message Length to 12 bytes, read these programming codes:

- 1."Code Programming ON"
- 2."Select Min Message Length"
- 3. Digit Code "8", see Digit Code
- 4."Save Programming", see Digit Code
- 5."Select Max Message Length"
- 6. Digit Code "1"
- 7. Digit Code "2"
- 8."Save Programming"
- 9."Code Programming OFF"

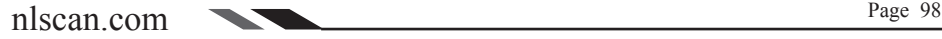

# $\mathbb{Z}^{\mathbb{Z}}$  Tools MSI-Plessey

Check Digit

Plessey may include Check Digits(s) (not compulsory) following its barcode message. It may have one or two digits, which verify the barcode message.

» "NO Check, Transmit All" means to read without check and transmit all bytes including barcode message and Check Digits.

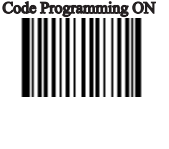

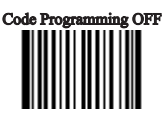

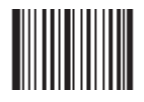

NO Check, Transmit All **【Pro CMD: 0420050】** 

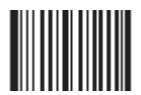

Double Check Digits, MOD10/MOD11 【Pro CMD:0420080】

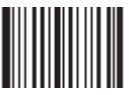

\*\* Single Check Digit, MOD10 【Pro CMD:0420060】

Double Check Digits, MOD10/MOD10 **【Pro CMD: 0420070】** 

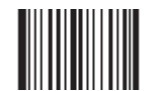

NO Transmit Check Digits 【Pro CMD:0420090】

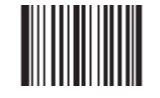

\*\* Transmit Check Digits 【Pro CMD:0420100】

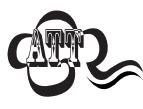

When "Check, Do not Transmit Check digit" is enabled and barcode message length minus one is less than Min Message Length, it will lead to an error. E.g.: Reading a 4-byte (include check byte) MSI-Plessey with the Min Message Length being 4 bytes and "Check, Do not transmit Check Digit" enabled leads to an error.

nlscan.com Page 99
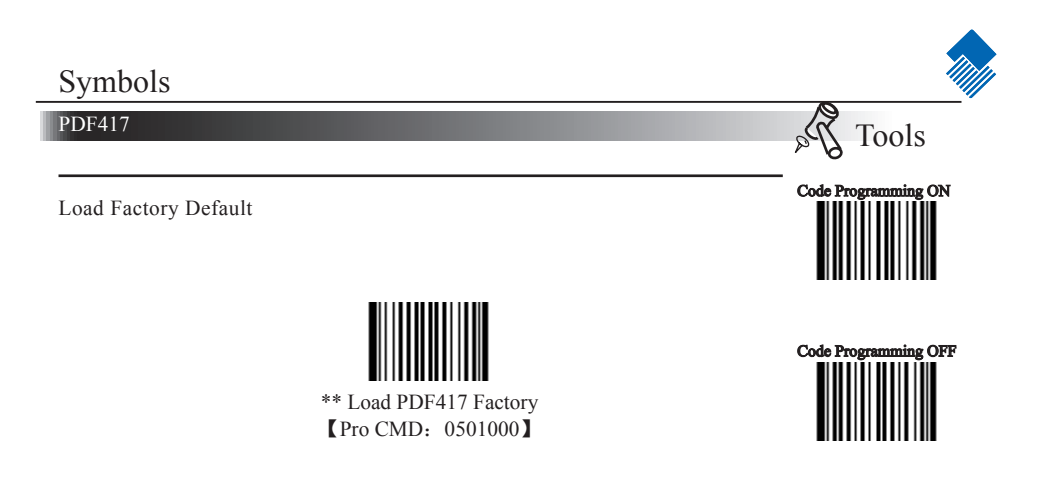

Enable/Disable PDF417

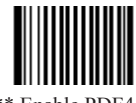

\*\* Enable PDF417 【Pro CMD:0501020】

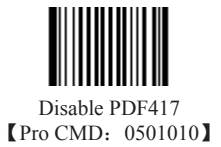

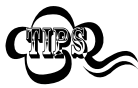

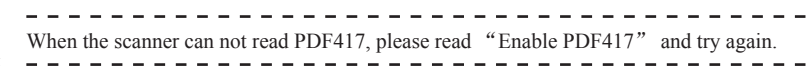

PDF417

Select Message Length

It is used to program the valid reading length of PDF417. The scanner will not send barcode message to the Host, if the decoded data length does not match the valid reading length.

PDF417 Message Length is defined by "Min. Message Length" and "Max. Message Length ".

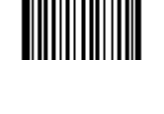

Code Programming ON

Tools

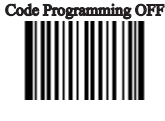

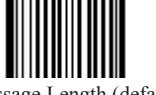

Min Message Length (default: 1) **[Pro CMD: 0501030]** 

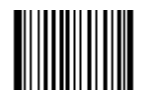

Max Message Length (default: 2710) **【Pro CMD: 0501040】** 

- - - - - - - - - - - - - - - - -

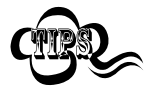

- - - - - -2D bar code Message Length should not exceed 65535 bytes. Max Message Length should not be less than Min Message Length. To read a fixed length PDF417, Please program Max & Min Message Length to the same value.

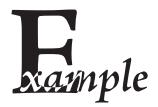

To set Min Message Length of PDF417 to 8 bytes and Max Message Length to 12 bytes, read these programming codes:

- 1. "Code Programming ON"
- 2. "Select Min Message Length"
- 3. Digit Code "8", see Digit Code
- 4. "Save Programming",see Digit Code
- 5. "SelectMax Message Length"
- 6. Digit Code "1"
- 7. Digit Code "2"
- 8. "Save Programming"
- 9. "Code Programming OFF"

# PDF417  $\beta$ <sup>2</sup> Tools

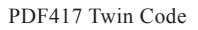

PDF417 twin code is 2 PDF417 barcodes paralleled vertically or horizontally. They must have the same direction. Their specifications must be similar and the distance between them must be short.

There are 3 options for reading PDF417 twin code:

» Single PDF417 Only: Read either PDF417 code.

» Twin PDF417 Only: Read both PDF417 codes. The transmission sequence is: left (upper) PDF417 code followed by right (lower) PDF417 code.

» Both Single & Twin: Read both PDF417 codes. If successful, transmit as twin PDF417 only. Otherwise, try single PDF417 only.

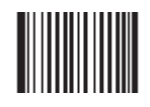

\*\* Single PDF417 Only **【Pro CMD: 0501070】** 

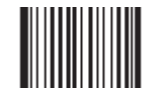

Twin PDF417 Only **【Pro CMD: 0501080】**  Code Pro

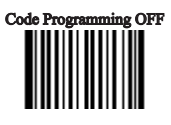

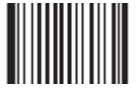

Both Single & Twin 【Pro CMD:0501090】

Forward/Backward Direction PDF 417

PDF 417 has forward or backward direction.

Forward Direction Barcode: Light colour ground, Deep colour bars. Backward Direction Barcode: Deep colour ground, Light colour bars.

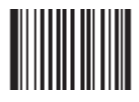

\*\* Forward Direction Barcode Only 【Pro CMD:0501320】

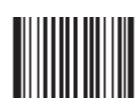

Backward Direction Barcode Only 【Pro CMD:0501321】

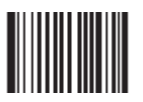

Both 【Pro CMD:0501322】

nlscan.com Page 102

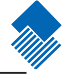

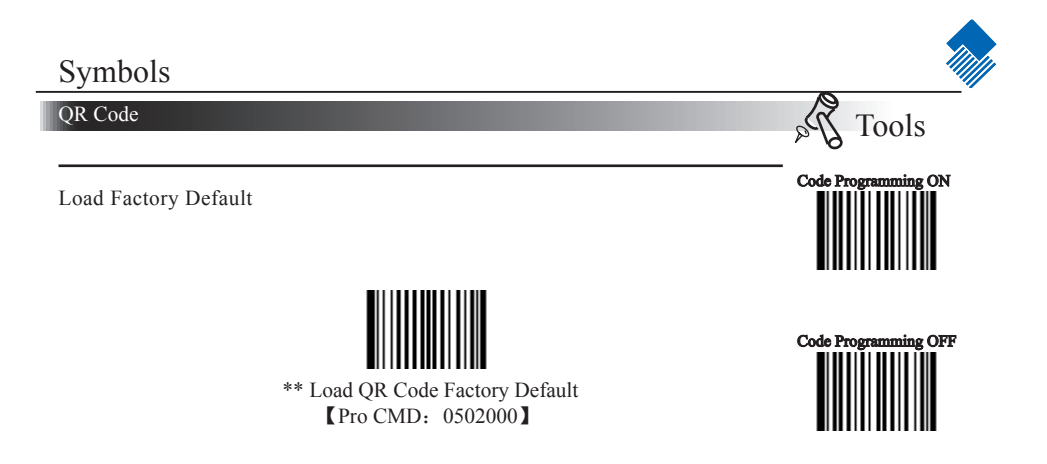

Enable/Disable QR Code

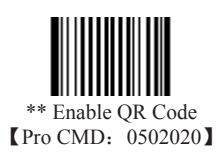

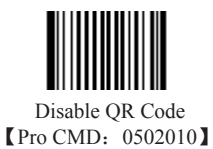

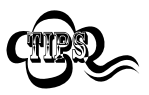

When the scanner can not read QR Code, please read "Enable QR Code" and try again.

QR Code  $\beta$  Tools  $\beta$ 

Select Message Length

It is used to program the valid reading length of QR Code. The scanner will not send barcode message to the Host, if the decoded data length does not match the valid length.

QR Code Message Length is defined by "Min. Message Length" and "Max. Message Length ".

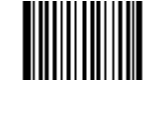

Code Pro

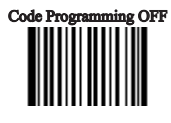

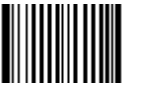

Min Message Length (default: 1) 【Pro CMD:0502030】

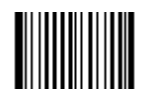

 Max Message Length (default: 7089) 【Pro CMD:0502040】

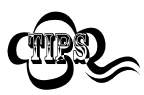

2D bar code Message Length should not exceed 65535 bytes. Max Message Length should not be less than Min Message Length. To read a fixed length QR Code, Please program Max & Min Message Length to the same value

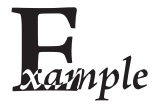

To set Min Message Length of QR Code to 8 bytes and Max Message Length to 12 bytes, read these programming codes:

- 1. "Code Programming ON"
- 2. "Select Min Message Length"
- 3. Digit Code "8", see Digit Code
- 4. Save Programming", see Digit Code
- 5. Select Max Message Length"
- 6. Digit Code "1"
- 7. Digit Code "2"
- 8. "Save Programming"
- 9. "Code Programming OFF"

# QR Code  $\beta$  Tools

QR Twin Code

QR twin code is 2 QR barcodes paralleled vertically or horizontally.They must have the same direction. Their specifications must be similar and the distance between them must be short.

There are 3 options for reading QR twin code:

» Single QR Only: Read either QR code.

» Twin QR Only: Read both QR codes. The transmission sequence is: left (upper) QR code followed by right (lower) QR code.

» Both Single & Twin: Read both QR codes. If successful, transmit as twin QR only. Otherwise, try single QR only.

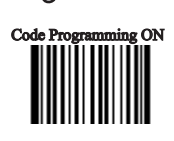

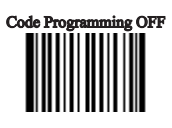

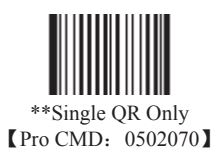

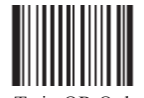

 Twin QR Only 【Pro CMD:0502080】

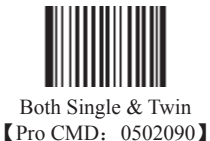

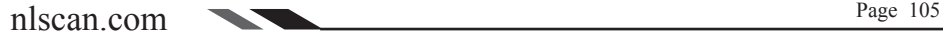

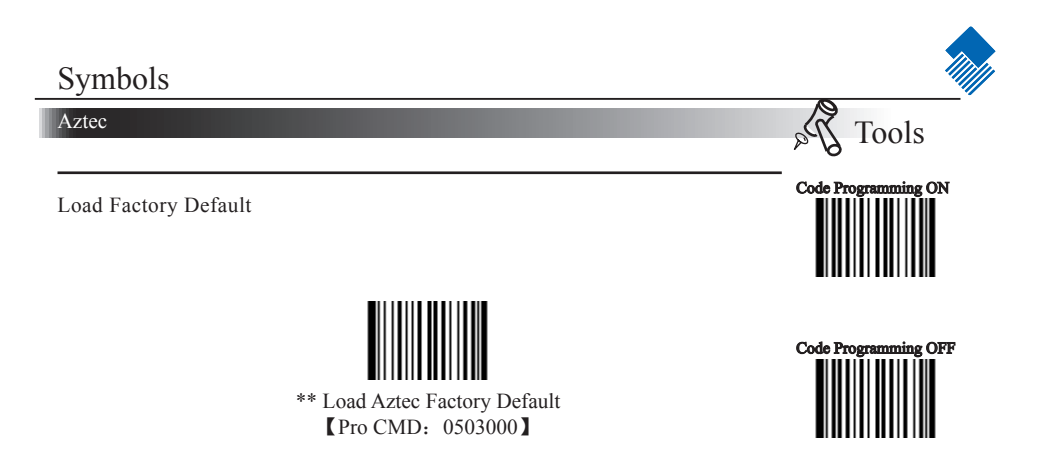

Enable/Disable Aztec

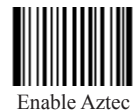

【Pro CMD:0503020】

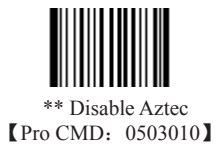

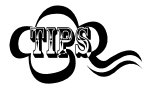

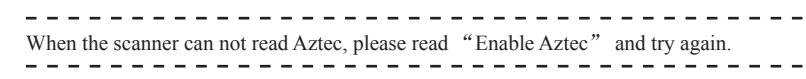

Aztec

Select Message Length

It is used to program the valid reading length of Aztec. The scanner will not send barcode message to the Host, if the decoded data length does not match the valid length.

Aztec Message Length is defined by "Min. Message Length" and "Max. Message Length ".

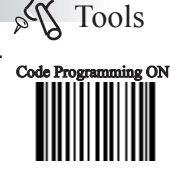

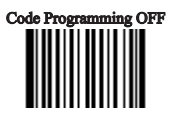

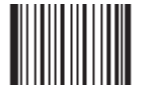

Min Message Length (default: 1) 【Pro CMD:0503030】

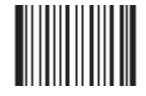

Max Message Length (default: 3832) **【Pro CMD: 0503040】** 

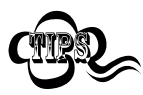

2D bar code Message Length should not exceed 65535 bytes. Max Message Length should not be less than Min Message Length. To read a fixed length Aztec, Please program Max & Min Message Length to the same value.

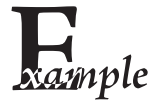

To set Min Message Length of Aztec to 8 bytes and Max Message Length to 12 bytes, read these programming codes.

- 1. "Code Programming ON"
- 2. "Select Min Message Length"
- 3. Digit Code "8", see Digit Code
- 4. Save Programming", see Digit Code
- 5. Select Max Message Length"
- 6. Digit Code "1"
- 7. Digit Code "2"
- 8. "Save Programming"
- 9. "Code Programming OFF"

## Aztec

Reading Multi-barcodes of an Image

There are three modes:

- » Mode 1: Read one barcode only.
- » Mode 2: Read fixed number of barcodes only.
- » Mode 3: Composite Reading. Read fixed number of barcodes first, if failed, read one barcode only.

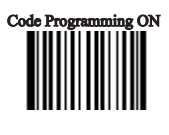

<sub>R</sub>V Tools

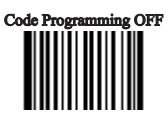

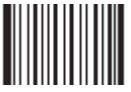

\*\* Mode 1 【Pro CMD:0503070】

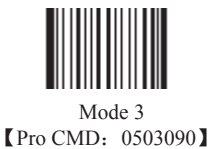

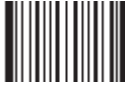

Mode 2 【Pro CMD:0503080】

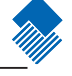

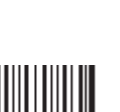

Aztec

The number of Multi-barcodes

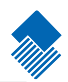

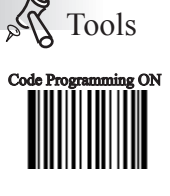

Code Programming OFF

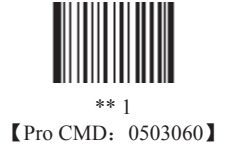

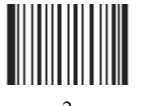

2 【Pro CMD:0503061】

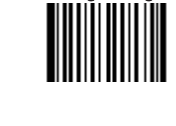

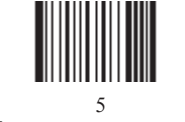

**【Pro CMD:0503064】** 

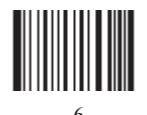

 6 **【Pro CMD: 0503065】** 

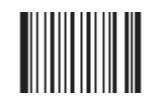

 7 **【Pro CMD: 0503066】** 

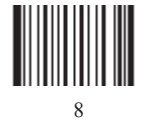

【Pro CMD:0503067】

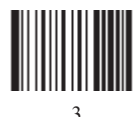

 3 【Pro CMD:0503062】

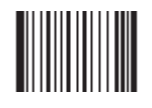

 4 **【Pro CMD: 0503063】** 

nlscan.com Page 109

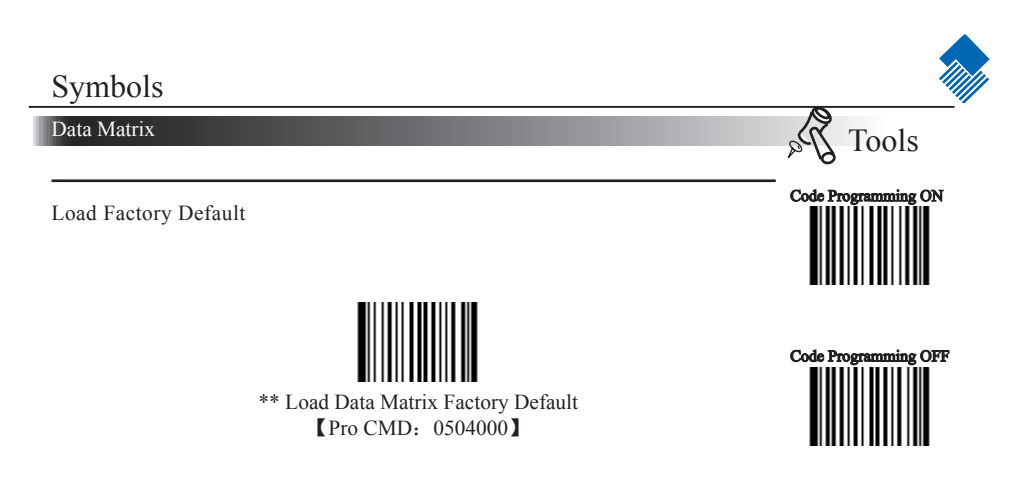

Enable/Disable Data Matrix

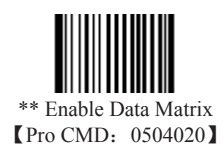

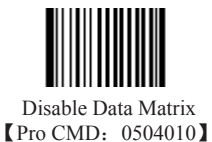

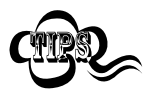

 $- - - - - -$ --------- $\equiv$ When the scanner can not read Data Matrix, please read "Enable Data Matrix" and try again. \_ \_ \_ \_ \_ \_ \_ \_ \_ \_ \_ \_ \_ \_ \_

Data Matrix

Select Message Length

It is used to program the valid reading length of Data Matrix. The scanner will not send barcode message to the Host, if the decoded data length does not match the valid reading length.

Data Matrix Message Length is defined by "Min. Message Length" and "Max. Message Length ".

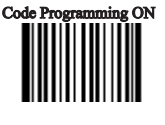

Tools

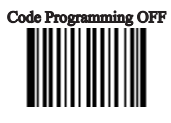

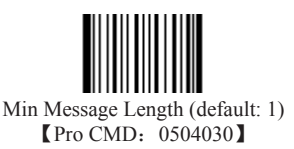

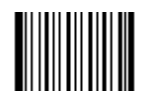

Max Message Length (default: 3116) **【Pro CMD: 0504040】** 

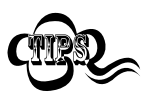

2D bar code Message Length should not exceed 65535 bytes. Max Message Length should not be less than Min Message Length. To read a fixed length Data Matrix, Please program Max & Min Message Length to the same value.

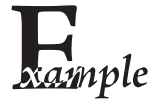

To set Min Message Length of Data Matrix to 8 bytes and Max Message Length to 12 bytes, read these programming codes.

- 1. "Code Programming ON"
- 2. "Select Min Message Length"
- 3. Digit Code "8", see Digit Code
- 4. Save Programming", see Digit Code
- 5. Select Max Message Length"
- 6. Digit Code "1"
- 7. Digit Code "2"
- 8. "Save Programming"
- 9. "Code Programming OFF"

## nlscan.com Page 111

Data Matrix

Data Matrix Twin Code

Data Matrix twin code is 2 Data Matrix barcodes paralleled vertically or horizontally.They must have the same direction. Their specifications must be similar and the distance between them must be short.

There are 3 options for reading Data Matrix:

» Single Data Matrix Only: Read either Data Matrix.

» Twin Data Matrix Only: Read both Data Matrix. The transmission sequence is: left (upper) Data Matrix followed by right (lower) Data Matrix.

» Both Single & Twin: Read both Data Matrix. If successful, transmit as twin Data Matrix. Otherwise, try single Data Matrix only.

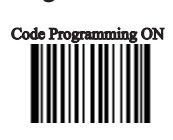

Tools

 $\mathcal{L}_{\mathcal{R}}$ 

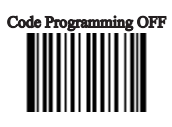

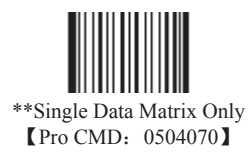

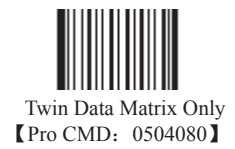

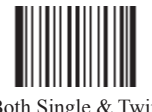

Both Single & Twin **【Pro CMD: 0504090】** 

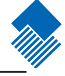

## Data Matrix

Rectangular Symbols

Data Matrix has two formats:

» Square symbols, which has the same amount of models in length and width:  $10*10$ ,  $12*12...144*144$ .

» Rectangular symbols, which has different amounts of models in length and width:  $6*16:6*14...14*22$ .

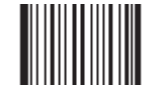

\*\* Enable Rectangular Symbols 【Pro CMD:0504110】

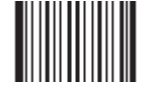

Disable Rectangular Symbols **【Pro CMD: 0504100】** 

Forward/Backward Direction Data Matrix

Data Matrix has forward or backward direction.

Forward Direction Barcode: Light colour ground, Deep colour bars. Backward Direction Barcode: Deep colour ground, Light colour bars.

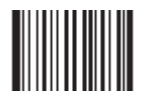

\*\* Forward Direction Barcode Only 【Pro CMD:0504320】

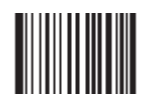

Backward Direction Barcode 【Pro CMD:0504321】

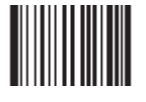

Both 【Pro CMD:0504322】

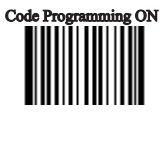

Tools

Code Programming OFF

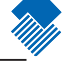

nlscan.com Page 113

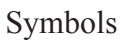

Maxicode

Load Factory Default

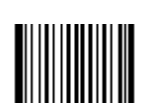

\*\* Load Maxicode Factory Default **【Pro CMD:0505000】** 

Enable/Disable Maxicode

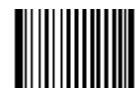

Enable Maxicode 【Pro CMD:0505020】

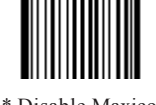

Code Programming ON

 $\sqrt{\text{N}}$  Tools

Code Programming OFF

\*\* Disable Maxicode 【Pro CMD:0505010】

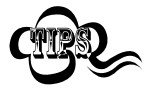

--------- $- - - - - - -$ When the scanner can not read Maxicode, please read "Enable Maxicode" and try again.  $- - - - - -$ 

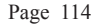

Maxicode

Select Message Length

It is used to program the valid reading length of Maxicode. The scanner will not send barcode message to the Host, if the decoded data length does not match the valid reading length.

Maxicode Message Length is defined by "Min. Message Length" and "Max. Message Length ".

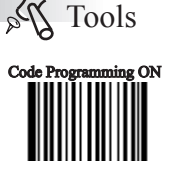

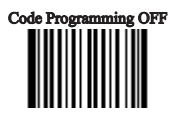

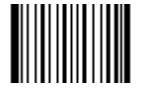

Min Message Length (default: 1) 【Pro CMD:0505030】

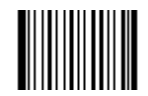

Max Message Length (default:150) **【Pro CMD: 0505040】** 

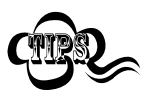

2D bar code Message Length should not exceed 65535 bytes. Max Message Length should not be less than Min Message Length. To read a fixed length Maxicode, Please program Max & Min Message Length to the same value.

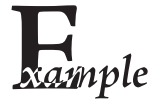

To set Min Message Length of Maxicode to 8 bytes and Max Message Length to 12 bytes, read these programming codes.

- 1. "Code Programming ON"
- 2. "Select Min Message Length"
- 3. Digit Code "8", see Digit Code
- 4. Save Programming", see Digit Code
- 5. Select Max Message Length"
- 6. Digit Code "1"
- 7. Digit Code "2"
- 8. "Save Programming"
- 9. "Code Programming OFF"

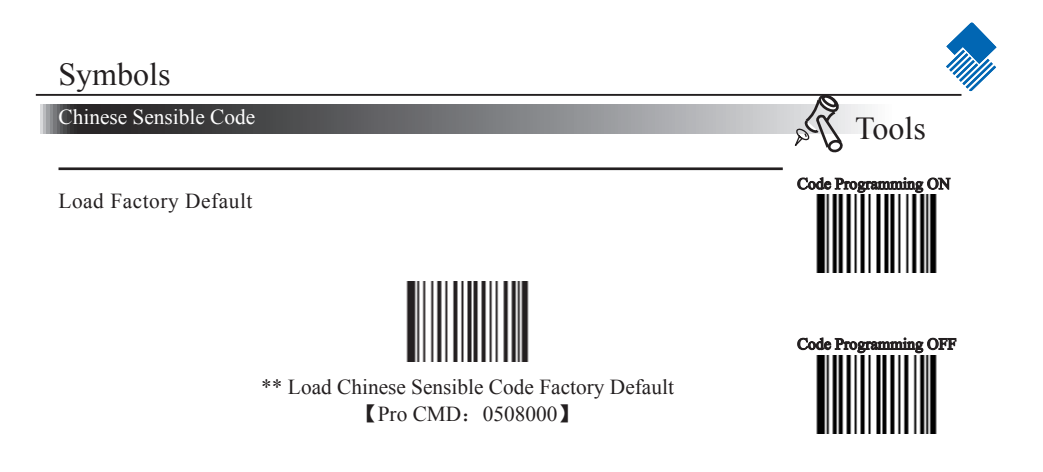

Enable/Disable Chinese Sensible Code

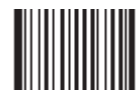

Enable Chinese Sensible Code 【Pro CMD:0508020】

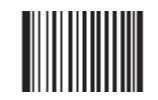

\*\* Disable Chinese Sensible Code 【Pro CMD:0508010】

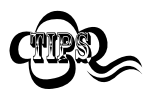

When the scanner can not read Maxicode, please read "Enable Chinese Sensible Code" and try again.---------------

Chinese Sensible Code<br>
Tools Code

Select Message Length

It is used to program the valid reading length of Chinese Sensible Code. The scanner will not send barcode message to the Host, if the decoded data length does not match the valid reading length.

Maxicode Message Length is defined by "Min. Message Length" and "Max. Message Length ".

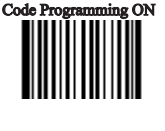

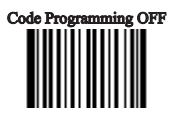

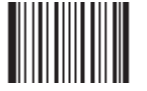

Min Message Length (default: 1) 【Pro CMD:0508030】

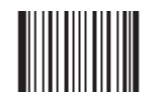

Max Message Length (default:7827) 【Pro CMD:0508040】

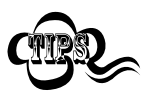

2D bar code Message Length should not exceed 65535 bytes. Max Message Length should not be less than Min Message Length. To read a fixed length Maxicode, Please program Max & Min Message Length to the same value.

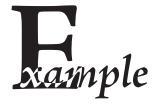

To set Min Message Length of Chinese Sensible Code to 8 bytes and Max Message Length to 12 bytes, read these programming codes.

- 1. "Code Programming ON"
- 2. "Select Min Message Length"
- 3. Digit Code "8", see Digit Code
- 4. Save Programming", see Digit Code
- 5. Select Max Message Length"
- 6. Digit Code "1"
- 7. Digit Code "2"
- 8. "Save Programming"
- 9. "Code Programming OFF"

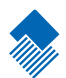

# **OCR**

Introduction

OCR (Optical Character Recognition) is the technology that captures image of printed information, and recognizes the image to editable characters. The scanner supports OCR B standard and specific typefaces, such as:

■ 0 1 2 3 4 5 6 7 8 ■

- 1. Nine numbers of OCR-B typeface must be included.<br>2. There must be a space between No. 7 and No. 8 numb
- 2. There must be a space between No.7 and No.8 number.<br>
It must start and end with " $\blacksquare$ " There must be a space
- 3. It must start and end with "■". There must be a space between "■"and a number.

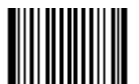

\*\* Load SPEC\_OCR\_B Factory Default  $\Gamma$ Pro CMD: $\overline{0}600000\overline{1}$ 

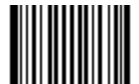

\*\* Disable OCR 【Pro CMD:0600010】

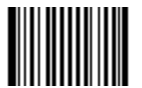

Enable OCR **【Pro CMD: 0600020】** 

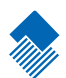

## Introduction

1D barcodes could contain digits, letters and symbols, etc. 2D barcodes could contain more data, such as Chinese characters and other multi-byte characters. However, in reality, they do not and should not have all the information we need, such as barcode type, date and time of scan, delimiter, and so on, in order to keep the code short and flexible.

Prefix and Suffix are how to fulfill the needs mentioned above. They can be added, removed, and modified while the original barcode message is still in tact.

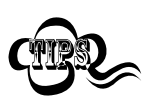

Barcode processing sequences: 1. Intercept barcode message 2. Add Prefix/Suffix<br>3. Pack Pack 4. Terminate with Terminal and transmit

General Programming and the contract of the contract of the contract of the contract of the contract of the contract of the contract of the contract of the contract of the contract of the contract of the contract of the co

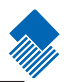

Disable or Enable Prefix/Suffix

Disable All Prefix/Suffix: Transmit barcode message with no Prefix/Suffix.

Enable All Prefix/Suffix: Allow appending Code ID prefix, AIM prefix, User prefix, User suffix and Terminal to the barcode message.

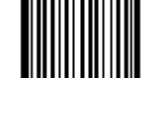

Code Programming ON

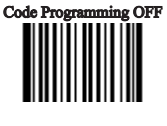

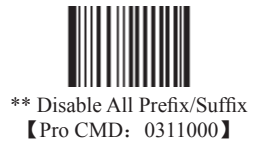

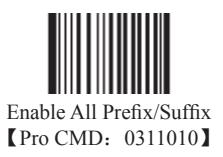

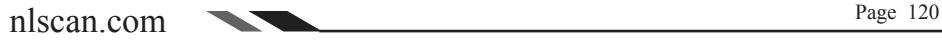

General Programming and the contract of the contract of the contract of the contract of the contract of the contract of the contract of the contract of the contract of the contract of the contract of the contract of the co

Prefix Sequences

6 options of Prefix Sequences:

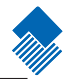

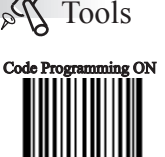

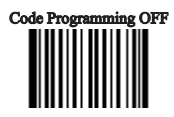

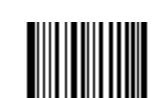

AIM + User Prefix + CodeID 【Pro CMD:0317030】

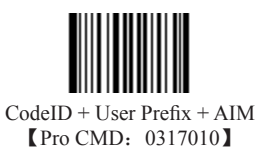

\*\* CodeID + AIM + User Prefix 【Pro CMD:0317000】

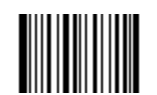

User Prefix + CodeID + AIM 【Pro CMD:0317040】

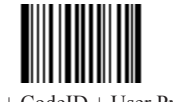

AIM + CodeID + User Prefix 【Pro CMD:0317020】

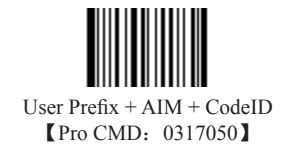

nlscan.com Page 121

General Programming and the contract of the contract of the contract of the contract of the contract of the contract of the contract of the contract of the contract of the contract of the contract of the contract of the co

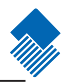

Disable or Enable User Prefix

User Prefix is added before barcode message. For example, if the user prefix is "AB" and the barcode message is "123", the Host receives "AB123".

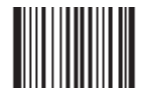

\*\* Disable User Prefix 【Pro CMD:0305000】

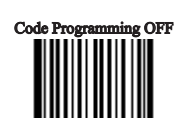

Code Programming ON

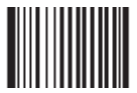

Enable User Prefix 【Pro CMD:0305010】

Program User Prefix

Enable "Program User Prefix". Then program user prefix byte(s). To end the prefix, read "Save programming" The user prefix byte is programmed in its hex values. See example below.

Note: The maximum length for user prefix is 10 bytes.

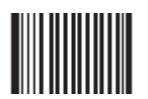

Program User Prefix **【Pro CMD:0300000】** 

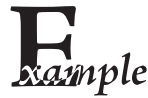

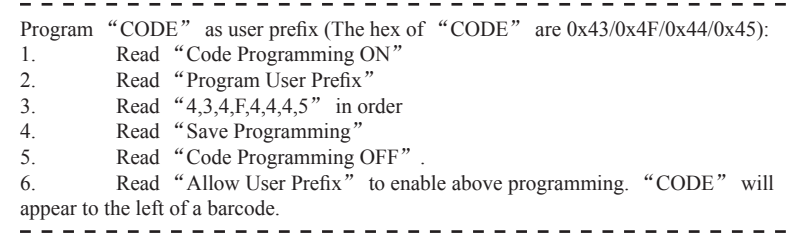

nlscan.com Page 122

# Prefix/Suffix **AIM (Automatic Identification Manufactures) defines AIM prefix for many standard** Code Programming ON Code Programming OFF aloof  $\bigotimes$ AIM Prefix barcode formats. AIM Prefix Format: "]"  $+AIM$  prefix + "0" \*\* Disable AIM Prefix for All Barcodes 【Pro CMD:0308000】 Enable AIM Prefix for All Barcodes 【Pro CMD:0308030】

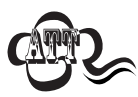

 $\frac{1}{2}$ AIM ID is not customizable. $\frac{1}{2} \frac{1}{2} \frac{1}{2} \frac{1}{2} \frac{1}{2} \frac{1}{2} \frac{1}{2} \frac{1}{2} \frac{1}{2}$  Tools Code ID Prefix

Besides AIM prefix, Code ID prefix can be used to denote barcode format and can be customized.

The Code ID prefix MUST be one (1) or two (2) visible English letters.

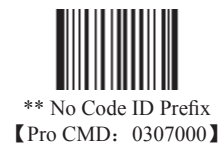

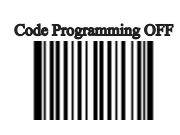

Code Programming ON

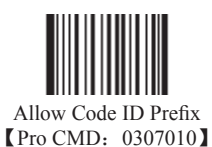

Code ID Default

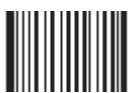

All Bar codes, Load Code ID Factory Default 【Pro CMD:0307020】

nlscan.com Page 124

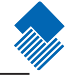

Code ID Prefix

## Modify Code ID

See the examples below for how to modify a code ID and restore factory default code ID.

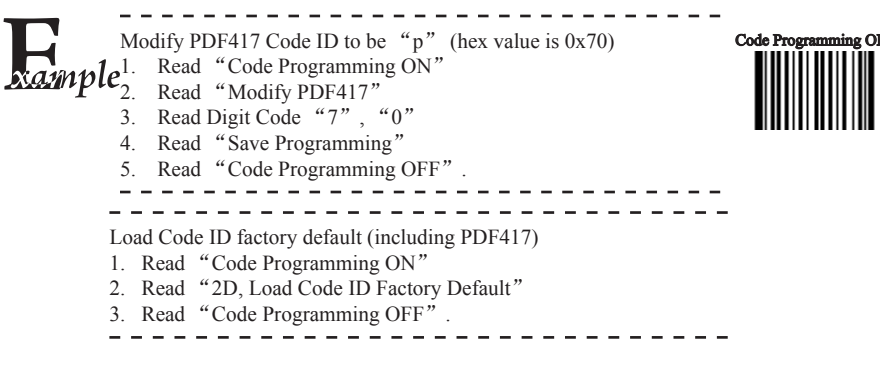

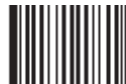

Modify PDF417 **【Pro CMD:0005000】** 

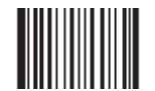

Modify Data Matrix 【Pro CMD:0005030】

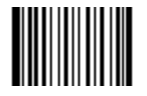

Modify Maxicode 【Pro CMD:0005040】

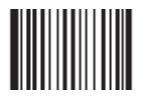

User Define Code 【Pro CMD:0005090】

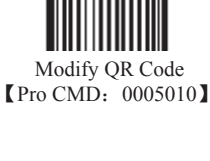

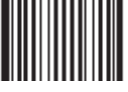

Modify Aztec 【Pro CMD:0005020】

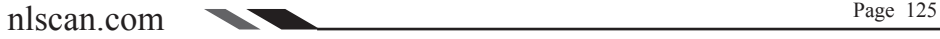

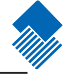

ON.

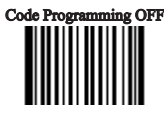

 $\sqrt{\Lambda}$  Tools

Tools Code ID Prefix

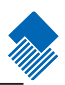

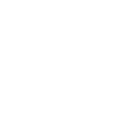

Modify EAN-8 【Pro CMD:0004040】

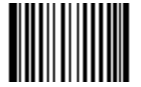

Modify EAN-13 **【Pro CMD: 0004050】** 

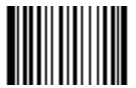

Modify UPC-E 【Pro CMD:0004060】

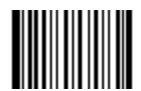

Modify UPC-A 【Pro CMD:0004070】

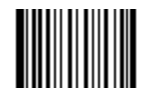

Modify Interleaved 2 of 5 **【Pro CMD:0004080】** 

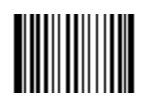

Modify ITF-14 【Pro CMD:0004090】

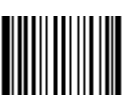

Modify ITF-6 【Pro CMD:0004100】

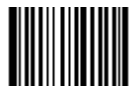

Modify Code 39 【Pro CMD:0004130】

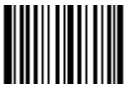

Modify Codabar 【Pro CMD:0004150】

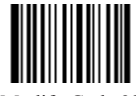

Modify Code 93 【Pro CMD:0004170】

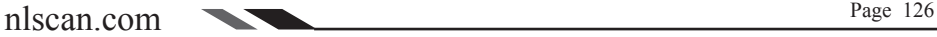

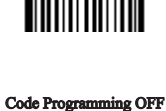

Code Programming ON

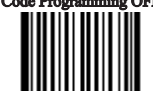

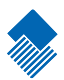

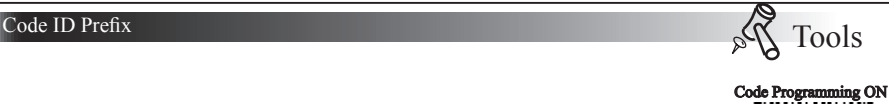

Code Programming OFF

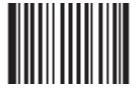

Modify Code 128 【Pro CMD:0004020】

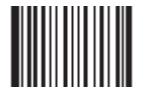

Modify UCC/EAN-128 【Pro CMD:0004030】

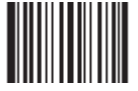

Modify Code 11 【Pro CMD:0004280】

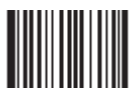

Modify EAN•UCC Composite **【Pro CMD: 0004300】** 

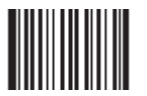

Modify GS1 Databar **【Pro CMD: 0004310】** 

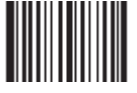

Modify ISBN **【Pro CMD: 0004240】** 

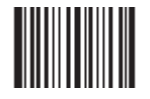

Modify Industrial 25 **【Pro CMD: 0004250】** 

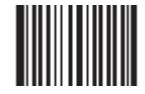

Modify Standard 25 【Pro CMD:0004260】

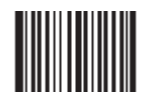

Modify Plessey 【Pro CMD:0004270】

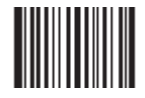

Modify MSI-Plessey **【Pro CMD: 0004290】** 

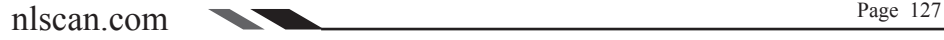

User Suffix

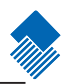

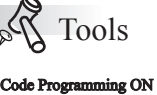

Disable or Enable User Suffix

User suffix is appended to the right of barcode message. For example, if user suffix is "AB", and the barcode message is "123", The Host receives "123AB".

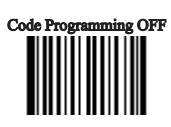

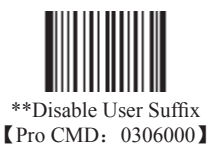

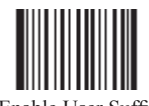

Enable User Suffix 【Pro CMD:0306010】

Program User Suffix

Read "Program User Suffix". Then program user suffix byte(s). To end the suffix, read "Save programming". The user suffix byte is programmed in its hex values. See example below.

Note: The maximum length for user suffix is 10 bytes.

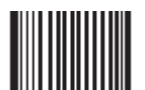

Program User Suffix 【Pro CMD:0301000】

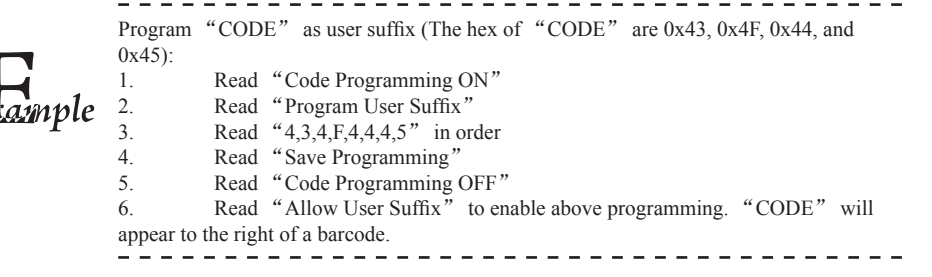

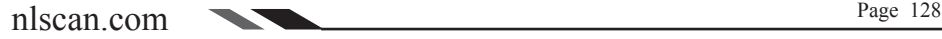

Terminal

## Disable or Enable Terminal

"Terminal" is the termination for a string of barcode messages. It can not be formatted like other suffix and prefix. It is fixed to the right and the very end of a barcode transmission.

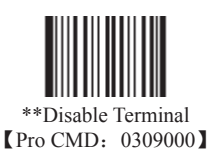

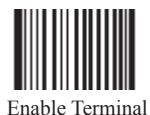

【Pro CMD:0309010】

Program Terminal

Read "Program Terminal". Then program terminal byte(s). To end the suffix, read "Save programming". The terminal byte is programmed in its hex values. See example below.

Note: The maximum length for terminal is 2 bytes.

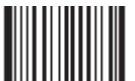

Program Terminal 【Pro CMD:0310000】

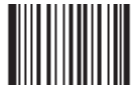

Program Ox0D as Terminal **【Pro CMD:0310010】** 

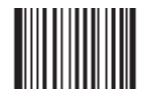

Program Ox0D 0x0A as Terminal 【Pro CMD:0310020】

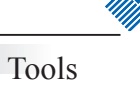

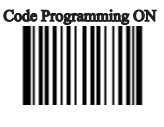

 $\chi_{\alpha}$ 

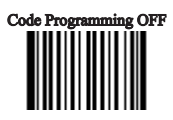

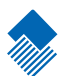

# Message Interception & Pack

### Introduction

Barcode message could divide information into different sections, such as product ID, manufacture ID, and so on. They are important overall. However, at certain situations, some of them are not of interest. This is where message interception comes in. Message interception feature allows transmission of selected section(s). Message intercept only applies to "raw" barcode messages.

The sequence of a read to transmit without message intercept is: Read a "raw" barcode  $\rightarrow$  Add prefix  $\Rightarrow$  Append suffix  $\Rightarrow$  Append terminal  $\Rightarrow$  Transmit to Host.

The sequence of a read to transmit with message intercept is: Read a "raw" barcode  $\rightarrow$ Intercept Message —> Add prefix—> Append suffix —> Append terminal —> transmit to Host.

A special programming, pack, can insert barcode messages into a certain message format.

Then the processing sequence is: Read to obtain barcode message—> Intercept—> Add prefix—> Append suffix—> Pack—> Append terminal—>Transmit.

#### Message Interception

Interception Rule No.1: It only intercepts selected symbols' raw barcode messages and it effects all barcodes of the barcode format.

Interception Rule No.2: There are maximum 3 interception options restored in the non-volatile memory. If more than 3 are programmed, the last 3 are stored. For example, if there are 4 options are programmed in the order of Code 128 , Code 39, QR Code, and UPC-A and "Save". The 3 options are restored in the order of: Code 39, OR Code, UPC-A.

Interception Rule No.3: If there are more than one options programmed for a barcode format, the later one is used. For example, there are 3 options restored, Code 128 option A, QR Code option, Code 128 option B. The Code 128 option B is used when a Code 128 barcode is read.

"Enable Interception" barcode should be read before intercepting message.

Steps should be followed to erase certain barcode(EAN-13 e.g.) interception options:

- 1、Read "Erase Certain Barcode Interception Options" barcode;
- 2、Get Symbol ID, for example, EAN-13:005
- 3、Read digit codes accordingly.
- 4、Read "Save" barcode.

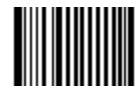

\*\*Disable Interception 【Pro CMD:0315000】

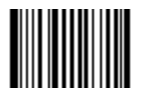

Enable Interception 【Pro CMD:0315010】

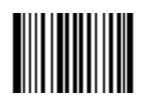

Program Intercept Option 【Pro CMD:0316000】

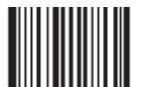

Erase Certain Barcode Interception Options **【Pro CMD: 0316010】** 

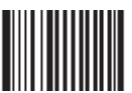

Erase Latest Interception Options  $[$  Pro CMD:  $0316020]$ 

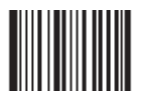

Erase All Interception Options 【Pro CMD:0316030】

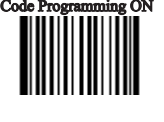

Tools

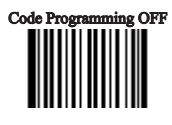

nlscan.com Page 131

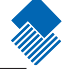

#### Message Interception

mple

Programming 1D Intercept Option

When programming 1D intercept option, read digit codes as interception command. The rules is as below:

» The interception command format of 1D interception command regards a 3-digit decimal number as a unit.

» The interception command has two parts, which are barcode type part(Symbol ID) and data interception part. A command could have several data interception parts.

» A barcode type part(Symbol ID) uses a unit, such as "005"; a datainterception part uses three units, including intercepting direction unit:000(Ascending) or 001(Descending), start unit and stop unit.

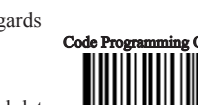

Code Programming ON

Tools

» There is only one type of barcode to be setted to intercept in a time.

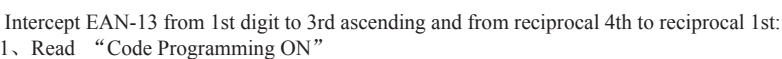

- 2、Read "Allow Interception"
- 3、Read "Program Intercept Option"
- 4、Check Symbols ID Number table for EAN-13
- 5、Read below digit barcodes

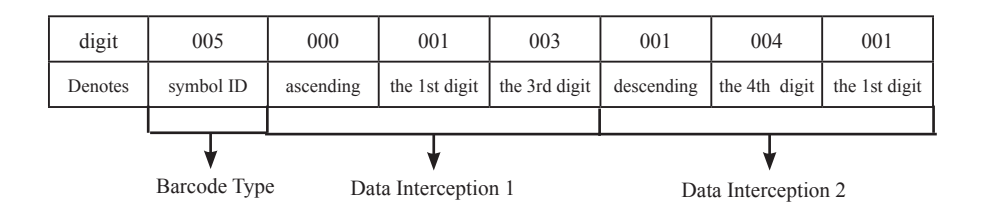

Note:

1、Maximum sections of barcode message interception are 5.

2、Maximum value is 127 for both start digital and end digital

3、Overlaps of barcode message sections are allowed and work independently.

4、Start unit and end unit determine its message section. In the above example, descending "004" and "001" means the section of "last 4th", "last 3rd", "last 2nd", and "last one" digits.

5、To intercept only one digit, program start unit and end unit to be the same value.

## General Programming and the contract of the contract of the contract of the contract of the contract of the contract of the contract of the contract of the contract of the contract of the contract of the contract of the co

#### Programming 2D Intercept Option

When programming 2D intercept option, read digit codes as interception command. The rules is as below:

» The interception command has two parts, which are barcode type part(Symbol ID) and data interception part. A command could have several data interception parts.

» A barcode type part(Symbol ID) uses a unit, such as "005"; a data interception part uses three units, including intercepting direction unit:000(Ascending) or 001(Descending), start unit and stop unit.

» Barcode type part and intercepting direction regards a 3-digit decimal number as a unit; but start and stop digit regards a 6-digit decimal number as a unit. They uses 6 digits to present 4-digit value. The first two digits are for thousandth and next two digits for hundredth. For example, 001013 means 113.

» There is only one type of barcode to be setted to intercept in a time.

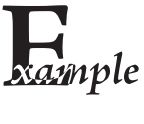

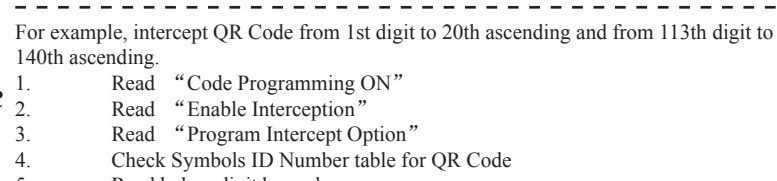

5. Read below digit barcodes

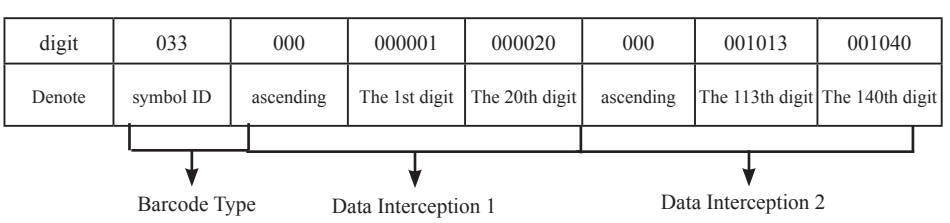

Rules:

1、Maximum intercept 3 barcode message sections

2、Maximum value is 9999 for start digital and end digital

3、Overlaps of barcode message sections are allowed and work independently.

4、Start unit and end unit determine its message section. In the above example, ascending " $000001$ " and " $000020$ " means the first 20 digits.

5、To intercept only one digit, program start unit and end unit to be the same value.

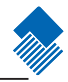

Code Programming ON

Code Prog

## Message Interception & Pack

#### Message Pack

## Introduction

Data Pack is for the special requirements of barcode message. There are 3 types of data pack. Data pack effects all data formats, in that be sure to load the default "Disable Pack" if pack is not required.

> \*\* Disable Pack 【Pro CMD:0314000】

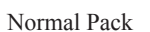

Normal pack format::

 $[STX + ATTR + LEN] + [AL_TYPE + DATA] + [LRC]$ 

- » STX:0x02
- $\sqrt{P^2 + 0x}$  ATTR: 0x00

» LEN: Barcode message length is expressed by 2 bytes, range "0x0000~0xFFFF" which is between 0 and 65535.

- » AL\_TYPE:0x36
- » DATA: Barcode message
- » LRC: Parity byte

#### The algorithm:

1、computation sequence is LRC=0xFF+STX+ATTR+LEN+AL\_TYPE+DATA

2、computation method is XOR, byte by byte.

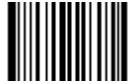

Normal Pack 【Pro CMD:0314010】

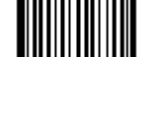

Code Programming ON

Tools

 $N_a$ 

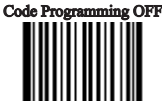

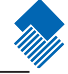

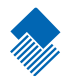

# Batch Programming

Introduction

Batch Programming can integrate a programming sequence into one barcode. Batch Programming Rules:

- » Sub-command is in this format: Programming Command + Parameters
- » Sub-commands are terminated by semicolons. Note that there is no blank between a sub-command and its terminator semicolon. Code Programming OFF
	- » "Save Programming"(0000160) to terminate
	- » Use Barcode Generator software to make the 2D batch barcode.

For example, to generate a batch barcode for "Illumination Keep ON"(0200030), "Auto Mode"(0302010), "One Reading Timeout = 2000"(0313000), and "Disable Fixed Length Selection"(0405140)for Interleaved 2 of 5.

0200030; 0302010; 0313000 = 2000; 0405140; 0000160; Generate a batch code.

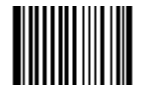

Allow Read Batch Code 【Pro CMD:0001110】

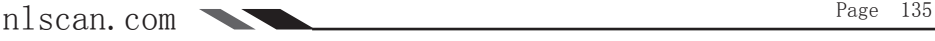

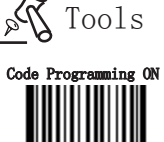
#### Batch Programming

#### How to build a batch command

Batch command can contain many commands. Each command is divided by semicolon. Batch command must be ended with save command.

Command structure: command  $(+)$  equal mark  $+$  setting information)

The setting command list is provided below

There are 4 setting command modes

1. Setting syntax 1: Command

The most command is the one can be set at one time without the command.

e.g.:

The command setting the baud rate as 38400 bps: 0100060 The command setting auto mode: 0302010

2. Setting syntax 2: Command + equal mark + number

This command is used for setting the value of parameter, including the longest and shortest length of the barcode, one reading timeout setting, same barcode reading delay setting, sensitive value setting, etc. e.g.:

The command setting the one reading timeout as 3000ms: 0313000 = 3000 The command setting the sensitive value as  $10: 0312040 = 10$ 

3. Setting syntax 3: command + equal mark + hex (e.g.,  $0x101a$ ,  $0x2C03$ )

This command can be used as setting the user-defined prefix, user-defined suffix, ending suffix, CodeID, increase or cancel the barcode length value, information intercepting, etc. Note: every two hexes in the command stand for a setting character

e.g.:

Append the fixed length 4 of interleaved 2of 5 to 26:  $0405160 = 0x041a$ Setting the suffix information of the ending as  $CR/LF: 0310000 = 0x0d0a$ 

4. Setting syntax 4: command + equal mark+ double quotation marks

If the setting information is viewable character, then this mode of setting is appropriate. e.g.:

The command setting the user-defined prefix information as AUTO-ID: 0300000 = "AUTO-ID"

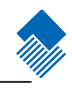

Produce setting code

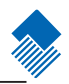

Make the command list (ended with save command) to a PDF417, QR code or DataMatrix. For example, to produce a batch command means: light Always On, Auto Scan, change delay time to 2 seconds, Disable Fixed Length of I 2 of 5. Firstly find commands as follows 0200030; (light Always On) 0302010; (Auto Mode)  $0313000 = 2000$ ; (change One Reading Timeout to 2 seconds) 0405140; (Disable Fixed Length of Interleaved 2 of 5) 0000160;(Save)

The batch setting code (PDF417) is as follow,

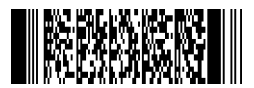

Read "Code Programming ON", then read "enable batch setting code", and then read the batch setting code produced just now, finally Read "Code Programming Off"

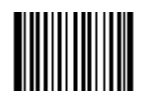

Code Programming ON 【Pro CMD:0006010】

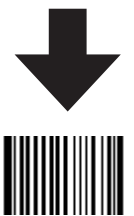

 Allow Read Batch Code 【Pro CMD:0001110】

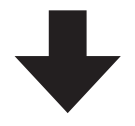

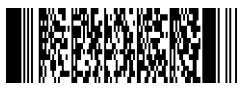

Batch Setting Code

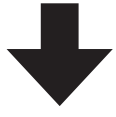

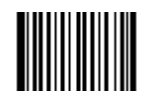

Code Programming OFF 【Pro CMD:0006000】

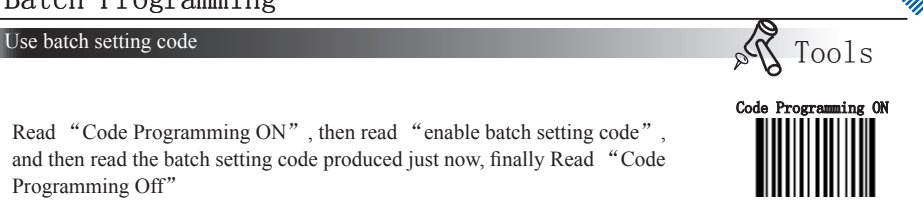

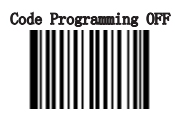

nlscan.com Page 138

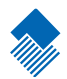

Digit Code

It is must to be read save after read digit code.

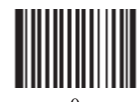

 $\boldsymbol{0}$ 【Pro CMD:0000000】

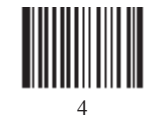

 $[$  Pro CMD: 0000040]

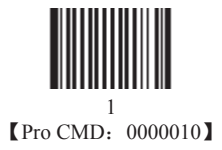

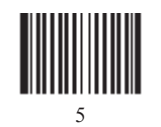

**【Pro CMD: 0000050】** 

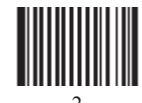

2 【Pro CMD:0000020】

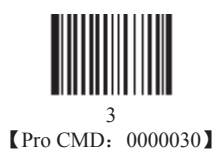

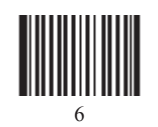

**【Pro CMD: 0000060】** 

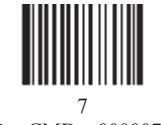

【Pro CMD:0000070】

Digit Code

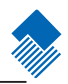

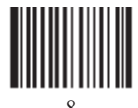

8 【Pro CMD:0000080】

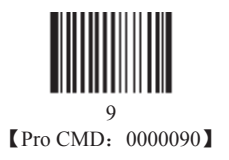

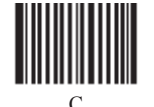

 $[$  Pro CMD: 0000120]

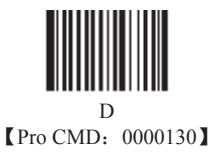

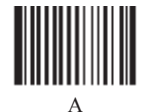

【Pro CMD:0000100】

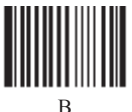

【Pro CMD:0000110】

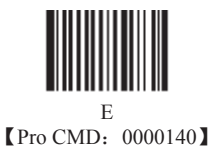

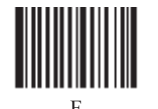

F **【Pro CMD: 0000150】** 

Save and Abort  $\beta$  Tools  $\beta$ 

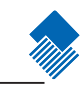

In order to save the received data "Save" has to be read after data transition completed. If error occurs when reading data, the wrong data can be deleted and the setting up can be done again..

Eg, after a program code is received then '1 2 3" in order is received, if then read "Abort One Data of Current Setting" the "3" will be deleted; if read

"Abort One String of Current Setting" the '123' will be deleted; if read "Abort Current Setting" both the program code and '123' will be deleted, the device will be on status of "initiating program code"

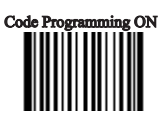

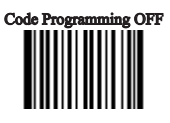

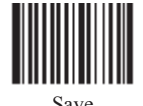

【Pro CMD:0000160】

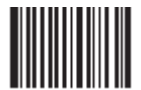

Abort One Data of Current Setting 【Pro CMD:0000170】

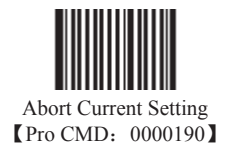

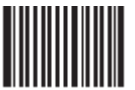

Abort One String of Current Setting 【Pro CMD:0000180】

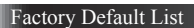

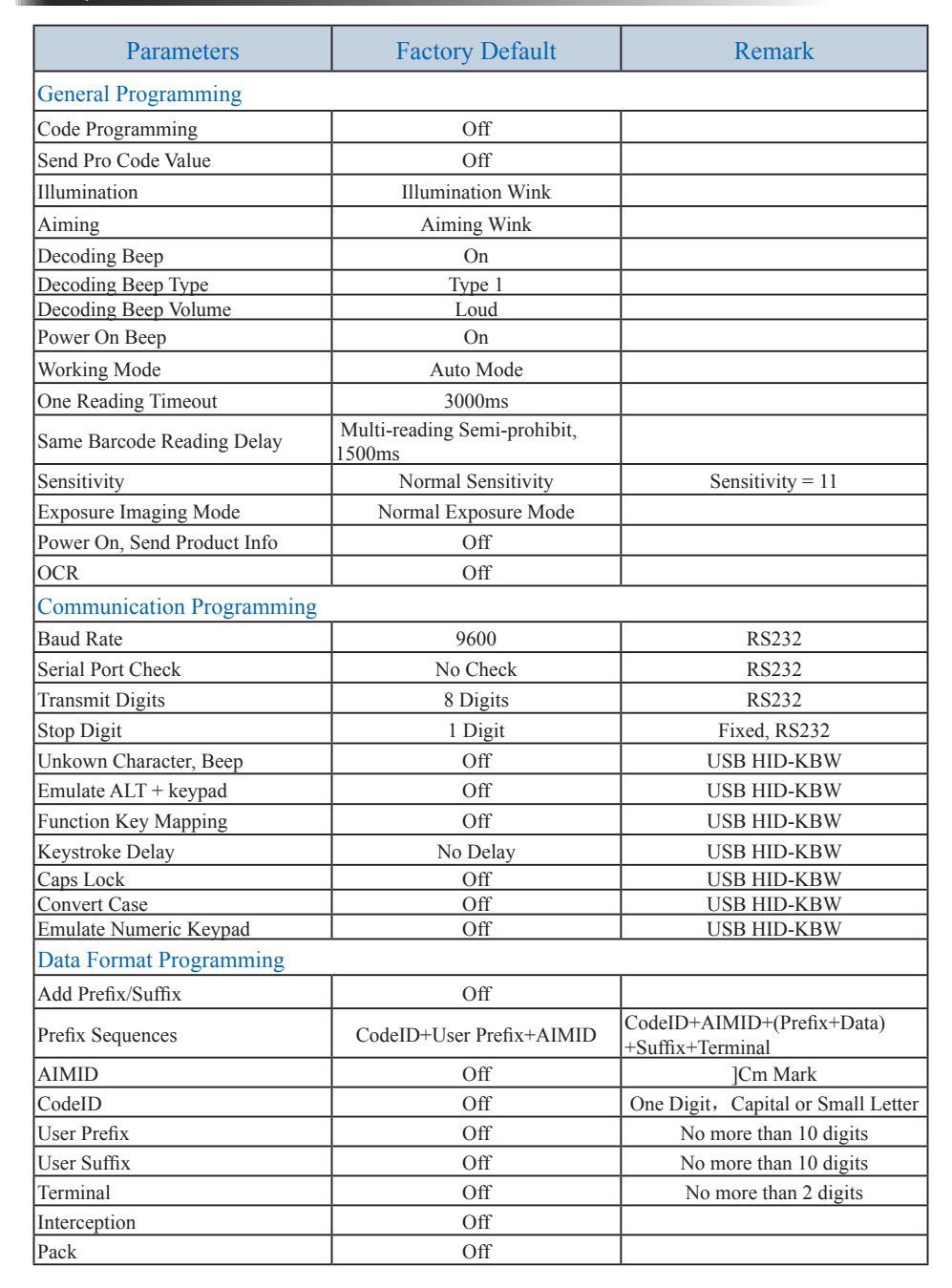

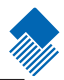

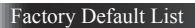

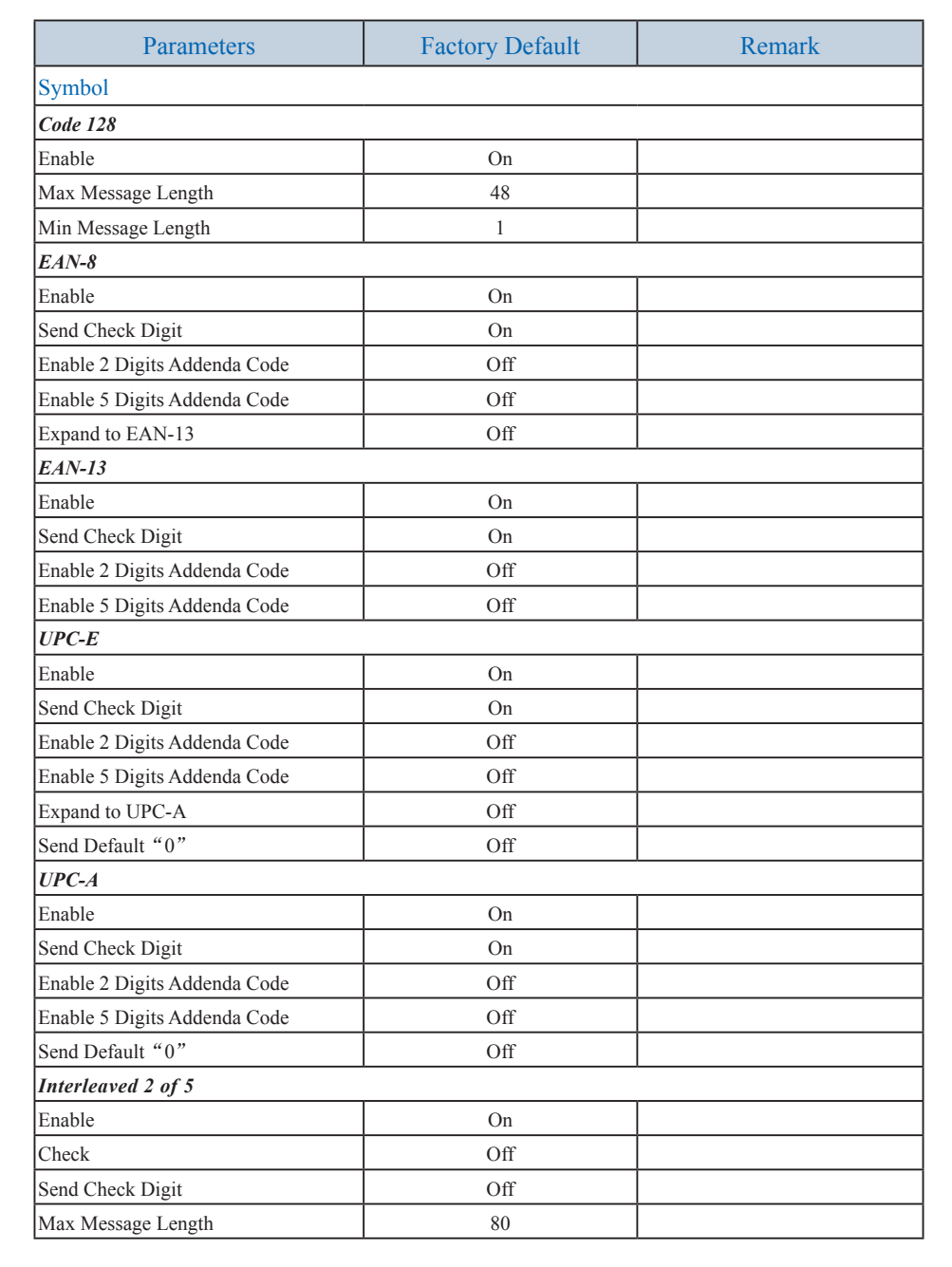

nlscan.com Page 143

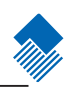

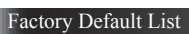

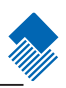

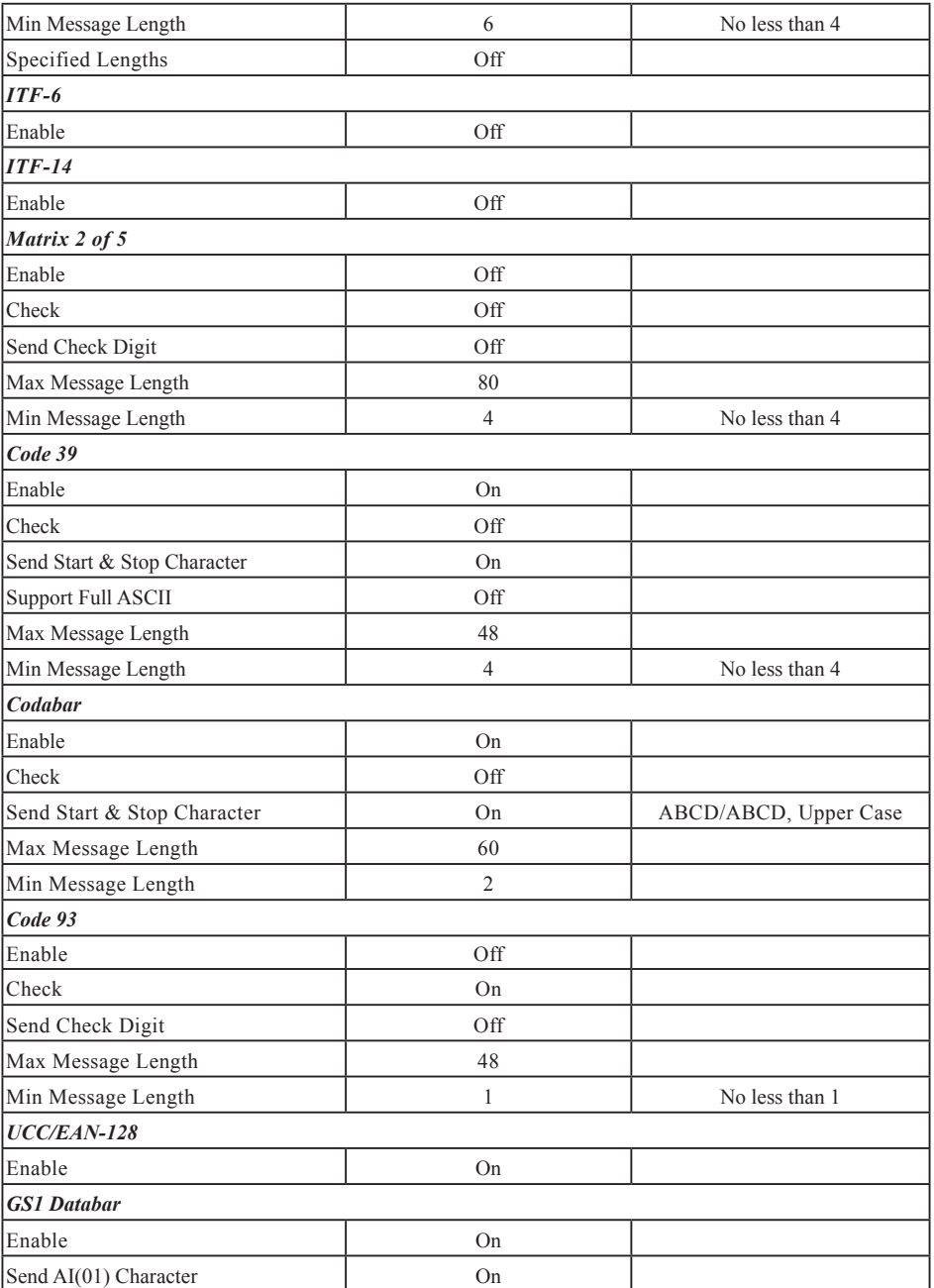

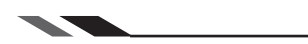

Factory Default List

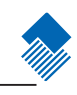

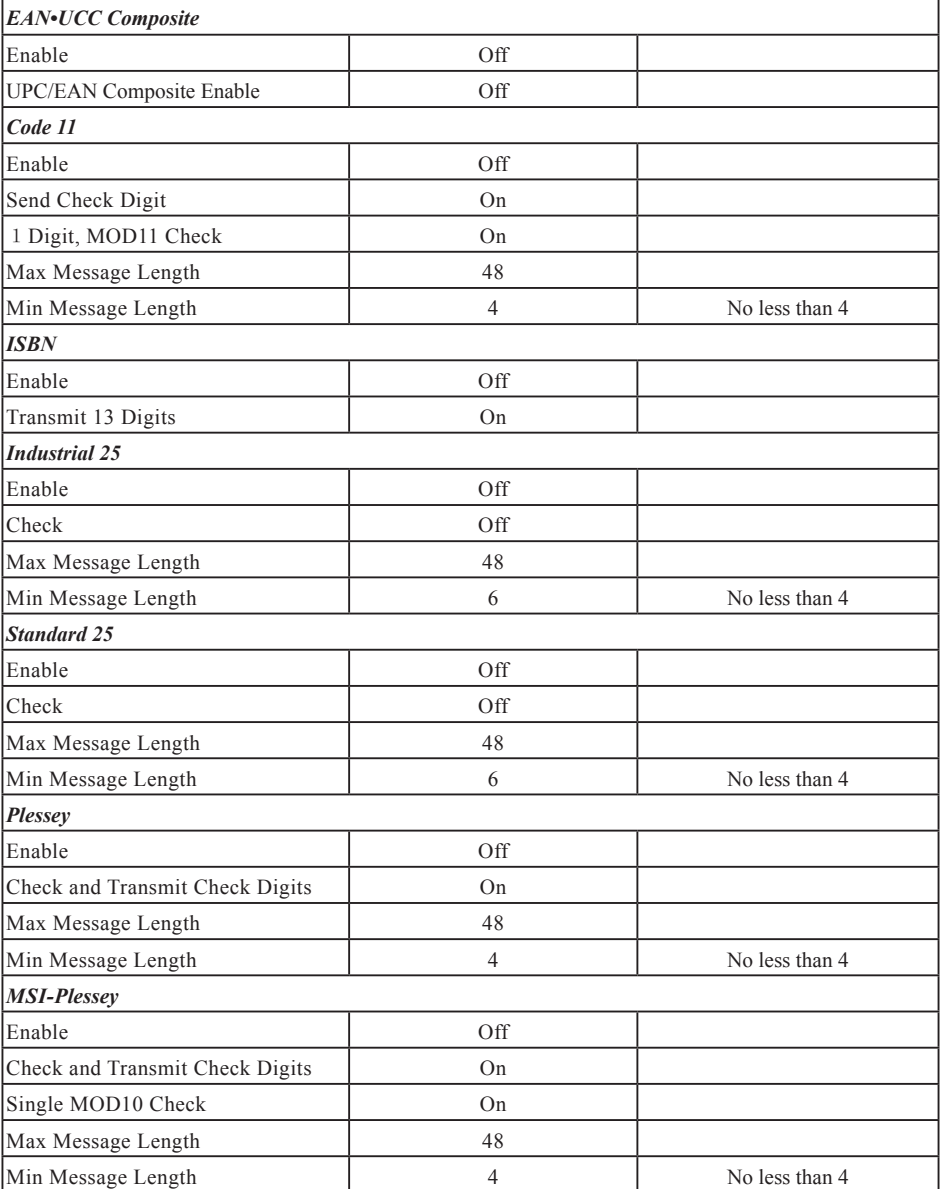

 $\overline{\phantom{a}}$ 

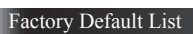

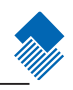

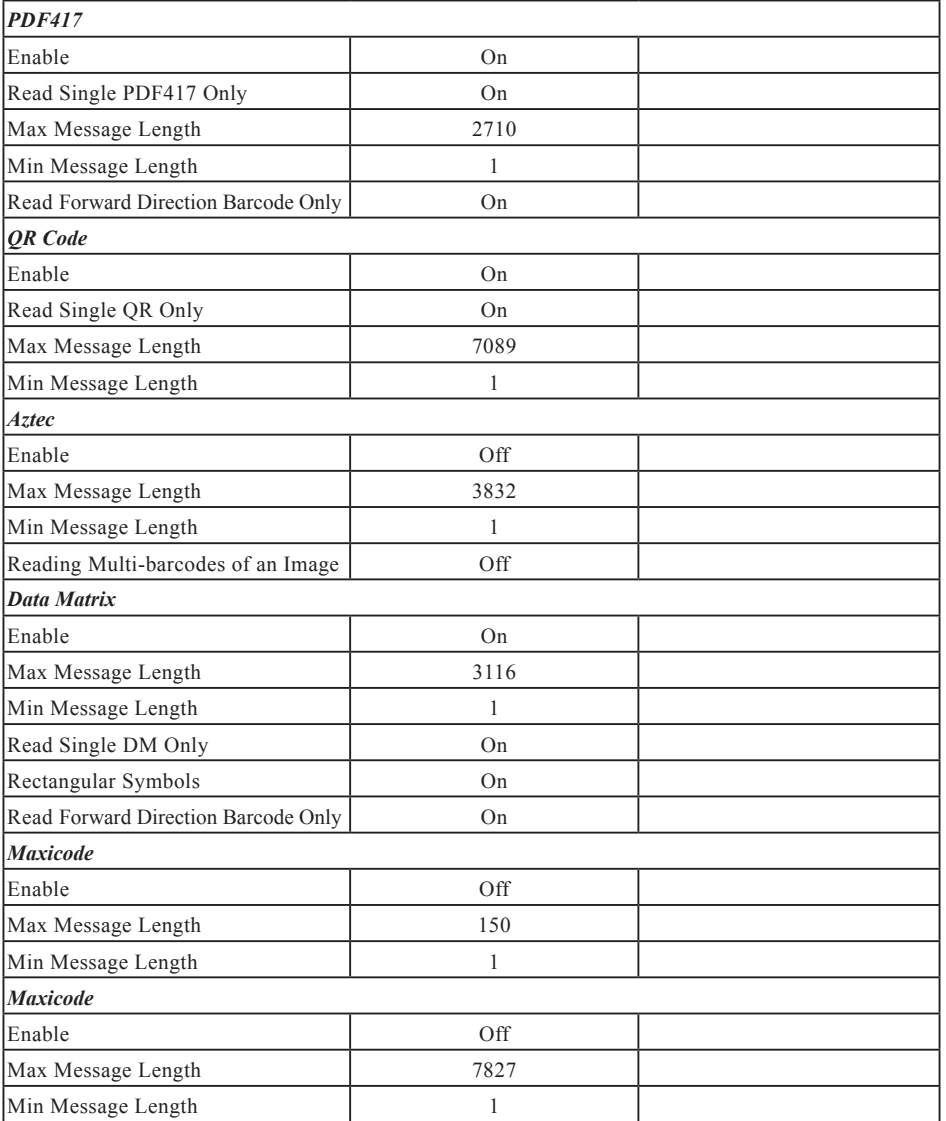

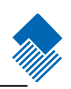

#### AIM ID List

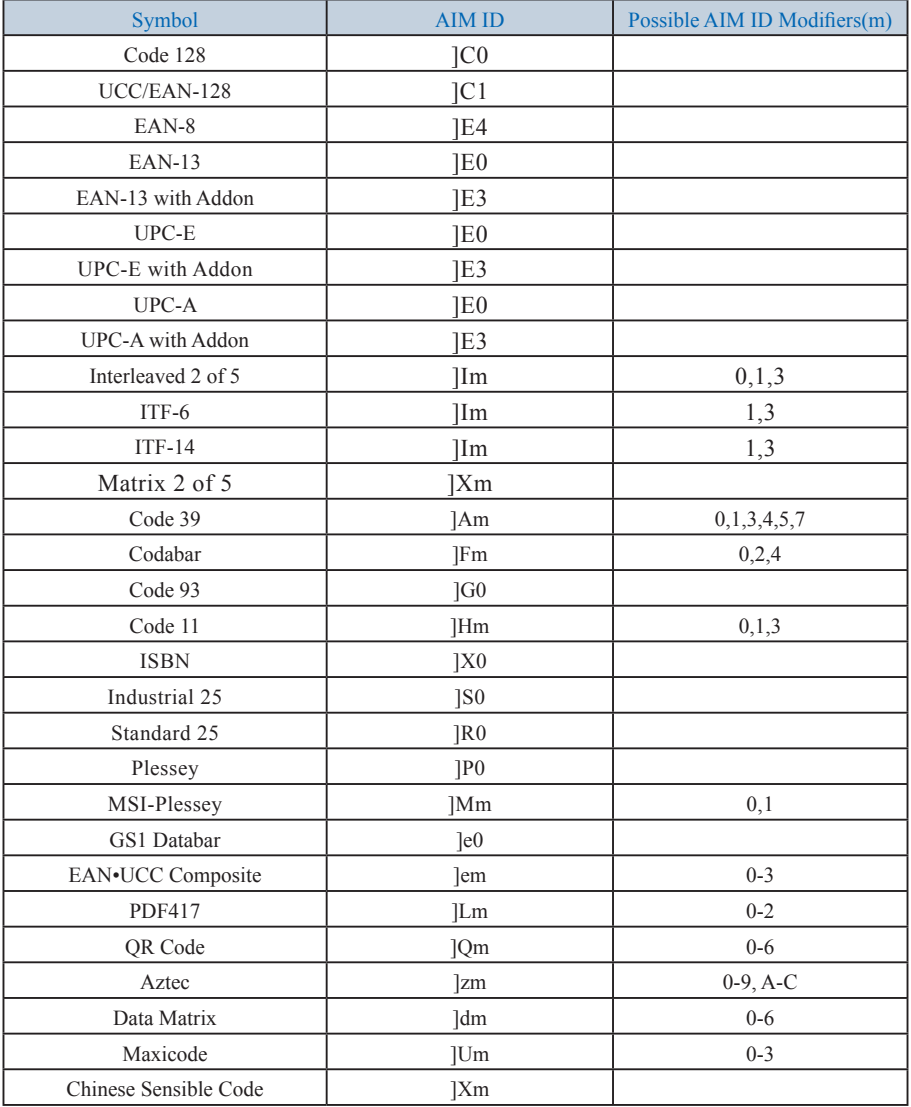

Reference:

» ISO/IEC 15424:2008

» Information technology – Automatic identification and data capture techniques – Data Carrier Identifiers (including Symbology Identifiers)

#### Code ID List

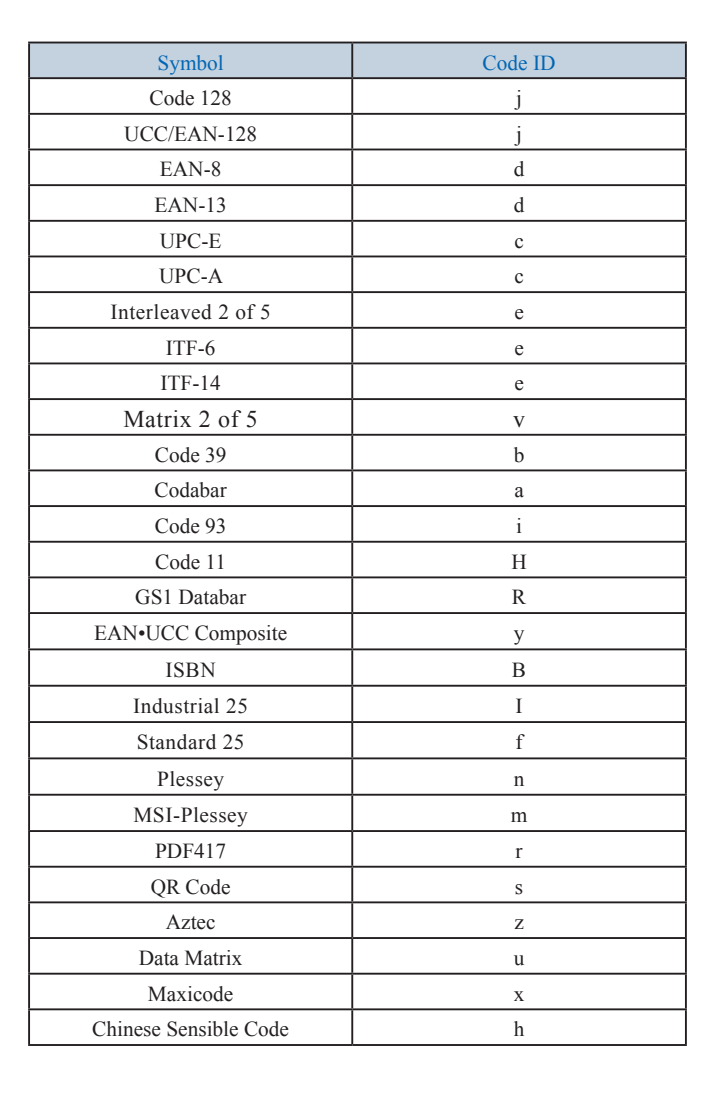

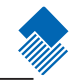

Symbols ID Number

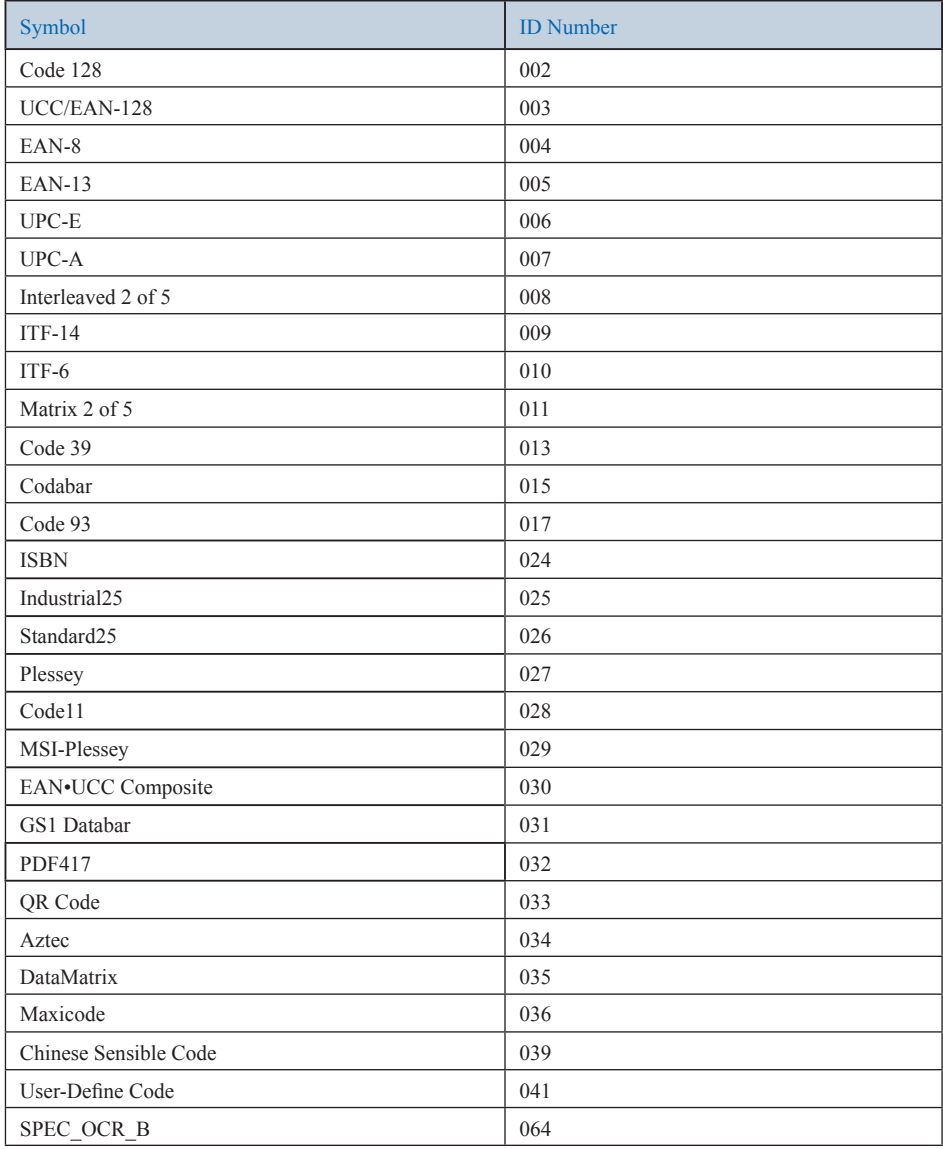

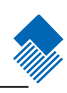

nlscan.com Page 149